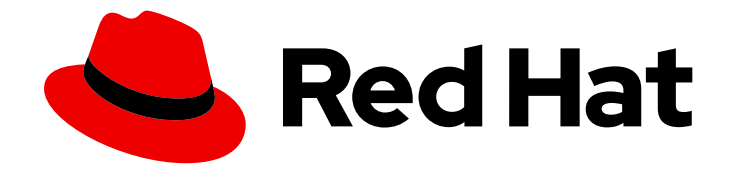

# Red Hat OpenShift Service on AWS 4

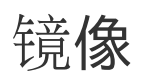

Red Hat OpenShift Service on AWS 镜像。

Last Updated: 2024-06-28

Red Hat OpenShift Service on AWS 镜像。

# 法律通告

Copyright © 2024 Red Hat, Inc.

The text of and illustrations in this document are licensed by Red Hat under a Creative Commons Attribution–Share Alike 3.0 Unported license ("CC-BY-SA"). An explanation of CC-BY-SA is available at

http://creativecommons.org/licenses/by-sa/3.0/

. In accordance with CC-BY-SA, if you distribute this document or an adaptation of it, you must provide the URL for the original version.

Red Hat, as the licensor of this document, waives the right to enforce, and agrees not to assert, Section 4d of CC-BY-SA to the fullest extent permitted by applicable law.

Red Hat, Red Hat Enterprise Linux, the Shadowman logo, the Red Hat logo, JBoss, OpenShift, Fedora, the Infinity logo, and RHCE are trademarks of Red Hat, Inc., registered in the United States and other countries.

Linux ® is the registered trademark of Linus Torvalds in the United States and other countries.

Java ® is a registered trademark of Oracle and/or its affiliates.

XFS ® is a trademark of Silicon Graphics International Corp. or its subsidiaries in the United States and/or other countries.

MySQL<sup>®</sup> is a registered trademark of MySQL AB in the United States, the European Union and other countries.

Node.js ® is an official trademark of Joyent. Red Hat is not formally related to or endorsed by the official Joyent Node.js open source or commercial project.

The OpenStack ® Word Mark and OpenStack logo are either registered trademarks/service marks or trademarks/service marks of the OpenStack Foundation, in the United States and other countries and are used with the OpenStack Foundation's permission. We are not affiliated with, endorsed or sponsored by the OpenStack Foundation, or the OpenStack community.

All other trademarks are the property of their respective owners.

# 摘要

本文档提供有关创建和管理镜像及镜像流的说明。另外还介绍如何使用模板。

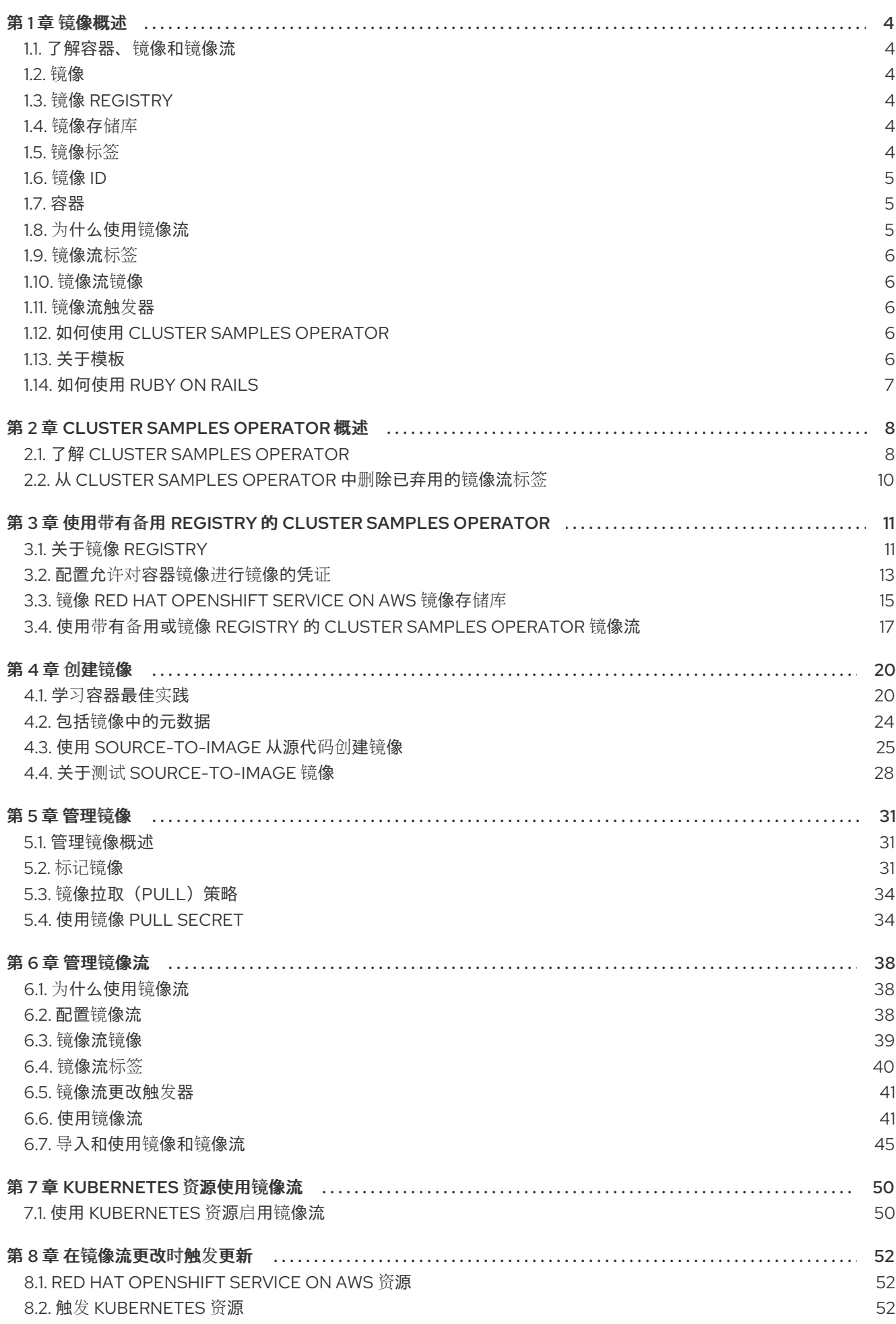

 $\overline{1}$ 

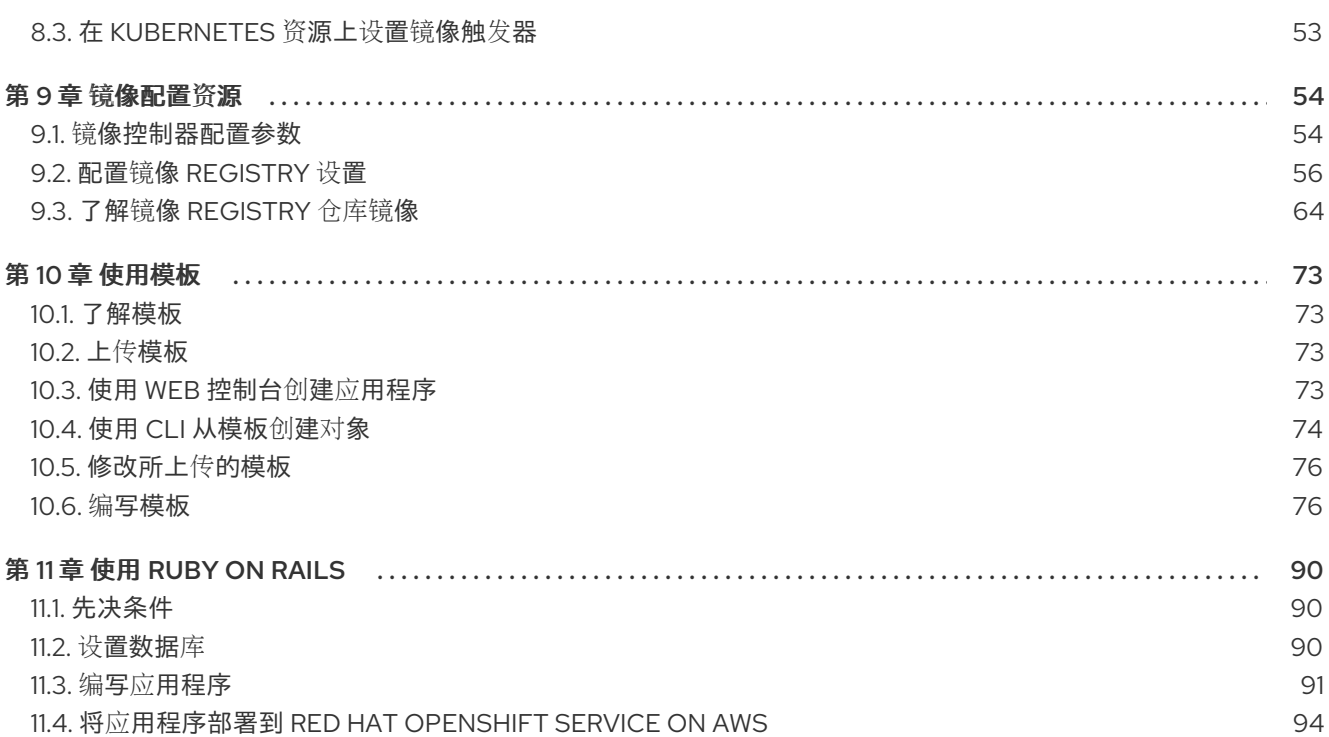

# 第1章 镜像概述

# <span id="page-7-1"></span><span id="page-7-0"></span>1.1. 了解容器、镜像和镜像流

当您设置为创建和管理容器化软件时,务必要理解容器、镜像和镜像流等重要概念。镜像包含一组准备就 绪可运行的软件,容器是容器镜像的一个运行实例。镜像流提供了一种方法来存储相同基本镜像的不同版 本。这些不同版本通过相同镜像名称的不同标签(tag)来表示。

# <span id="page-7-2"></span>1.2. 镜像

Red Hat OpenShift Service on AWS 中的容器基于 OCI 或 Docker *格式的容器镜像*。镜像是一种二进制文 件,包含运行单一容器的所有要求以及描述其需求和功能的元数据。

您可以将其视为一种打包技术。容器只能访问其镜像中定义的资源,除非创建时授予容器其他访问权限。 通过在多个主机的多个容器中部署同一镜像,并在它们之间进行负载平衡,Red Hat OpenShift Service on AWS 可以为打包成镜像的服务提供冗余和横向扩展。

您可以直接使用 [podman](https://access.redhat.com/documentation/zh-cn/red_hat_enterprise_linux_atomic_host/7/html-single/managing_containers/#using_podman_to_work_with_containers) 或 **docker** CLI 构建镜像,但 AWS 上的 Red Hat OpenShift Service 还提供了通 过向现有镜像添加代码或配置来帮助创建新镜像的构建器镜像。

由于应用程序会随时间发展,因此单个镜像名称实际上可以指代同一镜像的许多不同版本。每个不同的镜 像都会有一个代表它的唯一哈希值(一个较长的十六进制值,如 **fd44297e2ddb050ec4f…**),它通常会 被缩短为一个 12 位长的值(如 **fd44297e2ddb**)。

您可以创[建和管理](#page-34-1) 容器镜像。

# <span id="page-7-3"></span>1.3. 镜像 REGISTRY

镜像 registry 是一个可存储和提供容器镜像的内容服务器。例如:

registry.redhat.io

registry 包含一个或多个镜像存储库的集合,其中包含一个或多个标记的镜像。红帽在 **registry.redhat.io** 上为订阅者提供了一个 registry。Red Hat OpenShift Service on AWS 还可以提供自己的 OpenShift 镜像 registry 来管理自定义容器镜像。

# <span id="page-7-4"></span>1.4. 镜像存储库

镜像存储库是相关容器镜像和标识它们的标签(tag)的集合。例如,Red Hat OpenShift Service on AWS Jenkins 镜像位于存储库中:

docker.io/openshift/jenkins-2-centos7

# <span id="page-7-5"></span>1.5. 镜像标签

镜像标签(tag)是应用于存储库中容器镜像的标签,用于将特定镜像与镜像流中的其他镜像区分开来。 标签通常代表某种版本号。例如,这里 **:v3.11.59-2** 是标签:

registry.access.redhat.com/openshift3/jenkins-2-rhel7:v3.11.59-2

您可以向镜像添加其他标签。例如,可为镜像分配 **:v3.11.59-2** 和 **:latest** 标签。

Red Hat OpenShift Service on AWS 提供了 **oc tag** 命令,该命令类似于 **docker tag** 命令,但会在镜像 流上运行,而不是直接在镜像上运行。

# <span id="page-8-0"></span>1.6. 镜像 ID

镜像 ID 是 SHA(安全哈希算法)代码,可用于拉取(pull)镜像。SHA 镜像 ID 不能更改。特定 SHA 标 识符会始终引用完全相同的容器镜像内容。例如:

docker.io/openshift/jenkins-2-centos7@sha256:ab312bda324

# <span id="page-8-1"></span>1.7. 容器

Red Hat OpenShift Service on AWS 应用程序的基本单元称为容器。Linux [容器技](https://www.redhat.com/en/topics/containers#overview)术是一种轻量型机制, 用于隔离运行中的进程,使它们只能跟指定的资源交互。容器一词被定义为容器镜像的特定运行或暂停实 例。

在一个单一的主机上可以包括多个容器来运行多个不同的应用程序实例,且相互间无法看到其他应用程序 的进程、文件、网络等。通常情况下,每个容器提供一项服务,常称为微服务,如 Web 服务器或数据 库,但容器也可用于任意工作负载。

多年来,Linux 内核一直在整合容器技术的能力。Docker 项目为主机上的 Linux 容器开发了便捷的管理接 口。最近,[开放容器](https://github.com/opencontainers/)计划还为容器格式和容器运行时制定了开放标准。Red Hat OpenShift Service on AWS 和 Kubernetes 添加了在多主机安装间编配 OCI 和 Docker 格式的容器的功能。

虽然您在 AWS 上使用 Red Hat OpenShift Service 时不会直接与容器运行时交互,但了解它们的功能和 术语对于了解 Red Hat OpenShift Service on AWS 中的角色非常重要,以及您的应用程序在容器内的工 作方式。

[podman](https://access.redhat.com/documentation/zh-cn/red_hat_enterprise_linux_atomic_host/7/html-single/managing_containers/#using_podman_to_work_with_containers) 等工具可用于替代 **docker** 命令行工具来直接运行和管理容器。使用 **podman**,您可以独立于 Red Hat OpenShift Service on AWS 对容器进行试验。

# <span id="page-8-2"></span>1.8. 为什么使用镜像流

镜像流及其关联的标签提供了一个用于从 Red Hat OpenShift Service on AWS 中引用容器镜像的抽象。 镜像流及其标签用于查看可用镜像,确保您使用所需的特定镜像,即使存储库中的镜像发生变化也是如 此。

镜像流不含实际镜像数据,它提供了相关镜像的一个单独的虚拟视图,类似于镜像存储库。

您可配置构建(Build)和部署(Depolyment)来监测一个镜像流的通知。当新的镜像被添加时,执行相 应的构建或部署。

例如,如果部署正在使用某个镜像并且创建了该镜像的新版本,则会自动执行部署以获取镜像的新版本。

但是,如果部署或构建所用的 imagestreamtag 没有更新,则即使更新了容器镜像 registry 中的容器镜 像,构建或部署仍会继续使用之前的,已知良好的镜像。

源镜像可存储在以下任一位置:

- Red Hat OpenShift Service on AWS 集成 registry。
- 一个外部 registry,如 registry.redhat.io 或 quay.io。
- Red Hat OpenShift Service on AWS 集群中的其他镜像流。

当您定义引用镜像流标签的对象时,如构建或部署配置,您将指向镜像流标签而不是存储库。构建或部署 应用程序时, Red Hat OpenShift Service on AWS 会使用镜像流标签查询存储库, 以查找镜像的相关 ID,并使用该精确的镜像。

镜像流元数据会与其他集群信息一起存储在 etcd 实例中。

使用镜像流有以下几大优势:

- 您可以添加标签、回滚标签和快速处理镜像,而无需使用命令行重新执行 push 操作。
- 当一个新镜像被推送 (push) 到 registry 时, 可触发构建和部署。另外, Red Hat OpenShift Service on AWS 对其他资源(如 Kubernetes 对象)有通用触发器。
- 您可以为定期重新导入标记标签。如果源镜像已更改, 则这个更改会被发现并反应在镜像流中。 取决于构建或部署的具体配置,这可能会触发构建和/或部署流程。
- 您可使用细粒度访问控制来共享镜像,快速向整个团队分发镜像。
- 如果源更改,镜像流标签仍然指向已知良好的镜像版本,以确保您的应用程序不会意外中断。
- 您可以通过镜像流对象的权限配置安全性, 以了解谁可以查看和使用镜像。
- 在集群级别上缺少读取或列出镜像权限的用户仍可使用镜像流来检索项目中标记的镜像。

您可以[管理](#page-46-0)镜像流,将镜像流 与 Kubernetes 资[源一起使用,](#page-53-2)并触发镜[像流更新。](#page-55-3)

# <span id="page-9-0"></span>1.9. 镜像流标签

镜像流标签是指向镜像流中镜像的命名指针。镜像流标签与容器镜像标签类似。

# <span id="page-9-1"></span>1.10. 镜像流镜像

镜像流镜像允许您从标记了特定容器镜像的特定镜像流中检索该镜像。镜像流镜像是一个 API 资源对象, 用于收集一些有关特定镜像 SHA 标识符的元数据。

# <span id="page-9-2"></span>1.11. 镜像流触发器

镜像流触发器(imagestream trigger)会在镜像流标签更改时引发特定操作。例如,导入可导致标签值变 化。当有部署、构建或其他资源监听这些信息时,就会启动触发器。

# <span id="page-9-3"></span>1.12. 如何使用 CLUSTER SAMPLES OPERATOR

在初始启动时,Operator 会创建默认样本资源来初始化镜像流和模板的创建过程。您可以使用 Cluster Samples Operator 管理存储在 **openshift** 命名空间中的示例镜像流和模板。

作为集群管理员,您可以使用 Cluster Samples Operator:

使用带有备用 registry 的 [Operator](#page-18-1)。

# <span id="page-9-4"></span>1.13. 关于模板

模板是要复制的对象的定义。您可以使[用模板](#page-84-0)来构建和部署配置。

# <span id="page-10-0"></span>1.14. 如何使用 RUBY ON RAILS

作为开发人员,您可以使用 [Ruby](#page-96-0) on Rails 进行:

- 编写应用程序:
	- 设置数据库。
	- 创建欢迎页面。
	- 为 Red Hat OpenShift Service on AWS 配置应用程序。
	- 将您的应用存储在 Git 中。
- 在 Red Hat OpenShift Service on AWS 中部署应用程序:
	- 创建数据库服务。
	- 创建 frontend 服务。
	- 为应用程序创建路由。

# 第 2 章 CLUSTER SAMPLES OPERATOR 概述

<span id="page-11-0"></span>Cluster Samples Operator 在 **openshift** 命名空间中运行,用于安装和更新 Red Hat OpenShift Service on AWS 镜像流和 Red Hat OpenShift Service on AWS 模板。

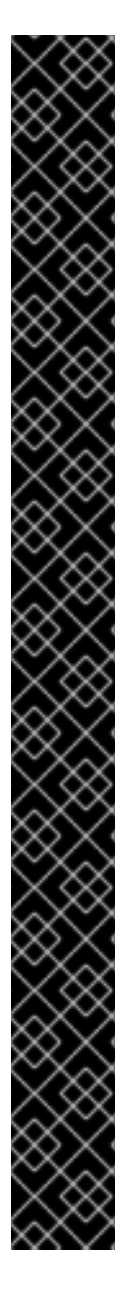

# CLUSTER SAMPLES OPERATOR 已被弃用

- 从 Red Hat OpenShift Service on AWS 4.16 开始, Cluster Samples Operator 已 被弃用。Cluster Samples Operator 不会将新的模板、示例或非 Source-to-Image (Non-S2I)镜像流添加到 Cluster Samples Operator 中。但是,现有 S2I 构建器镜 像流和模板将继续接收更新,直到以后的发行版本中删除了 Cluster Samples Operator。S2I 镜像流和模板包括:
	- $\circ$ Ruby
	- $\circ$ Python
	- Node.js  $\circ$
	- Perl  $\circ$
	- PHP  $\Omega$
	- HTTPD  $\circ$
	- $\circ$ Nginx
	- EAP  $\circ$
	- Java  $\Omega$
	- $\circ$ Webserver
	- .NET  $\circ$
	- $\circ$ Go
- Cluster Samples Operator 将停止管理和提供对非 S2I 示例 (镜像流和模板) 的支 持。您可以联系镜像流或模板所有者以获取任何要求和将来的计划。此外,请参 阅托管镜[像流或模板的存](https://github.com/openshift/library/blob/master/official.yaml)储库列表。

# <span id="page-11-1"></span>2.1. 了解 CLUSTER SAMPLES OPERATOR

在安装过程中, Operator 会为自己创建默认配置对象, 然后创建示例镜像流和模板, 包括快速启动模 板。

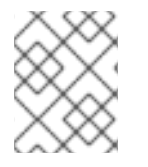

# 注意

为便于从需要凭证的其他 registry 中导入镜像流,集群管理员可在镜像导入所需的 **openshift** 命名空间中创建包含 Docker **config.json** 文件内容的额外 secret。

Cluster Samples Operator 配置是一个集群范围的资源,其部署包含在 **openshift-cluster-samplesoperator** 命名空间中。

Cluster Samples Operator 的镜像包含关联的 Red Hat OpenShift Service on AWS 发行版本的镜像流和

模板定义。当创建或更新每个示例时,Cluster Samples Operator 包含一个注解,用于表示 Red Hat OpenShift Service on AWS 的版本。Operator 使用此注解来确保每个示例与发行版本匹配。清单 (inventory)以外的示例会与跳过的示例一样被忽略。对任何由 Operator 管理的示例进行的修改(版本 注解被修改或删除),都将会被自动恢复。

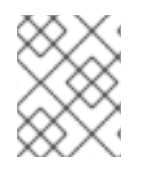

# 注意

Jenkins 镜像实际上自安装后便已是镜像有效负载的一部分,并直接标记(tag)到镜像流 中。

Cluster Samples Operator 配置资源包含一个终结器 (finalizer), 它会在删除时清除以下内容:

- Operator 管理的镜像流。
- Operator 管理的模板。
- Operator 生成的配置资源。
- 集群状态资源。

删除样本资源后,Samples Operator 会使用默认配置重新创建资源。

# 2.1.1. Cluster Samples Operator 使用管理状态

Cluster Samples Operator 默认配置为 **Managed**,或者配置了全局代理。在 **Managed** 状态下,Cluster Samples Operator 会主动管理其资源并保持组件的活跃状态,以便从 registry 中拉取示例镜像流和镜 像,并确保安装了必要的示例模板。

在某些情况下,Cluster Samples Operator 会将自身引导为 **Removed**,包括:

- 如果 Cluster Samples Operator 在全新安装后初始启动时三分钟后仍无法访问 [registry.redhat.io](https://registry.redhat.io)。
- 如果 Cluster Samples Operator 检测到它位于 IPv6 网络中。

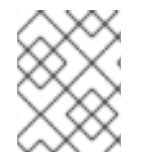

# 注意

对于 Red Hat OpenShift Service on AWS, 默认镜像 registry 是 **registry.access.redhat.com** 或 **quay.io**。

但是,如果 Cluster Samples Operator 检测到它位于 IPv6 网络上,并且配置了 Red Hat OpenShift Service on AWS 全局代理, 则 IPv6 检查会取代所有检查。因此, Cluster Samples Operator 会将自身引 导为 **Removed**。

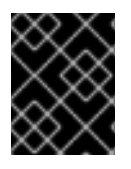

#### 重要

[registry.redhat.io](https://registry.redhat.io)目前不支持 IPv6 安装。Cluster Samples Operator 从 [registry.redhat.io](https://registry.redhat.io) 中提取大多数示例镜像流和镜像。

# 2.1.2. Cluster Samples Operator 跟踪和错误恢复镜像流导入

在创建或更新示例镜像流后,Cluster Samples Operator 会监控每个镜像流标签镜像导入的进度。

如果导入失败,Cluster Samples Operator 会通过镜像流镜像导入 API(与 **oc import-image** 命令使用的 API 相同)。重新尝试导入大约每 15 分钟进行一次,直到导入成功,或者 Cluster Samples Operator 的配 置已更改为镜像流被添加到 **skippedImagestreams** 列表中,或者管理状态变为 **Removed**。

其他资源

● 如果在安装过程中删除了 Cluster Samples Operator, 您可以使用带有备用 registry 的 Cluster Samples Operator,以便导[入内容,然后将](#page-18-1) Cluster Samples Operator 设置为 **Managed** 来获取 示例。

# <span id="page-13-0"></span>2.2. 从 CLUSTER SAMPLES OPERATOR 中删除已弃用的镜像流标签

Cluster Samples Operator 在镜像流中保留已弃用的镜像流标签,因为用户可能有使用已弃用的镜像流标 签的部署。

您可以使用 **oc tag** 命令编辑镜像流标签,从而删除已弃用的镜像流标签。

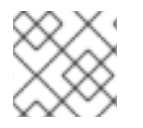

注意

弃用的镜像流标签,示例供应商从镜像流中删除的标签不包括在初始安装中。

# 先决条件

已安装 **oc** CLI。  $\bullet$ 

# 流程

使用 **oc tag** 命令编辑镜像流标签,从而删除已弃用的镜像流标签。

\$ oc tag -d <image\_stream\_name:tag>

# 输出示例

Deleted tag default/<image\_stream\_name:tag>.

# 其他资源

● 有关配置凭证的更多信息, 请参阅使用镜像 pull [secret](#page-39-0)。

# <span id="page-14-0"></span>第 3 章 使用带有备用 REGISTRY 的 CLUSTER SAMPLES OPERATOR

您可以通过创建镜像 registry 来将 Cluster Samples Operator 与备用 registry 搭配使用。

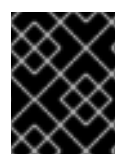

# 重要

您必须可以访问互联网来获取所需的容器镜像。在这一流程中,您要将镜像 registry 放在 可访问您的网络以及互联网的镜像(mirror)主机上。

# <span id="page-14-1"></span>3.1. 关于镜像 REGISTRY

您可以镜像 Red Hat OpenShift Service on AWS 安装所需的镜像,以及对容器镜像 registry (如 Red Hat Quay, JFrog Artifactory, Sonatype Nexus Repository, 或 Harbor ) 的后续产品更新。如果您无法访问大 型容器 registry,您可以使用 *mirror registry for Red Hat OpenShift*,它是一个包括在 Red Hat OpenShift Service on AWS 订阅的小型容器 registry。

您可以使用支持 [Docker](https://docs.docker.com/registry/spec/manifest-v2-2) v2-2 的任何容器 registry,如 Red Hat Quay, *mirror registry for Red Hat* OpenShift, Artifactory, Sonatype Nexus Repository, 或 Harbor。无论您所选 registry 是什么,都会将互 联网上红帽托管站点的内容镜像到隔离的镜像 reqistry 相同。镜像内容后,您要将每个集群配置为从镜像 registry 中检索此内容。

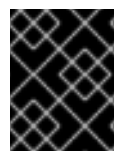

# 重要

OpenShift 镜像 reqistry 不能用作目标 reqistry, 因为它不支持没有标签的推送, 在镜像过 程中需要这个推送。

如果选择的容器 registry 不是 *mirror registry for Red Hat OpenShift*,则需要集群中置备的每台机器都可 以访问它。如果 registry 无法访问, 安装、更新或常规操作(如工作负载重新定位)可能会失败。因此, 您必须以高可用性方式运行镜像 reqistry, 镜像 reqistry 必须至少与 Red Hat OpenShift Service on AWS 集群上的生产环境可用性匹配。

当您使用 Red Hat OpenShift Service on AWS 镜像填充镜像 registry 时, 您可以遵循以下两种情况。如 果您的主机可以同时访问互联网和您的镜像 registry,而不能访问您的集群节点,您可以直接从该机器中 镜像该内容。这个过程被称为 *连接的镜像(mirror*)。如果没有这样的主机, 则必须将该镜像文件镜像到文 件系统中,然后将该主机或者可移动介质放入受限环境中。这个过程被称为断开连接的镜像。

对于已镜像的 registry,若要查看拉取镜像的来源,您必须查看 **Trying** 以访问 CRI-O 日志中的日志条 目。查看镜像拉取源的其他方法(如在节点上使用 **crictl images** 命令)显示非镜像镜像名称,即使镜像 是从镜像位置拉取的。

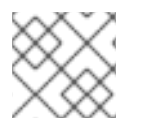

# 注意

红帽没有使用 Red Hat OpenShift Service on AWS 测试第三方 registry。

# 3.1.1. 准备镜像主机

在创建镜像 reqistry 前, 您必须准备镜像 (mirror) 主机。

# 3.1.2. 安装 OpenShift CLI

您可以安装 OpenShift CLI (**oc**)来使用命令行界面与 ROSA 交互。您可以在 Linux、Windows 或 macOS 上安装 **oc**。

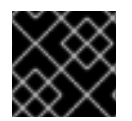

# 重要

如果安装了旧版本的 **oc**,则无法使用 ROSA 中的所有命令。下载并安装新版本的 **oc**。

#### 在 Linux 上安装 OpenShift CLI

您可以按照以下流程在 Linux 上安装 OpenShift CLI(**oc**)二进制文件。

# 流程

- 1. 访问红帽客户门户上的 Red Hat [OpenShift](https://access.redhat.com/downloads/content/290) Service on AWS 下载页面 。
- 2. 从 产品变体 下拉列表中选择架构。
- 3. 从 版本 下拉列表中选择适当的版本。
- 4. 点 OpenShift v4 Linux Client条目旁的 Download Now 来保存文件。
- 5. 解包存档:

\$ tar xvf <file>

6. 将 **oc** 二进制文件放到 **PATH** 中的目录中。 要查看您的 **PATH**,请执行以下命令:

\$ echo \$PATH

#### 验证

安装 OpenShift CLI 后,可以使用 **oc** 命令:  $\bullet$ 

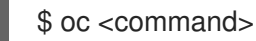

在 Windows 上安装 OpenShift CLI 您可以按照以下流程在 Windows 上安装 OpenShift CLI(**oc**)二进制文件。

#### 流程

- 1. 访问红帽客户门户上的 Red Hat [OpenShift](https://access.redhat.com/downloads/content/290) Service on AWS 下载页面 。
- 2. 从 版本 下拉列表中选择适当的版本。
- 3. 点 OpenShift v4 Windows Client条目旁的 Download Now 来保存文件。
- 4. 使用 ZIP 程序解压存档。
- 5. 将 **oc** 二进制文件移到 **PATH** 中的目录中。 要查看您的 PATH, 请打开命令提示并执行以下命令:

 $C:$  path

### 验证

安装 OpenShift CLI 后,可以使用 **oc** 命令:

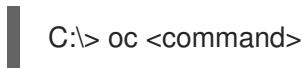

# 在 macOS 上安装 OpenShift CLI

您可以按照以下流程在 macOS 上安装 OpenShift CLI(**oc**)二进制文件。

# 流程

- 1. 访问红帽客户门户上的 Red Hat [OpenShift](https://access.redhat.com/downloads/content/290) Service on AWS 下载页面 。
- 2. 从 版本 下拉列表中选择适当的版本。
- 3. 点 OpenShift v4 macOS Client条目旁的 Download Now 来保存文件。

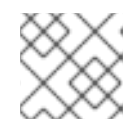

注意

对于 macOS arm64, 请选择 OpenShift v4 macOS arm64 Client条目。

- 4. 解包和解压存档。
- 5. 将 **oc** 二进制文件移到 PATH 的目录中。 要杳看您的 PATH, 请打开终端并执行以下命令:

\$ echo \$PATH

验证

安装 OpenShift CLI 后,可以使用 **oc** 命令:  $\bullet$ 

\$ oc <command>

<span id="page-16-0"></span>3.2. 配置允许对容器镜像进行镜像的凭证

创建容器镜像 registry 凭证文件,可让您将镜像从红帽 mirror 到您的镜像。

# 先决条件

您已配置了要使用的镜像 registry。

# 流程

在安装主机上完成以下步骤:

- 1. 从 Red Hat OpenShift Cluster Manager 下载 **[registry.redhat.io](https://console.redhat.com/openshift/install/pull-secret)** pull secret。
- 2. 以 JSON 格式创建您的 pull secret 副本:

\$ cat ./pull-secret | jq . > <path>/<pull\_secret\_file\_in\_json>

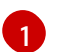

<span id="page-16-1"></span>指定到存储 pull secret 的文件夹的路径,以及您创建的 JSON 文件的名称。

该文件类似于以下示例:

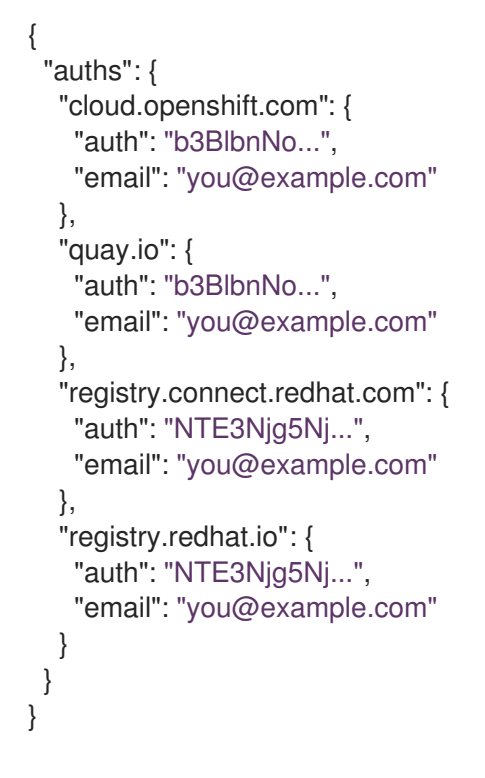

1. 为您的镜像 registry 生成 base64 编码的用户名和密码或令牌:

<span id="page-17-0"></span>\$ echo -n '<user\_name>:<password>' | base64 -w0 **1** BGVtbYk3ZHAtqXs=

通过 <user\_name> 和 <password> 指定 registry 的用户名和密码。

2. 编辑 JSON 文件并添加描述 registry 的部分:

```
"auths": {
 "<mirror_registry>": { 1
  "auth": "<credentials>", 2
  "email": "you@example.com"
}
},
```
指定 registry 域名,以及您的镜像 registry 用来提供内容的可选端口。例 如:**registry.example.com** 或 **registry.example.com:8443**

```
2
```
[1](#page-17-1)

[1](#page-17-0)

指定镜像 registry 的 base64 编码用户名和密码。

该文件类似于以下示例:

```
{
"auths": {
  "registry.example.com": {
   "auth": "BGVtbYk3ZHAtqXs=",
   "email": "you@example.com"
  },
  "cloud.openshift.com": {
   "auth": "b3BlbnNo...",
   "email": "you@example.com"
```

```
},
  "quay.io": {
   "auth": "b3BlbnNo...",
   "email": "you@example.com"
  },
  "registry.connect.redhat.com": {
   "auth": "NTE3Njg5Nj...",
   "email": "you@example.com"
  },
  "registry.redhat.io": {
   "auth": "NTE3Njg5Nj...",
   "email": "you@example.com"
   }
 }
}
```
# <span id="page-18-0"></span>3.3. 镜像 RED HAT OPENSHIFT SERVICE ON AWS 镜像存储库

将 Red Hat OpenShift Service on AWS 镜像存储库镜像到 registry, 以便在集群安装或升级过程中使用。

# 先决条件

- 您的镜像主机可访问互联网。
- 您已配置了要使用的镜像 registry。
- 您已从 Red Hat [OpenShift](https://console.redhat.com/openshift/install/pull-secret) Cluster Manager 下载了 pull secret, 并已修改为包含镜像存储库的身 份验证。
- 如果您使用自签名证书,已在证书中指定 Subject Alternative Name。

# 流程

在镜像主机上完成以下步骤:

- 1. 查看 Red Hat [OpenShift](https://access.redhat.com/downloads/content/290/) Service on AWS 下载页面, 以确定您要安装的 Red Hat OpenShift Service on AWS 版本,并决定 [Repository](https://quay.io/repository/openshift-release-dev/ocp-release?tab=tags) Tags 页中的相应标签。
- 2. 设置所需的环境变量:
	- a. 导出发行版本信息:

\$ OCP\_RELEASE=<release\_version>

对于 <release version >, 请指定与 Red Hat OpenShift Service on AWS 版本对应的标签, 如 **4.5.4**。

b. 导出本地 registry 名称和主机端口:

\$ LOCAL\_REGISTRY='<local\_registry\_host\_name>:<local\_registry\_host\_port>'

对于 <local\_registry\_host\_name>,请指定镜像存储库的 registry 域名;对于 **<local\_registry\_host\_port>**,请指定用于提供内容的端口。

c. 导出本地存储库名称:

 $\blacksquare$ 

\$ LOCAL\_REPOSITORY='<local\_repository\_name>'

对于<**local\_repository\_name>,**请指定要在 registry 中创建的仓库名称,如 **ocp4/openshift4**。

d. 导出要进行镜像的存储库名称:

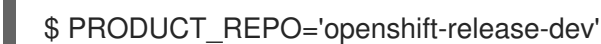

对于生产环境版本,必须指定 **openshift-release-dev**。

e. 导出 registry pull secret 的路径:

\$ LOCAL\_SECRET\_JSON='<path\_to\_pull\_secret>'

对于 **<path\_to\_pull\_secret>**,请指定您创建的镜像 registry 的 pull secret 的绝对路径和文 件名。

f. 导出发行版本镜像:

\$ RELEASE\_NAME="ocp-release"

对于生产环境版本,您必须指定 **ocp-release**。

g. 为您的集群导出构架类型:

\$ ARCHITECTURE=<cluster\_architecture> **1**

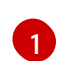

<span id="page-19-0"></span>指定集群的构架,如 **x86\_64**, **aarch64**, **s390x**, 获 **ppc64le**。

h. 导出托管镜像的目录的路径:

\$ REMOVABLE\_MEDIA\_PATH=<path> 1

[1](#page-19-1)

<span id="page-19-1"></span>指定完整路径,包括开始的前斜杠(/)字符。

3. 将版本镜像(mirror)到镜像 registry:

a. 使用以下命令直接将发行版镜像推送到本地 registry:

\$ oc adm release mirror -a \${LOCAL\_SECRET\_JSON} \ --from=quay.io/\${PRODUCT\_REPO}/\${RELEASE\_NAME}:\${OCP\_RELEASE}- \${ARCHITECTURE} \ --to=\${LOCAL\_REGISTRY}/\${LOCAL\_REPOSITORY} \ --to-releaseimage=\${LOCAL\_REGISTRY}/\${LOCAL\_REPOSITORY}:\${OCP\_RELEASE}- \${ARCHITECTURE}

该命令将发行信息提取为摘要,其输出包括安装集群时所需的 **imageContentSources** 数 据。

b. 记录上一命令输出中的 **imageContentSources** 部分。您的镜像信息与您的镜像存储库相对

b. 记录上一命令输出中的 **imageContentSources** 部分。您的镜像信息与您的镜像存储库相对 应,您必须在安装过程中将 **imageContentSources** 部分添加到 **install-config.yaml** 文件 中。

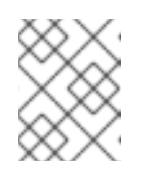

注意

镜像名称在镜像过程中被修补到 Quay.io, podman 镜像将在 bootstrap 虚拟 机的 registry 中显示 Quay.io。

4. 要创建基于您镜像内容的安装程序,请运行以下命令将其提取到发行版本中:

\$ oc adm release extract -a \${LOCAL\_SECRET\_JSON} --command=openshift-install "\${LOCAL\_REGISTRY}/\${LOCAL\_REPOSITORY}:\${OCP\_RELEASE}-\${ARCHITECTURE}"

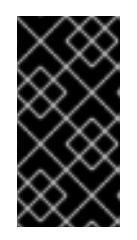

# 重要

要确保为您选择的 Red Hat OpenShift Service on AWS 版本使用正确的镜像,您 必须从镜像内容中提取安装程序。

您必须在有活跃互联网连接的机器上执行这个步骤。

5. 对于使用安装程序置备的基础架构的集群,运行以下命令:

\$ openshift-install

# <span id="page-20-0"></span>3.4. 使用带有备用或镜像 REGISTRY 的 CLUSTER SAMPLES OPERATOR 镜像流

**openshift** 命名空间中大多数由 Cluster Samples Operator 管理的镜像流指向位于 [registry.redhat.io](https://registry.redhat.io) 上红 帽容器镜像仓库中的镜像。

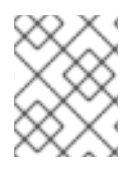

# 注意

**cli**、**installer**、**must-gather** 和 **test** 镜像流虽然属于安装有效负载的一部分,但不由 Cluster Samples Operator 管理。此流程中不涉及这些镜像流。

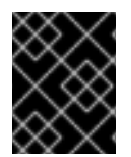

# 重要

Cluster Samples Operator 必须在断开连接的环境中设置为 Managed。要安装镜像流,您 需要有一个镜像的 registry。

# 先决条件

- 使用具有 **dedicated-admin** 角色的用户访问集群。
- 为您的镜像 reqistry 创建 pull secret。

# 流程

1. 访问被镜像(mirror)的特定镜像流的镜像, 例如:

<span id="page-21-0"></span>\$ oc get is <imagestream> -n openshift -o json | jq .spec.tags[].from.name | grep registry.redhat.io

2. 镜像 [registry.redhat.io](https://registry.redhat.io) 中与您需要的任何镜像流关联的镜像

\$ oc image mirror registry.redhat.io/rhscl/ruby-25-rhel7:latest \${MIRROR\_ADDR}/rhscl/ruby-25-rhel7:latest

3. 创建集群的镜像配置对象:

\$ oc create configmap registry-config --fromfile=\${MIRROR\_ADDR\_HOSTNAME}..5000=\$path/ca.crt -n openshift-config

4. 在集群的镜像配置对象中,为镜像添加所需的可信 CA:

\$ oc patch image.config.openshift.io/cluster --patch '{"spec":{"additionalTrustedCA": {"name":"registry-config"}}}' --type=merge

5. 更新 Cluster Samples Operator 配置对象中的 **samplesRegistry** 字段,使其包含镜像配置中定义 的镜像位置的 **hostname** 部分:

\$ oc edit configs.samples.operator.openshift.io -n openshift-cluster-samples-operator

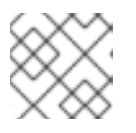

# 注意

这是必要的,因为镜像流导入过程在此刻不使用镜像(mirro)或搜索机制。

6. 将所有未镜像的镜像流添加到 Cluster Samples Operator 配置对象的 **skippedImagestreams** 字 段。或者,如果您不想支持任何示例镜像流,在 Cluster Samples Operator 配置对象中将 Cluster Samples Operator 设置为 **Removed**。

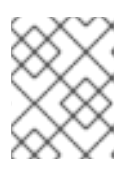

# 注意

如果镜像流导入失败, Cluster Samples Operator 会发出警告, 但 Cluster Samples Operator 会定期重试, 或看起来并没有重试它们。

**openshift** 命名空间中的许多模板都引用镜像流。因此,使用 **Removed** 清除镜像流和模板,将 避免在因为缺少镜像流而导致镜像流和模板无法正常工作时使用它们。

# 3.4.1. 协助镜像的 Cluster Samples Operator

在安装过程中,Red Hat OpenShift Service on AWS 在 **openshift-cluster-samples-operator** 命名空间 中创建一个名为 **imagestreamtag-to-image** 的配置映射。**imagestreamtag-to-image** 配置映射包含每个 镜像流标签的条目(填充镜像)。

配置映射中 data 字段中每个条目的键格式为 <image\_stream\_name> <image\_stream\_tag\_name>。

在断开连接的 Red Hat OpenShift Service on AWS 安装过程中,Cluster Samples Operator 的状态被设 置为 **Removed**。如果您将其改为 **Managed**,它会安装示例。

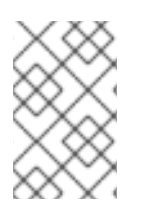

# 注意

在网络限制或断开连接的环境中使用示例可能需要通过网络访问服务。某些示例服务包 括:Github、Maven Central、npm、RubyGems、PyPi 等。这可能需要执行额外的步 骤,让集群 samples operator 对象能够访问它们所需的服务。

您可以使用此配置映射作为导入镜像流所需的镜像的引用。

- 在 Cluster Samples Operator 被设置为 Removed 时, 您可以创建镜像的 registry, 或决定您要 使用哪些现有镜像 registry。
- 使用新的配置映射作为指南来镜像您要镜像的 registry 的示例。  $\bullet$
- 将没有镜像的任何镜像流添加到 Cluster Samples Operator 配置对象的 **skippedImagestreams** 列表中。
- 将 Cluster Samples Operator 配置对象的 **samplesRegistry** 设置为已镜像的 registry。  $\bullet$
- **然后,将 Cluster Samples Operator 设置为 Managed 来安装您已镜像的镜像流。**

如需了解详细信息,请参阅使用带有备用或镜像 registry 的 Cluster Samples [Operator](#page-21-0) 镜像流 。

# 第 4 章 创建镜像

<span id="page-23-0"></span>了解如何基于就绪可用的预构建镜像来创建自己的容器镜像。此过程包括学习编写镜像、定义镜像元数 据、测试镜像以及使用自定义构建程序工作流创建镜像以用于 AWS 上的 Red Hat OpenShift Service 的 最佳实践。

# <span id="page-23-1"></span>4.1. 学习容器最佳实践

在创建要在 Red Hat OpenShift Service on AWS 上运行的容器镜像时,需要考虑很多最佳实践,作为镜 像作者,以确保这些镜像的消费者具有很好的体验。由于镜像应不可变且按原样使用,所以以下准则可帮 助确保您的镜像高度可用且易于在 AWS 上的 Red Hat OpenShift Service 上使用。

#### 4.1.1. 常规容器镜像准则

一般创建容器镜像时适用以下准则,并且独立于在 Red Hat OpenShift Service on AWS 上使用镜像。

#### 重复利用镜像

您的镜像尽可能使用 **FROM** 语句基于适当的上游镜像。这可确保,在上游镜像更新时您的镜像也可轻松 从中获取安全修复,而不必再直接更新依赖项。

此外,请使用 **FROM** 指令中的标签(如 **rhel:rhel7**),方便用户准确了解您的镜像基于哪个版本的镜像。 使用除 **latest** 以外的标签可确保您的镜像不受 **latest** 版上游镜像重大更改的影响。

#### 在标签内维持兼任性

在为自己的镜像添加标签时,建议尽量在标签内保持向后兼容性。例如,如果您提供名为 **image** 的镜 像,且当前包含 **1.0** 版本,您可以提供一个 **image:v1** 标签。当您更新镜像时,只要它仍然与原始镜像兼 容,您可以继续标记新镜像 **image:v1**,并且此标签的下游用户就可以获得更新,而不会出现问题。

如果后续发布了不兼容的更新,则切换到新标签,如 **image:v2**。这样,下游用户就可以根据需要选择是 否升级到新版本,而不会因为不兼容的新镜像造成问题。任何使用 **image:latest** 的下游消费者都会承担 引入不兼容更改的风险。

#### 避免多进程

不要在同一容器中启动多个服务,如数据库和 **SSHD**。因为容器是轻量级的,可轻松链接到一起以编排多 个进程, 所以没有在同一个容器中启动多个服务的必要。Red Hat OpenShift Service on AWS 允许您通过 将相关镜像分组到单个 pod 中来轻松并置和共同管理相关的镜像。

这种并置可确保容器共享一个网络命名空间和存储进行通信。因为对每个镜像的更新频率较低且可以独立 进行,所以更新所可能带来的破坏风险也较小,单一进程的信号处理流程也更加清晰,因为无需管理将信 号路由到多个分散进程的操作。

#### 在 wrapper 脚本中使用**exec**

很多镜像在启动正在运行的软件的进程前,会先使用 wrapper 脚本进行一些设置。如果您的镜像使用这类 脚本,则该脚本应使用 exec, 以便使您的软件可以替代脚本的进程。如果不使用 exec, 则容器运行时发 送的信号将进入 wrapper 脚本,而非软件的进程。这不是您想要的。

如果您有一个为某些服务器启动进程的 wrapper 脚本。您启动了容器(例如使用 **podman run -i**),该容 器运行 wrapper 脚本,继而启动您的进程。如果要使用 **CTRL+C** 关闭容器。如果您的 wrapper 脚本使用 了 **exec** 来启动服务器进程,则 **podman** 会将 SIGINT 发送至服务器进程,一切都可以正常工作。如果您 没有在 wrapper 脚本中使用 exec, 则 podman 会将 SIGINT 发送至 wrapper 脚本的进程, 并且您的进程 不会象任何情况一样继续运行。

另请注意,您的进程在容器中运行时,将作为 **PID 1** 运行。这意味着,如果主进程终止,则整个容器都会 停止,取消您从 **PID 1** 进程启动的所有子进程。

#### 清理临时文件

删除构建过程中创建的所有临时文件。这也包括通过 **ADD** 命令添加的任何文件。例如,在执行 **yum install** 操作后运行 **yum clean** 命令。

您可按照如下所示创建 **RUN** 语句来防止 **yum** 缓存最终留在镜像层:

RUN yum -y install mypackage && yum -y install myotherpackage && yum clean all -y

请注意,如果您改写为:

RUN yum -y install mypackage RUN yum -y install myotherpackage && yum clean all -y

则首次 **yum** 调用会将额外文件留在该层,后续运行 **yum clean** 操作时无法删除这些文件。最终镜像中看 不到这些额外文件,但它们存在于底层中。

如果在较早层中删除了一些内容时,当前容器构建进程不允许在较晚的层中运行一个命令来缩减镜像使用 的空间。但是,这个行为可能会在以后的版本中有所改变。这表示,如果在较晚层中执行 **rm** 命令,虽然 被这个命令删除的文件不会出现在镜像中,但它不会使下载的镜像变小。因此,与 **yum clean** 示例一 样,最好尽可能使用创建文件的同一命令删除文件,以免文件最终写入层中。

另外,在单个 **RUN** 语句中执行多个命令可减少镜像中的层数,缩短下载和提取时间。

#### 按正确顺序放置指令

容器构建程序读取 **Dockerfile**,并自上而下运行指令。成功执行的每个指令都会创建一个层,可在下次构 建该镜像或其他镜像时重复使用。务必要将很少更改的指令放置在 **Dockerfile** 的顶部。这样做可确保下 次构建相同镜像会非常迅速,因为缓存不会因为上层变化而失效。

例如:如果您正在使用 **Dockerfile**,它包含一个用于安装正在迭代的文件的 **ADD** 命令,以及一个用于 **yum install** 软件包的 **RUN** 命令,则最好将 **ADD** 命令放在最后:

FROM foo RUN yum -y install mypackage && yum clean all -y ADD myfile /test/myfile

这样,您每次编辑 **myfile** 和重新运行 **podman build** 或 **docker build** 时,系统都可重复利用 **yum** 命令 的缓存层,仅为 **ADD** 操作生成新层。

如果您将 **Dockerfile** 改写为:

FROM foo ADD myfile /test/myfile RUN yum -y install mypackage && yum clean all -y

则您每次更改 **myfile** 和重新运行 **podman build** 或 **docker build** 时,**ADD** 操作都会导致 **RUN** 层缓存无 效,因此 **yum** 操作也必须要重新运行。

#### 标记重要端口

EXPOSE 指令使主机系统和其它容器可使用容器中的端口。尽管可以指定应当通过 **podman run** 调用来 公开端口,但在 **Dockerfile** 中使用 EXPOSE 指令可显式声明您的软件需要运行的端口,让用户和软件更 易于使用您的镜像:

- 公开端口显示在 podman ps 下,与从您的镜像创建的容器关联。
- 公开端口存在于 **podman inspect** 返回的镜像元数据中。

● 当将一个容器链接到另一容器时, 公开端口也会链接到一起

#### 设置环境变量

设置环境变量的最佳做法是使用 **ENV** 指令设置环境变量。一个例子是设置项目版本。这让人可以无需通 过查看 **Dockerfile** 便可轻松找到版本。另一示例是在系统上公告可供其他进程使用的路径,如 **JAVA\_HOME**。

#### 避免默认密码

避免设置默认密码。许多人扩展镜像时会忘记删除或更改默认密码。如果在生产环境中的用户被分配了众 所周知的密码, 则这可能引发安全问题。可以使用环境变量来配置密码。

如果您的确要选择设置默认密码,请确保在容器启动时显示适当的警告消息。消息中应告知用户默认密码 的值并说明如何修改密码,例如要设置什么环境变量。

#### 避免 sshd

最好避免在您的镜像中运行 **sshd**。您可使用 **podman exec** 或 **docker exec** 命令访问本地主机上运行的 容器。另外,您可以使用 **oc exec** 命令或 **oc rsh** 命令访问 Red Hat OpenShift Service on AWS 集群上运 行的容器。在镜像中安装并运行 **sshd** 会为安全攻击打开额外通道,因而需要安装安全补丁。

#### 对持久性数据使用卷

镜像应对持久性数据使[用卷。](https://docs.docker.com/reference/builder/#volume)这样,Red Hat OpenShift Service on AWS 会将网络存储挂载到运行容器的 节点,如果容器移至新节点,存储会重新附加到该节点。通过使用卷来满足所有持久性存储需求,即使容 器重启或移动,其内容也会保留下来。如果您的镜像将数据写入容器中的任意位置,则其内容可能无法保 留。

所有在容器销毁后仍需要保留的数据都必须写入卷中。容器引擎支持容器的 **readonly** 标记,可用于严格 执行不将数据写入容器临时存储的良好做法。现在围绕该功能设计您的镜像,将更便于以后利用。

在 **Dockerfile** 中显式定义卷可方便镜像用户轻松了解在运行您的镜像时必须要定义的卷。

如需有关如何在 Red Hat OpenShift Service on AWS 中使用卷的更多信息,请参阅 [Kubernetes](https://kubernetes.io/docs/concepts/storage/volumes/) 文档。

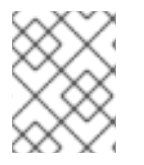

# 注意

即使具有持久性卷,您的镜像的每个实例也都有自己的卷,且文件系统不会在实例之间共 享。这意味着卷无法用于共享集群中的状态。

#### 4.1.2. Red Hat OpenShift Service on AWS 特定准则

以下是创建专用于 Red Hat OpenShift Service on AWS 上的容器镜像时适用的准则。

#### 4.1.2.1. 启用 Source-to-Image (S2I) 的镜像

对于计划运行由第三方提供的应用程序代码的镜像,例如专为运行由开发人员提供的 Ruby 代码而设计的 Ruby 镜像,您可以让镜像与 [Source-to-Image](https://github.com/openshift/source-to-image) (S2I) 构建工具协同工作。S2I 是一个框架,便于编写以应 用程序源代码为输入的镜像和生成以运行汇编应用程序为输出的新镜像。

#### 4.1.2.2. 支持任意用户 id

默认情况下,Red Hat OpenShift Service on AWS 使用任意分配的用户 ID 运行容器。这对因容器引擎漏 洞而逸出容器的进程提供了额外的安全防护,从而避免在主机节点上出现未授权的权限升级的问题。

对于支持以任意用户身份运行的镜像,由镜像中进程写入的目录和文件应归 root 组所有,并可由该组读/ 写。待执行文件还应具有组执行权限。

向 Dockerfile 中添加以下内容可将目录和文件权限设置为允许 root 组中的用户在构建镜像中访问它们:

RUN chgrp -R 0 /some/directory && \ chmod -R g=u /some/directory

因为容器用户始终是 root 组的成员,所以容器用户可以读写这些文件。

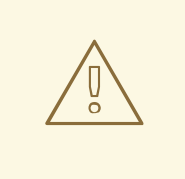

# 警告

在更改容器敏感区域的目录和文件权限时,必须小心。如果应用到敏感区域,如 /etc/passwd 文件, 则此类更改可以通过意外的用户修改这些文件, 可能会公开容器 或主机。CRI-O 支持将任意用户 ID 插入容器的 **/etc/passwd** 文件中。因此,不需要 更改权限。

此外,**/etc/passwd** 文件不应存在于任何容器镜像中。如果这样做,CRI-O 容器运行 时将无法将随机 UID 注入 **/etc/passwd** 文件。在这种情况下,容器可能会在解决活 跃 UID 时面临挑战。无法满足这些要求可能会影响某些容器化应用的功能。

此外,容器中运行的进程不是以特权用户身份运行,因此不得监听特权端口(低于 1024 的端口)。

#### 4.1.2.3. 使用服务进行镜像间通信

对于您的镜像需要与另一镜像提供的服务通信的情况,例如需要访问数据库镜像来存储和检索数据的 Web 前端镜像,您的镜像将使用 Red Hat OpenShift Service on AWS 服务。服务为访问提供静态端点,该端 点不会随着容器的停止、启动或移动而改变。此外,服务还会为请求提供负载均衡。

# 4.1.2.4. 提供通用库

对于要运行由第三方提供的应用程序代码的镜像,请确保您的镜像包含适用于您的平台的通用库。特别要 为平台使用的通用数据库提供数据库驱动程序。例如, 在创建 Java 框架镜像时, 要为 MySQL 和 PostgreSQL 提供 JDBC 驱动程序。这样做可避免在应用程序汇编期间下载通用依赖项,从而加快应用程 序镜像构建。此外还简化了应用程序开发人员为确保满足所有依赖项而需要做的工作。

#### 4.1.2.5. 使用环境变量进行配置

您的镜像用户应在无需基于您的镜像创建下游镜像的情况下也可进行配置。这意味着运行时配置使用环境 变量进行处理。对于简单的配置,运行中的进程可直接使用环境变量。对于更为复杂的配置或对于不支持 此操作的运行时,可通过定义启动过程中处理的模板配置文件来配置运行时。在此处理过程中,可将使用 环境变量提供的值替换到配置文件中,或用于决定要在配置文件中设置哪些选项。

此外,也可以使用环境变量将证书和密钥等 secret 传递到容器中,这是建议操作。这样可确保 secret 值 最终不会提交到镜像中,也不会泄漏到容器镜像 registry 中。

提供环境变量可方便您的镜像用户自定义行为,如数据库设置、密码和性能调优,而无需在镜像顶部引入 新层。相反,用户可在定义 pod 时简单定义环境变量值,且无需重新构建镜像也可更改这些设置。

对于极其复杂的场景,还可使用在运行时挂载到容器中的卷来提供配置。但是,如果选择这种配置方式 时,您必须确保当不存在必要卷或配置时,您的镜像可在启动时提供清晰的错误消息。

本主题与"使用服务进行镜像间通信"主题之间的相关之处在于,数据源等配置应当根据提供服务端点信息 的环境变量来定义。这允许应用程序在不修改应用程序镜像的情况下动态使用 Red Hat OpenShift Service on AWS 环境中定义的数据源服务。

另外,调整应通过检查容器的 **cgroups** 设置来实现。这使得镜像可根据可用内存、CPU 和其他资源自行 调整。例如,基于 Java 的镜像应根据 **cgroup** 最大内存参数调整其堆大小,以确保不超过限值且不出现 内存不足错误。

#### 4.1.2.6. 设置镜像元数据

定义镜像元数据可帮助 Red Hat OpenShift Service on AWS 更好地使用您的容器镜像, 允许 Red Hat OpenShift Service on AWS 为使用您的镜像的开发人员创建更好的体验。例如,您可以添加元数据以提供 有用的镜像描述,或针对可能也需要的其他镜像提供建议。

#### 4.1.2.7. 集群

您必须充分了解运行镜像的多个实例的意义。在最简单的情况下,服务的负载均衡功能会处理将流量路由 到镜像的所有实例。但是,许多框架必须共享信息才能执行领导选举机制或故障转移状态,例如在会话复 制中。

考虑您的实例在 Red Hat OpenShift Service on AWS 中运行时如何完成此通信。尽管 pod 之间可直接相 互通信,但其 IP 地址会随着 pod 的启动、停止和移动而变化。因此,集群方案必须是动态的。

#### 4.1.2.8. 日志记录

最好将所有日志记录发送至标准输出。Red Hat OpenShift Service on AWS 从容器收集标准输出,并将其 发送到可查看的集中式日志记录服务。如果必须将日志内容区分开来,请在输出前添加适当关键字,这样 便可过滤消息。

如果您的镜像日志记录到文件,则用户必须通过手动操作进入运行中的容器,并检索或查看日志文件。

#### 4.1.2.9. 存活 (liveness) 和就绪 (readiness) 探针

记录可用于您的镜像的示例存活和就绪探针。有了这些探针,用户便可放心部署您的镜像,确保在容器准 备好处理流量之前,流量不会路由到容器,并且如果进程进入不健康状态,容器将重启。

#### 4.1.2.10. 模板

考虑为您的镜像提供一个示例模板。用户借助模板可轻松利用有效的配置快速部署您的镜像。模板应包括 与镜像一同记录的存活和就绪探针,以保证完整性。

# <span id="page-27-0"></span>4.2. 包括镜像中的元数据

定义镜像元数据可帮助 Red Hat OpenShift Service on AWS 更好地使用您的容器镜像, 允许 Red Hat OpenShift Service on AWS 为使用您的镜像的开发人员创建更好的体验。例如,您可以添加元数据以提供 有用的镜像描述,或针对可能也需要的其他镜像提供建议。

本主题仅定义当前用例集所需的元数据。以后可能还会添加其他元数据或用例。

# 4.2.1. 定义镜像元数据

您可使用 **Dockerfile** 中的 **LABEL** 指令来定义镜像元数据。标签与环境变量的相似之处在于标签是附加到 镜像或容器中的键值对。标签与环境变量的不同之处在于标签对运行中的应用程序不可见,可用于快速查 找镜像和容器。

标签名称通常具有命名空间。命名空间会进行相应设置,以反映将要提取和使用标签的项目。对于 Red

有关 **LABEL** 指令的更多信息,请参阅 [Docker](https://docs.docker.com/engine/reference/builder/#label) 文档。

标签名称通常具有命名空间。命名空间会进行相应设置,以反映将要提取和使用标签的项目。对于 Red Hat OpenShift Service on AWS,命名空间被设置为 io.openshift,对于 Kubernetes,命名空间被设置为 **io.k8s**。

有关格式的详细信息,请参阅 [Docker](https://docs.docker.com/engine/userguide/labels-custom-metadata) 自定义元数据文档。

# 表 4.1. 所支持的元数据

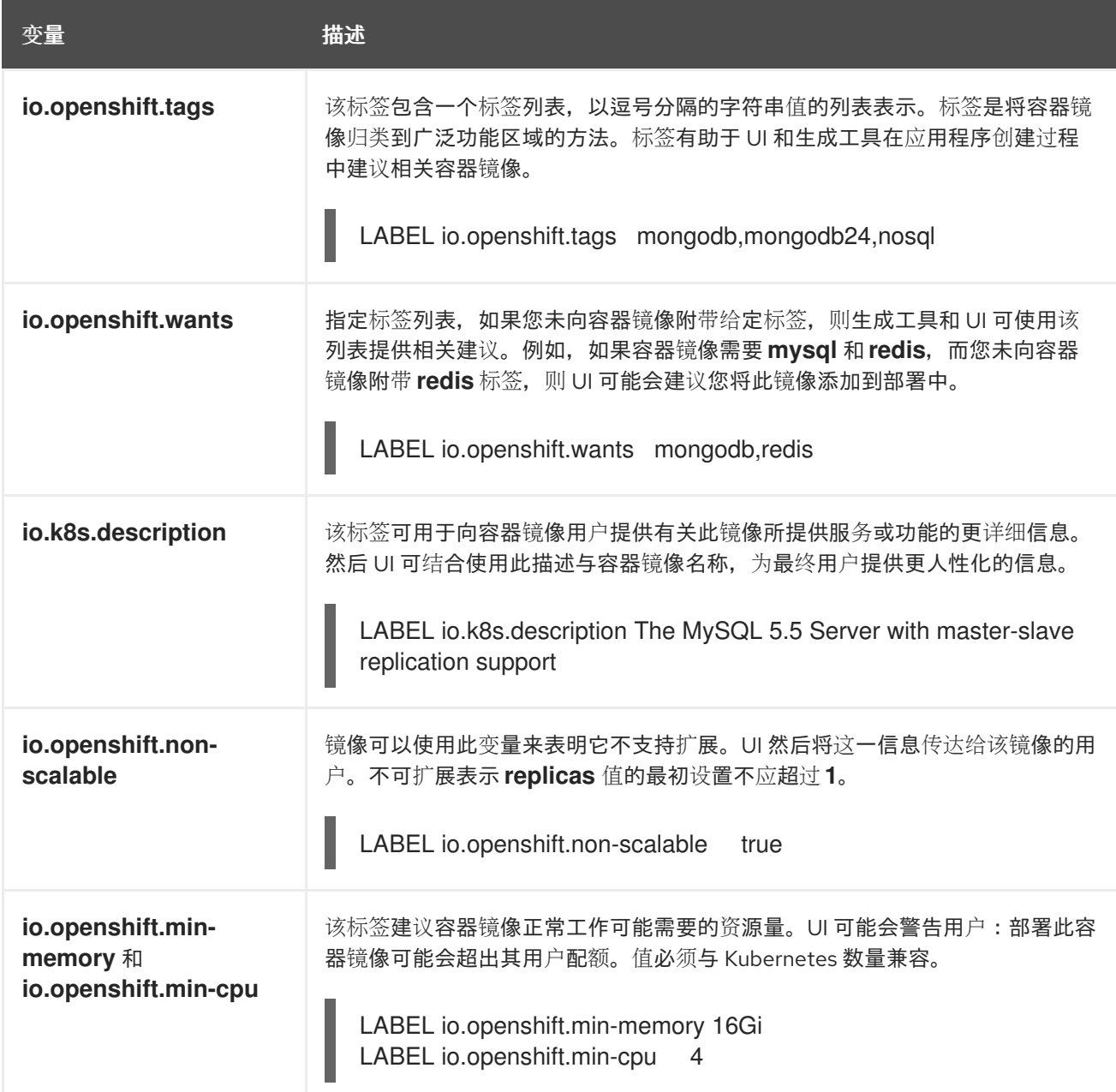

# <span id="page-28-0"></span>4.3. 使用 SOURCE-TO-IMAGE 从源代码创建镜像

Source-to-Image (S2I) 是一种框架,它可以轻松地将应用程序源代码作为输入,生成可运行编译的应用 程序的新镜像。

使用 S2I 构建可重复生成的容器镜像的主要优点是便于开发人员使用。作为构建器镜像作者,您必须理解 两个基本概念,构建过程和 S2I 脚本,才能让您的镜像提供最佳的 S2I 性能。

# 4.3.1. 了解 source-to-image 构建过程

构建过程包含以下三个基本元素,这些元素组合成最终的容器镜像:

- 源
- Source-to-image(S2I)脚本
- 构建器镜像

S2I 生成带有构建器镜像的 Dockerfile 作为第一个 FROM 指令。然后, 由 S2I 生成的 Dockerfile 会被传递 给 Buildah。

# 4.3.2. 如何编写 Source-to-image 脚本

您可以使用任何编程语言编写 S2I 脚本,只要脚本可在构建器镜像中执行。S2I 支持多种提供 **assemble**/**run**/**save-artifacts** 脚本的选项。每次构建时按以下顺序检查所有这些位置:

- 1. 构建配置中指定的脚本。
- 2. 在应用程序源 **.s2i/bin** 目录中找到的脚本。
- 3. 在默认镜像 URL 中找到的带有 **io.openshift.s2i.scripts-url** 标签的脚本。

镜像中指定的 **io.openshift.s2i.scripts-url** 标签和构建配置中指定的脚本都可以采用以下形式之一:

- **image:///path\_to\_scripts\_dir**: 镜像中 S2I 脚本所处目录的绝对路径
- **file:///path\_to\_scripts\_dir**: 主机上 S2I 脚本所处目录的相对或绝对路径
- http(s)://path\_to\_scripts\_dir:S2I 脚本所处目录的 URL

### 表 4.2. S2I 脚本

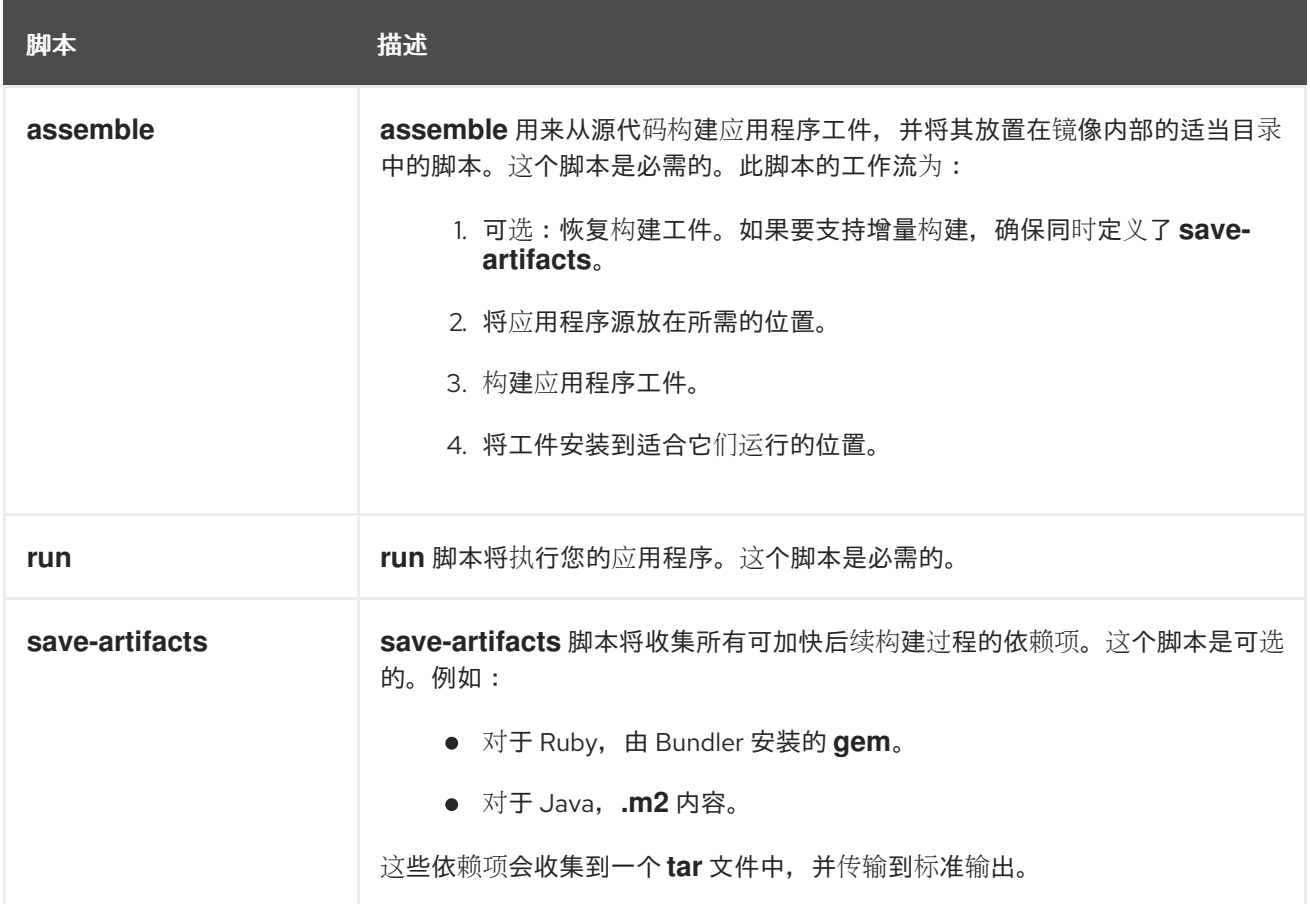

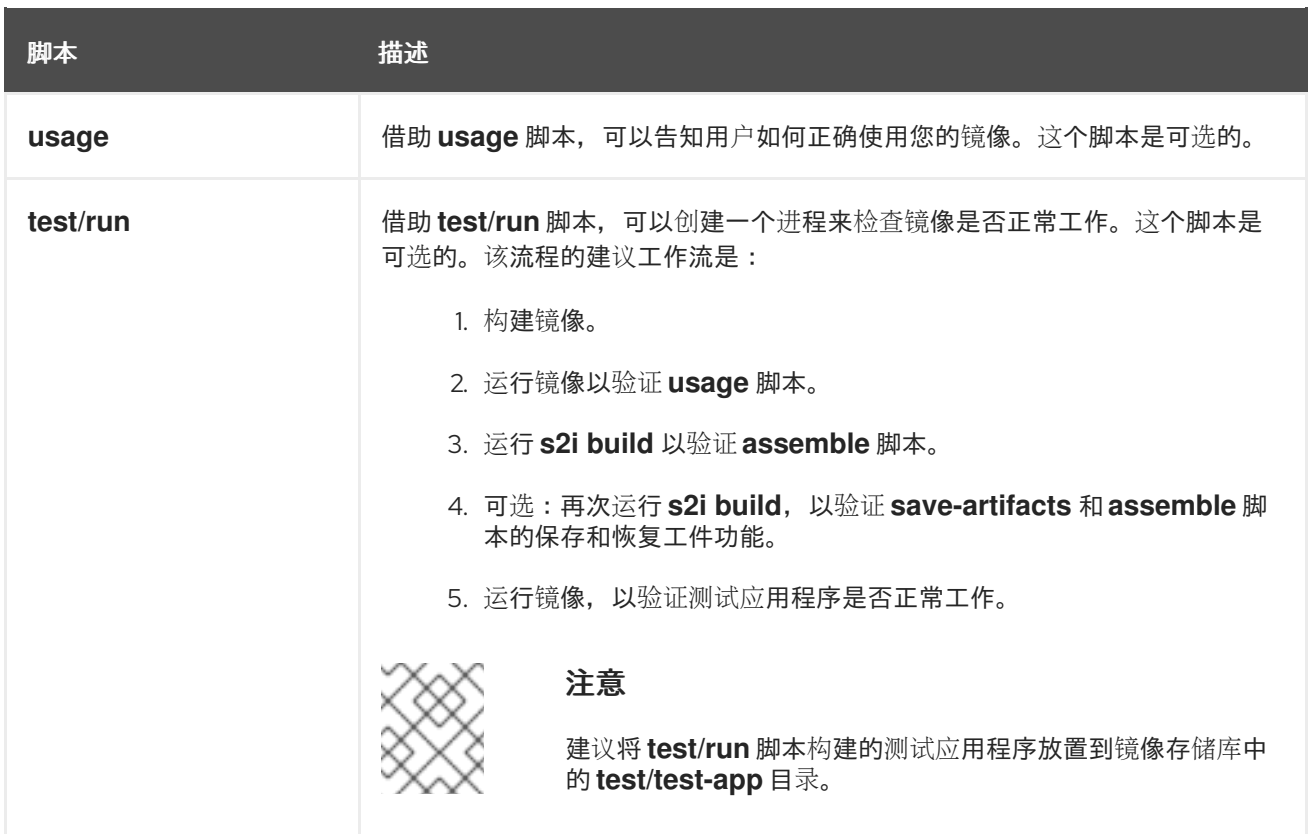

# S2I 脚本示例

以下示例 S2I 脚本采用 Bash 编写。每个示例都假定其 **tar** 内容解包到 **/tmp/s2i** 目录中。

# **assemble** 脚本:

```
#!/bin/bash
# restore build artifacts
if [ "$(ls /tmp/s2i/artifacts/ 2>/dev/null)" ]; then
  mv /tmp/s2i/artifacts/* $HOME/.
fi
# move the application source
mv /tmp/s2i/src $HOME/src
# build application artifacts
pushd ${HOME}
make all
# install the artifacts
make install
popd
```
# **run** 脚本:

# #!/bin/bash

*# run the application* /opt/application/run.sh

#### **save-artifacts** 脚本:

#!/bin/bash

```
pushd ${HOME}
if [ -d deps ]; then
  # all deps contents to tar stream
  tar cf - deps
fi
popd
```
#### **usage** 脚本:

#!/bin/bash

```
# inform the user how to use the image
cat <<EOF
This is a S2I sample builder image, to use it, install
https://github.com/openshift/source-to-image
EOF
```
# 其他资源

● S2I 镜像创[建教程](https://blog.openshift.com/create-s2i-builder-image/)

# <span id="page-31-0"></span>4.4. 关于测试 SOURCE-TO-IMAGE 镜像

作为 Source-to-Image (S2I)构建器镜像作者,您可以在本地测试 S2I 镜像,并使用 Red Hat OpenShift Service on AWS 构建系统进行自动测试和持续集成。

为了成功运行 S2I 构建, S2I 需要存在 assemble 和 run 脚本。提供 save-artifacts 脚本可重复利用构建 工件,而提供 **usage** 脚本则可确保有人在 S2I 以外运行容器镜像时,使用情况信息能够打印到控制台 上。

测试 S2I 镜像的目的在于确保所有这些描述命令均能正常工作,即使基本容器镜像已改变或命令所用工具 已更新也不受影响。

#### 4.4.1. 了解测试要求

**test** 脚本的标准位置为 **test/run**。此脚本由 Red Hat OpenShift Service on AWS S2I 镜像构建器调用,可 以是一个简单的 Bash 脚本或静态 Go 二进制文件。

test/run 脚本会执行 S2I 构建,因此您的 \$PATH 中必须有 S2I 二进[制文件。必要情况下,](https://github.com/openshift/source-to-image/blob/master/README.md#installation)请遵循 S2I README 中的安装说明。

S2I 结合了应用程序源代码与构建程序镜像,因此为了对其进行测试,您需要一个示例应用程序源来验证 该源是否成功转换成了可运行的容器镜像。示例应用程序应简单,但也应执行 **assemble** 和 **run** 脚本的关 键步骤。

### 4.4.2. 生成脚本和工具

S2I 工具随附功能强大的生成工具,可加快新 S2I 镜像的创建过程。**s2i create** 命令生成所有必要的 S2I 脚本和测试工具以及 **Makefile**:

\$ s2i create <image name> <destination directory>

所生成的 **test/run** 脚本必须经过调整才可使用,但它为开始开发提供了一个良好起点。

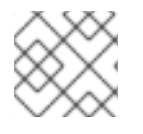

# 注意

由 **s2i create** 命令生成的 **test/run** 脚本要求示例应用程序源位于 **test/test-app** 目录中。

4.4.3. 本地测试

本地运行 S2I 镜像测试的最简单方法是使用所生成的 **Makefile**。

如果未使用 **s2i create** 命令,则可复制以下 **Makefile** 模板,并将 **IMAGE\_NAME** 参数替换为您的镜像名 称。

#### **Makefile** 示例

IMAGE\_NAME = openshift/ruby-20-centos7 CONTAINER\_ENGINE := \$(shell command -v podman 2> /dev/null | echo docker)

build:

\${CONTAINER\_ENGINE} build -t \$(IMAGE\_NAME).

.PHONY: test test: \${CONTAINER\_ENGINE} build -t \$(IMAGE\_NAME)-candidate . IMAGE\_NAME=\$(IMAGE\_NAME)-candidate test/run

# 4.4.4. 基本测试工作流

**test** 脚本会假定您已构建要测试的镜像。如果需要,请先构建 S2I 镜像。运行以下任一命令:

● 如果使用 Podman, 请运行以下命令:

\$ podman build -t <br/> <br/> <br/>dbuilder\_image\_name>

如果使用 Docker. 请运行以下命令:  $\bullet$ 

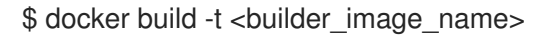

以下步骤描述测试 S2I 镜像构建程序的默认工作流:

- 1. 验证 **usage** 脚本是否正在工作:
	- 如果使用 Podman, 请运行以下命令:

\$ podman run <br/> <br/> <br/> <br/> <br/> <br/> <br/> <br/> <br/> <br/>ame> .

如果使用 Docker, 请运行以下命令:  $\bullet$ 

\$ docker run <br/> <br/> <br/> <br/> <br/> <br/> <br/> <br/> <br/> <br/> <br/>s<br/> <br/>strangle mame> .

2. 构建镜像:

\$ s2i build file:///path-to-sample-app \_<BUILDER\_IMAGE\_NAME>\_ \_<OUTPUT\_APPLICATION\_IMAGE\_NAME>\_

- 3. 可选:如果支持 save-artifacts, 请再次运行第 2 步, 验证保存和恢复工件是否正常工作。
- 4. 运行容器:
	- 如果使用 Podman,请运行以下命令:

\$ podman run <output\_application\_image\_name>

如果使用 Docker. 请运行以下命令:  $\bullet$ 

\$ docker run <output\_application\_image\_name>

5. 验证容器是否正在运行,应用程序是否有所反应。

通常,运行这些步骤便足以说明构建程序镜像是否按预期工作。

# 4.4.5. 使用 Red Hat OpenShift Service on AWS 构建镜像

您有一个 **Dockerfile** 和其他组成新 S2I 构建器镜像的工件后,您可以将其放置在 git 存储库中,并使用 Red Hat OpenShift Service on AWS 构建和推送镜像。定义指向您的存储库的 Docker 构建。

如果您的 Red Hat OpenShift Service on AWS 实例托管在一个公共 IP 地址上, 则每次推送到 S2I 构建器 镜像 GitHub 仓库时都可以触发构建。

您还可使用 **ImageChangeTrigger** 来基于您所更新的 S2I 构建程序镜像来触发应用程序的重新构建。

# 第 5 章 管理镜像

# <span id="page-34-1"></span><span id="page-34-0"></span>5.1. 管理镜像概述

通过 Red Hat OpenShift Service on AWS,您可以与镜像交互并设置镜像流,具体取决于镜像的 registry 所处的位置、这些 registry 的任何身份验证要求以及您预期的构建和部署性能。

# 5.1.1. 镜像概述

镜像流包含由标签识别的任意数量的容器镜像。提供相关镜像的单一虚拟视图,类似于容器镜存储库。

通过监控镜像流,构建和部署可在添加或修改新镜像时收到通知,并通过分别执行构建或部署来作出反 应。

# <span id="page-34-2"></span>5.2. 标记镜像

以下小节提供了在容器镜像上下文中使用镜像标签的概述和说明,以便使用 Red Hat OpenShift Service on AWS 镜像流及其标签。

# 5.2.1. 镜像标签

镜像标签(tag)是应用于存储库中容器镜像的标签,用于将特定镜像与镜像流中的其他镜像区分开来。 标签通常代表某种版本号。例如,这里 **:v3.11.59-2** 是标签:

registry.access.redhat.com/openshift3/jenkins-2-rhel7:v3.11.59-2

您可以向镜像添加其他标签。例如,可为镜像分配 **:v3.11.59-2** 和 **:latest** 标签。

Red Hat OpenShift Service on AWS 提供了 oc tag 命令, 该命令类似于 docker tag 命令, 但会在镜像 流上运行,而不是直接在镜像上运行。

# 5.2.2. 镜像标签惯例

镜像随时间不断发展,其标签反应了这一点。一般来说,镜像标签会始终指向最新镜像构建。

如果标签名称中嵌入太多信息,如 v2.0.1- Mav-2019, 则标签仅指向镜像的一个版本,不会更新。使用默 认镜像修剪选项,此类镜像不会被删除。

如果标签命名为 v2.0,则镜像修改的可能性更大。这会导致标签历史记录更长, 镜像修剪器 (pruner) 也 更有可能删除旧的和未使用的镜像。

您可自行决定标签命名惯例,下面提供了一些 **<image\_name>:<image\_tag>** 格式的示例:

#### 表 5.1. 镜像标签命名惯例

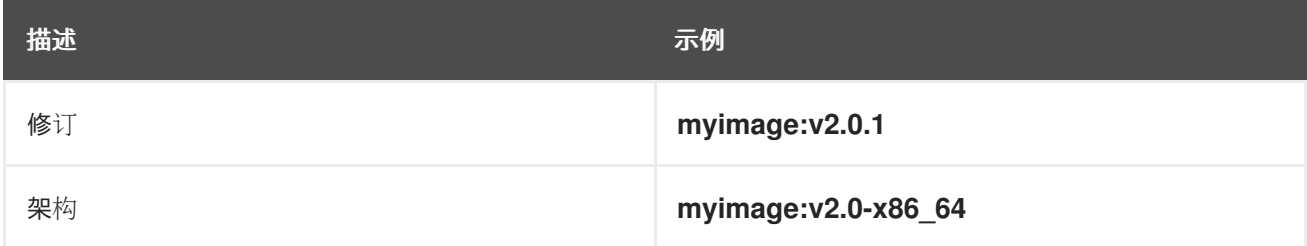

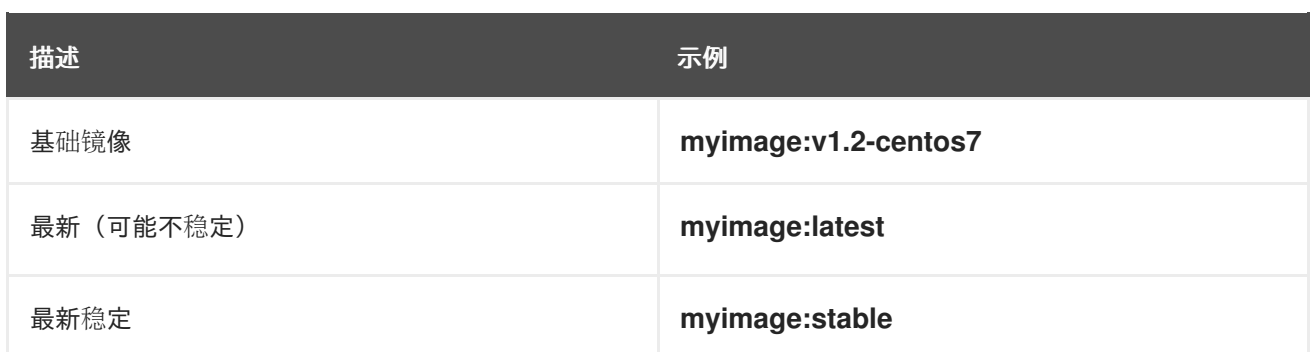

如果标签名称中需要日期,请定期检查旧的和不受支持的镜像以及 **istags**,并予以删除。否则,您可能遇 到保留的旧镜像导致资源使用量增加的情况。

# 5.2.3. 向镜像流中添加标签

Red Hat OpenShift Service on AWS 中的镜像流包含 0 个或更多由标签标识的容器镜像。

有各种不同类型的标签可用。默认行为使用 **permanent** 标签,指向一段时间内的特定镜像。如果正在使 用 permanent 标签并且源更改, 则目的地的标签不会更改。

**tracking** 标签表示,在导入源标签期间对目的地标签的元数据进行了更新。

# 流程

您可使用 **oc tag** 命令向镜像流中添加标签:

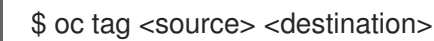

例如:要将 **ruby** 镜像流 **static-2.0**标签配置为始终引用 **ruby**镜像流**2.0** 标签的当前镜像:

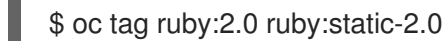

这会在 **ruby** 镜像流中创建名为 **static-2.0** 的新镜像流标签。运行 **oc tag** 时,新标签会直接引用 ruby:2.0 镜像流标签所指向的镜像 id, 而所指向的镜像不会改变。

为确保目标标签在源标签更改时进行更新,请使用 **--alias=true** 标志:

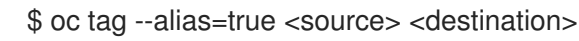

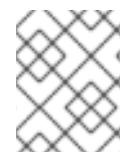

# 注意

使用跟踪标签创建持久别名,如 **latest** 或 **stable**。该标签只在单一镜像流中正常工作。试 图创建跨镜像流别名会出错。

- 您还可添加 **--scheduled=true** 标志来定期刷新或重新导入目的地标签。周期在系统级别进行全 局配置。
- **--reference** 标志会创建一个非导入的镜像流标签。该标签持久指向源位置。 如果要指示 Red Hat OpenShift Service on AWS 始终从集成的 registry 获取标记的镜像,请使用 --reference-policy=local。reqistry 使用 pull-through 功能为客户端提供镜像。默认情况下, 镜 像 Blob 由 registry 在本地进行镜像。因此,下次需要时便可更快拉取(pull)。只要镜像流具有 不安全的注解,或者标签具有不安全的导入策略,该标志也允许从不安全的 registry 拉取 (pull),无需向容器运行时提供 **--insecure-registry**。
#### 5.2.4. 从镜像流中删除标签

您可以从镜像流中删除标签。

#### 流程

要从镜像流运行中完全删除标签:  $\bullet$ 

\$ oc delete istag/ruby:latest

或:

\$ oc tag -d ruby:latest

#### 5.2.5. 引用镜像流中的镜像

您可以通过以下引用类型,使用标签来引用镜像流中的镜像。

#### 表 5.2. 镜像流引用类型

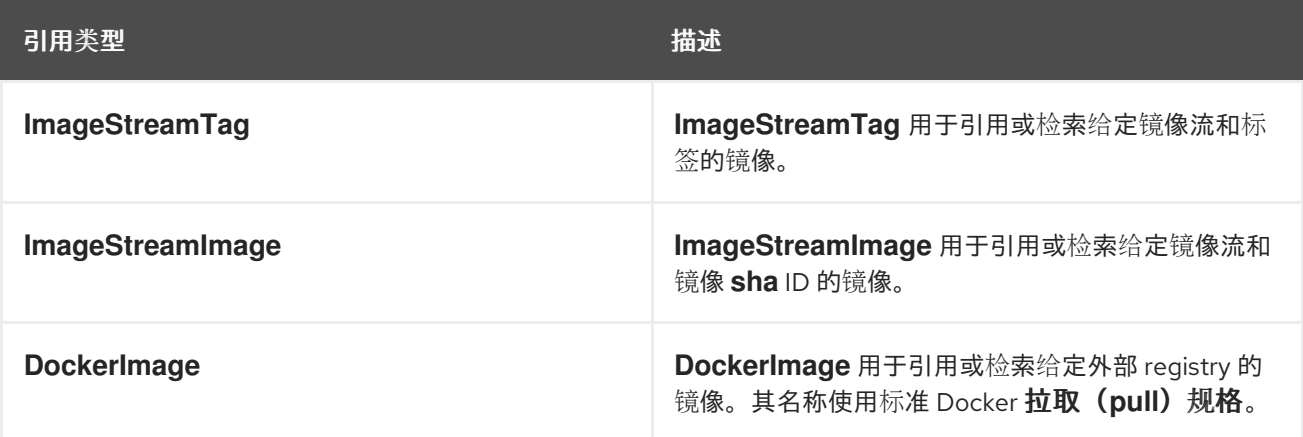

查看镜像流定义示例时,您可能会发现它们包含 **ImageStreamTag** 的定义以及对 **DockerImage** 的引 用,但与 **ImageStreamImage** 无关。

这是因为当您将镜像导入或标记到镜像流时,Red Hat OpenShift Service on AWS 中会自动创建 **ImageStreamImage** 对象。您不必在用于创建镜像流的任何镜像流定义中显式定义 **ImageStreamImage** 对象。

#### 流程

要引用给定镜像流和标签的镜像,请使用 **ImageStreamTag**:  $\bullet$ 

<image\_stream\_name>:<tag>

要引用给定镜像流的镜像和镜像 **sha** ID,请使用 **ImageStreamImage**:  $\bullet$ 

<image\_stream\_name>@<id>

**<id>** 是针对特定镜像的不可变标识符,也称摘要。

要引用或检索给定外部 registry 的镜像,请使用 **DockerImage**:

openshift/ruby-20-centos7:2.0

注意

如果未指定标签,则会假定使用 **latest**标签。

此外,您还可引用第三方 registry:

registry.redhat.io/rhel7:latest

或者带有摘要的镜像:

centos/ruby-22 centos7@sha256:3a335d7d8a452970c5b4054ad7118ff134b3a6b50a2bb6d0c07c746e8986b2 8e

## 5.3. 镜像拉取(PULL)策略

Pod 中的每个容器均有容器镜像。在创建了镜像并将其推送 (push) 到 registry 后, 即可在 Pod 中引用 它。

#### 5.3.1. 镜像拉取 (pull) 策略概述

当 Red Hat OpenShift Service on AWS 创建容器时,会使用容器的 **imagePullPolicy** 来决定是否应在启 动容器前拉取(pull)镜像。**imagePullPolicy** 有三个可能的值:

#### 表 5.3. **imagePullPolicy** 值

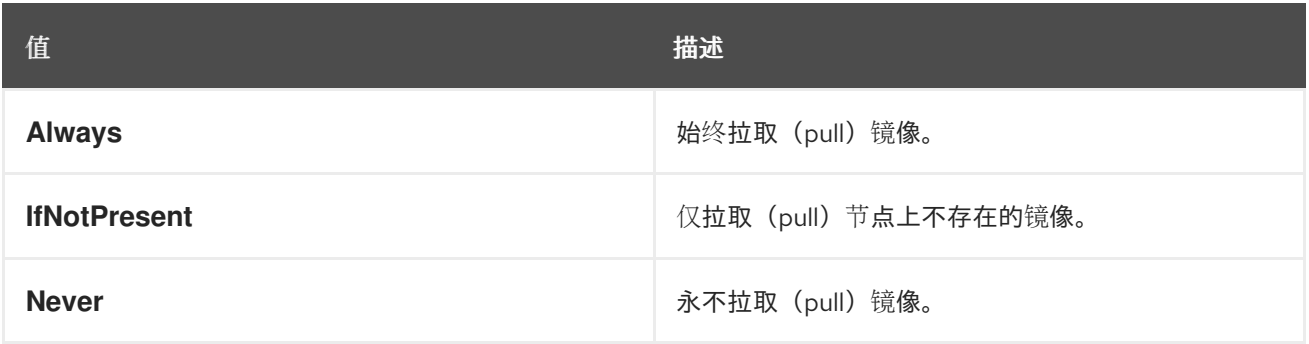

如果没有指定容器 **imagePullPolicy** 参数, Red Hat OpenShift Service on AWS 会根据镜像标签来设置 它:

- 1. 如果标签为 latest, Red Hat OpenShift Service on AWS 会将 imagePullPolicy 默认设置为 **Always**。
- 2. 否则,AWS 上的 Red Hat OpenShift Service 会将 **imagePullPolicy** 默认设置为 **IfNotPresent**。

## 5.4. 使用镜像 PULL SECRET

如果您使用 OpenShift 镜像 registry, 并且从位于同一项目中的镜像流拉取 (pull), 则您的 Pod 服务帐户 应已具备正确的权限,且无需额外操作。

但是,对于其他场景,比如在 Red Hat OpenShift Service on AWS 项目或从安全 registry 引用镜像,需 要额外的配置步骤。

您可以从 Red Hat [OpenShift](https://console.redhat.com/openshift/install/pull-secret) Cluster Manager 获取镜像 pull secret 。此 pull secret 名为 **pullSecret**。

您可以使用此 pull secret 与所含授权机构( [Quay.io](https://quay.io/) 和 [registry.redhat.io](https://registry.redhat.io) )提供的服务进行身份验证, 这些 服务为 Red Hat OpenShift Service on AWS 组件提供容器镜像。

#### 5.4.1. 允许 pod 在项目间引用镜像

使用 OpenShift 镜像 registry 时,要允许 **project-a** 中的 pod 引用 **project-b** 中的镜像,**project-a** 中的 服务帐户必须绑定到 **project-b** 中的 **system:image-puller** 角色:

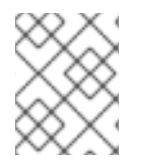

#### 注意

在创建 pod 服务帐户或命名空间时,请等待服务帐户置备了 docker pull secret;如果在其 服务帐户被完全置备前创建 pod, 则 pod 无法访问 OpenShift 镜像 reqistry。

#### 流程

1. 要允许 **project-a** 中的 pod 引用 project-b 中的镜像, 请将 project-a 中的服务帐户绑定到 **project-b** 中的 **system:image-puller** 角色。

\$ oc policy add-role-to-user \ system:image-puller system:serviceaccount:project-a:default \ --namespace=project-b

添加该角色后,**project-a** 中引用默认服务帐户的 pod 能够从 **project-b** 拉取(pull)镜像。

2. 要允许访问 **project-a** 中的任意服务帐户,请使用组:

\$ oc policy add-role-to-group \ system:image-puller system:serviceaccounts:project-a \ --namespace=project-b

#### 5.4.2. 允许 Pod 引用其他安全 registry 中的镜像

Docker 客户端的 **.dockercfg \$HOME/.docker/config.json** 文件是一个 Docker 凭证文件, 如果您之前已 登录安全或不安全的 reqistry,则该文件会保存您的身份验证信息。

要从 OpenShift 镜像 reqistry 中拉取没有安全的容器镜像,您必须从 Docker 凭证创建一个 pull secret, 并将其添加到您的服务帐户中。

Docker 凭据文件和相关 pull secret 可以包含对同一 reqistry 的多个引用, 每个 reqistry 都有自己的一组 凭证。

#### **config.json** 文件示例

```
{
  "auths":{
    "cloud.openshift.com":{
     "auth":"b3Blb=",
     "email":"you@example.com"
   },
```

```
"quay.io":{
     "auth":"b3Blb=",
     "email":"you@example.com"
   },
   "quay.io/repository-main":{
     "auth":"b3Blb=",
     "email":"you@example.com"
   }
 }
}
```
#### pull secret 示例

```
apiVersion: v1
data:
 .dockerconfigjson:
ewogICAiYXV0aHMiOnsKICAgICAgIm0iOnsKICAgICAgIsKICAgICAgICAgImF1dGgiOiJiM0JsYj0iLAogI
CAgICAgICAiZW1haWwiOiJ5b3VAZXhhbXBsZS5jb20iCiAgICAgIH0KICAgfQp9Cg==
kind: Secret
metadata:
creationTimestamp: "2021-09-09T19:10:11Z"
name: pull-secret
 namespace: default
 resourceVersion: "37676"
 uid: e2851531-01bc-48ba-878c-de96cfe31020
type: Opaque
```
#### 流程

- \_如果您已有该安全 registry 的 **.dockercfg** 文件,则可运行以下命令从该文件中创建一个 secret :  $\bullet$ 
	- \$ oc create secret generic <pull\_secret\_name> \ --from-file=.dockercfg=<path/to/.dockercfg> \ --type=kubernetes.io/dockercfg
- \_\_或者,如果您已有 \$HOME/.docker/config.json 文件,则可运行以下命令:

\$ oc create secret generic <pull\_secret\_name> \ --from-file=.dockerconfigjson=<path/to/.docker/config.json> \ --type=kubernetes.io/dockerconfigjson

如果您还没有安全 registry 的 Docker 凭证文件,则可运行以下命令创建一个 secret:

\$ oc create secret docker-registry <pull\_secret\_name> \ --docker-server=<registry\_server> \ --docker-username=<user\_name> \ --docker-password=<password> \ --docker-email=<email>

要使用 secret 为 Pod 拉取镜像,您必须将 secret 添加到您的服务帐户中。本例中服务帐户的名 称应与 Pod 使用的服务帐户的名称匹配。默认服务帐户是 **default**:

\$ oc secrets link default <pull\_secret\_name> --for=pull

#### 5.4.2.1. 通过委托身份验证从私有 registry 拉取 (pull)

私有 registry 可将身份验证委托给单独服务。这种情况下,必须为身份验证和 registry 端点定义镜像 pull secret。

#### 流程

1. 为委托的身份验证服务器创建 secret:

```
$ oc create secret docker-registry \
  --docker-server=sso.redhat.com \
  --docker-username=developer@example.com \
  --docker-password=******** \
  --docker-email=unused \
  redhat-connect-sso
```
secret/redhat-connect-sso

2. 为私有 registry 创建 secret:

```
$ oc create secret docker-registry \
  --docker-server=privateregistry.example.com \
  --docker-username=developer@example.com \
  --docker-password=******** \
  --docker-email=unused \
  private-registry
```
secret/private-registry

## 第 6 章 管理镜像流

镜像流提供了一种方式来持续创建和更新容器镜像。随着镜像改进,标签可用于分配新版本号并跟踪变 化。本文档描述了对镜像流的管理方式。

#### 6.1. 为什么使用镜像流

镜像流及其关联的标签提供了一个用于从 Red Hat OpenShift Service on AWS 中引用容器镜像的抽象。 镜像流及其标签用于查看可用镜像,确保您使用所需的特定镜像,即使存储库中的镜像发生变化也是如 此。

镜像流不含实际镜像数据,它提供了相关镜像的一个单独的虚拟视图,类似于镜像存储库。

您可配置构建(Build)和部署(Depolyment)来监测一个镜像流的通知。当新的镜像被添加时,执行相 应的构建或部署。

例如,如果部署正在使用某个镜像并且创建了该镜像的新版本,则会自动执行部署以获取镜像的新版本。

但是,如果部署或构建所用的 imagestreamtag 没有更新, 则即使更新了容器镜像 registry 中的容器镜 像,构建或部署仍会继续使用之前的,已知良好的镜像。

源镜像可存储在以下任一位置:

- Red Hat OpenShift Service on AWS 集成 registry。
- 一个外部 registry, 如 registry.redhat.io 或 guay.io。
- Red Hat OpenShift Service on AWS 集群中的其他镜像流。

当您定义引用镜像流标签的对象时,如构建或部署配置,您将指向镜像流标签而不是存储库。构建或部署 应用程序时, Red Hat OpenShift Service on AWS 会使用镜像流标签查询存储库, 以查找镜像的相关 ID,并使用该精确的镜像。

镜像流元数据会与其他集群信息一起存储在 etcd 实例中。

使用镜像流有以下几大优势:

- 您可以添加标签、回滚标签和快速处理镜像,而无需使用命令行重新执行 push 操作。
- 当一个新镜像被推送 (push) 到 registry 时, 可触发构建和部署。另外, Red Hat OpenShift Service on AWS 对其他资源(如 Kubernetes 对象)有通用触发器。
- 您可以为定期重新导入标记标签。如果源镜像已更改, 则这个更改会被发现并反应在镜像流中。 取决于构建或部署的具体配置,这可能会触发构建和/或部署流程。
- 您可使用细粒度访问控制来共享镜像,快速向整个团队分发镜像。
- 如果源更改,镜像流标签仍然指向已知良好的镜像版本,以确保您的应用程序不会意外中断。
- 您可以通过镜像流对象的权限配置安全性,以了解谁可以查看和使用镜像。
- 在集群级别上缺少读取或列出镜像权限的用户仍可使用镜像流来检索项目中标记的镜像。

6.2. 配置镜像流

**ImageStream** 对象文件包含以下元素。

**镜像流对象定义** 

```
2
3
4
   镜像流的名称。
   Docker 存储库路径, 在此处可推送(push) 新镜像, 以在此镜像流中添加或更新镜像。
   此镜像流标签当前引用的 SHA 标识符。引用此镜像流标签的资源使用此标识符。
   此镜像流标签之前引用的 SHA 标识符。可用于回滚至旧镜像。
  apiVersion: image.openshift.io/v1
  kind: ImageStream
  metadata:
   annotations:
    openshift.io/generated-by: OpenShiftNewApp
   labels:
    app: ruby-sample-build
    template: application-template-stibuild
   name: origin-ruby-sample 1
   namespace: test
  spec: {}
  status:
   dockerImageRepository: 172.30.56.218:5000/test/origin-ruby-sample 2
   tags:
   - items:
    - created: 2017-09-02T10:15:09Z
     dockerImageReference: 172.30.56.218:5000/test/origin-ruby-
  sample@sha256:47463d94eb5c049b2d23b03a9530bf944f8f967a0fe79147dd6b9135bf7dd13d 3
     generation: 2
     image: sha256:909de62d1f609a717ec433cc25ca5cf00941545c83a01fb31527771e1fab3fc5 4
    - created: 2017-09-01T13:40:11Z
     dockerImageReference: 172.30.56.218:5000/test/origin-ruby-
  sample@sha256:909de62d1f609a717ec433cc25ca5cf00941545c83a01fb31527771e1fab3fc5
     generation: 1
     image: sha256:47463d94eb5c049b2d23b03a9530bf944f8f967a0fe79147dd6b9135bf7dd13d
    tag: latest 5
```
[5](#page-42-4) 镜像流标签名称。

<span id="page-42-4"></span><span id="page-42-3"></span><span id="page-42-2"></span>[1](#page-42-0)

#### 6.3. 镜像流镜像

从镜像流内部到特定镜像 ID 的镜像流镜像点。

镜像流镜像允许您从标记了镜像的特定镜像流中检索有关镜像的元数据。

每当您将镜像导入或标记到镜像流时, Red Hat OpenShift Service on AWS 中会自动创建镜像流镜像对 象。您不必在用于创建镜像流的任何镜像流定义中显式定义镜像流镜像对象。

镜像流镜像包含来自存储库的镜像流名称和镜像 ID,用 **@** 符号分隔:

<image-stream-name>@<image-id>

要引用 ImageStream 对象示例中的镜像, 镜像流镜像如下所示:

origin-ruby-

sample@sha256:47463d94eb5c049b2d23b03a9530bf944f8f967a0fe79147dd6b9135bf7dd13d

6.4. 镜像流标签

镜像流标签是指向镜像流中镜像的命名指针。缩写为 **istag**。镜像流标签用于引用或检索给定镜像流和标 签的镜像。

镜像流标签可引用任何本地管理或外部管理的镜像。它包含镜像历史记录,表示为标签曾指向的所有镜像 的堆栈。每当特定镜像流标签下标记了新的或现有镜像时,该镜像将置于历史记录堆栈的第一位置。以 前,顶层位置位于第二个位置。这样便于回滚,从而让标签再次指向历史镜像。

以下镜像流标签来自 **ImageStream** 对象:

历史记录中有两个镜像的镜像流标签

```
kind: ImageStream
apiVersion: image.openshift.io/v1
metadata:
 name: my-image-stream
# ...
 tags:
 - items:
  - created: 2017-09-02T10:15:09Z
   dockerImageReference: 172.30.56.218:5000/test/origin-ruby-
sample@sha256:47463d94eb5c049b2d23b03a9530bf944f8f967a0fe79147dd6b9135bf7dd13d
   generation: 2
   image: sha256:909de62d1f609a717ec433cc25ca5cf00941545c83a01fb31527771e1fab3fc5
  - created: 2017-09-01T13:40:11Z
   dockerImageReference: 172.30.56.218:5000/test/origin-ruby-
sample@sha256:909de62d1f609a717ec433cc25ca5cf00941545c83a01fb31527771e1fab3fc5
   generation: 1
   image: sha256:47463d94eb5c049b2d23b03a9530bf944f8f967a0fe79147dd6b9135bf7dd13d
  tag: latest
# ...
```
镜像流标签可以是持久性标签,也可以是跟踪标签。

- 本文标签是特定于版本的标签,指向镜像的特定版本,如 Python 3.5。
- 跟踪标签是引用标签,跟随另一个镜像流标签,并可更新以更改它们跟随的镜像,如符号链接。 这些新等级无法保证向后兼容。 例如,Red Hat OpenShift Service on AWS 附带的 **最新** 镜像流标签是跟踪标签。这意味着,当 有新级别可用时,使用 **latest** 镜像流标签的用户会更新为镜像提供的框架的最新级别。指向 **v3.10** 的 **latest** 镜像流标签可以随时更改为 **v3.11**。请务必注意,这些 **latest** 镜像流标签的行为

与 Docker **latest** 标签不同。在本例中,**latest** 镜像流标签不指向 Docker 存储库中的最新镜像。 它指向另一个镜像流标签,可能并非镜像的最新版本。例如,如果 **latest** 镜像流标签指向 **v3.10** 镜像,则当发布了 **3.11** 版时,**latest** 标签不会自动更新至 **v3.11**,并保持 **v3.10**,直到手动更新 为指向 **v3.11** 镜像流标签。

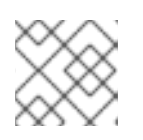

#### 注意

跟踪标签仅限于单个镜像流,无法引用其他镜像流。

您可以根据自己的需要创建自己的镜像流标签。

镜像流标签由镜像流名称和一个标签组成,用冒号隔开:

<imagestream name>:<tag>

例如:为引用前面 **ImageStream** 对象示例中的

**sha256:47463d94eb5c049b2d23b03a9530bf944f8f967a0fe79147dd6b9135bf7dd13d** 镜像, 镜像流标 签将是:

origin-ruby-sample:latest

6.5. 镜像流更改触发器

当有新版本上游镜像时, 镜像流触发器支持自动调用构建和部署。

例如,修改镜像流标签时,构建和部署可以自动启动。实现方法是通过监控特定镜像流标签并在检测到变 化时通知构建或部署。

#### 6.6. 使用镜像流

以下小节介绍了如何使用镜像流和镜像流标签。

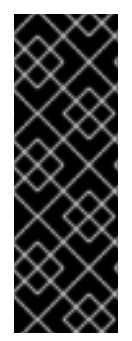

#### 重要

不要在默认项目中运行工作负载或共享对默认项目的访问权限。为运行核心集群组件保留 默认项目。

以下默认项目被视为具有高度特权:**default**, **kube-public**, **kube-system**, **openshift**, **openshift-infra**, **openshift-node**,其他系统创建的项目的标签 **openshift.io/run-level** 被 设置为 **0** 或 **1**。依赖于准入插件(如 pod 安全准入、安全性上下文约束、集群资源配额和 镜像引用解析)的功能无法在高特权项目中工作。

#### 6.6.1. 获取有关镜像流的信息

您可获取有关镜像流的常规信息及其指向的所有标签的详细信息。

#### 流程

要获取有关镜像流的常规信息及其指向的所有标签的详细信息,请输入以下命令:  $\bullet$ 

\$ oc describe is/<image-name>

例如:

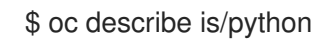

输出示例

Name: python Namespace: default Created: About a minute ago Labels: <none> Annotations: openshift.io/image.dockerRepositoryCheck=2017-10-02T17:05:11Z Docker Pull Spec: docker-registry.default.svc:5000/default/python Image Lookup: local=false Unique Images: 1 Tags: 1

3.5

tagged from centos/python-35-centos7

\* centos/python-35 centos7@sha256:49c18358df82f4577386404991c51a9559f243e0b1bdc366df25 About a minute ago

要获取有关特定镜像流标签的所有信息,请输入以下命令:

\$ oc describe istag/<image-stream>:<tag-name>

例如:

\$ oc describe istag/python:latest

#### 输出示例

Image Name: sha256:49c18358df82f4577386404991c51a9559f243e0b1bdc366df25 Docker Image: centos/python-35 centos7@sha256:49c18358df82f4577386404991c51a9559f243e0b1bdc366df25 Name: sha256:49c18358df82f4577386404991c51a9559f243e0b1bdc366df25 Created: 2 minutes ago Image Size: 251.2 MB (first layer 2.898 MB, last binary layer 72.26 MB) Image Created: 2 weeks ago Author: <none> Arch: amd64 Entrypoint: container-entrypoint Command: /bin/sh -c \$STI\_SCRIPTS\_PATH/usage Working Dir: /opt/app-root/src User: 1001 Exposes Ports: 8080/tcp Docker Labels: build-date=20170801

#### 注意

输出的信息多于显示的信息。

输入以下命令发现镜像流标签支持的构架或操作系统:

\$ oc get istag <image-stream-tag> -ojsonpath="{range .image.dockerImageManifests[\*]} {.os}/{.architecture}{'\n'}{end}"

例如:

\$ oc get istag busybox:latest -ojsonpath="{range .image.dockerImageManifests[\*]} {.os}/{.architecture}{'\n'}{end}"

#### 输出示例

linux/amd64 linux/arm linux/arm64 linux/386 linux/mips64le linux/ppc64le linux/riscv64 linux/s390x

#### 6.6.2. 为镜像流添加标签

您可以向镜像流添加其他标签。

#### 流程

 $\bullet$ 使用 `oc tag` 命令添加指向其中一个现有标签的标签:

\$ oc tag <image-name:tag1> <image-name:tag2>

例如:

\$ oc tag python:3.5 python:latest

#### 输出示例

Tag python:latest set to python@sha256:49c18358df82f4577386404991c51a9559f243e0b1bdc366df25.

确认镜像流有两个标签,**3.5** 指向外部容器镜像,**latest** 指向同一镜像,因为它基于第一个标签创  $\bullet$ 建而成。

\$ oc describe is/python

#### 输出示例

Name: python Namespace: default Created: 5 minutes ago Labels: <none> Annotations: openshift.io/image.dockerRepositoryCheck=2017-10-02T17:05:11Z Docker Pull Spec: docker-registry.default.svc:5000/default/python Image Lookup: local=false Unique Images: 1 Tags: 2

latest tagged from python@sha256:49c18358df82f4577386404991c51a9559f243e0b1bdc366df25

\* centos/python-35 centos7@sha256:49c18358df82f4577386404991c51a9559f243e0b1bdc366df25

#### About a minute ago

3.5 tagged from centos/python-35-centos7

\* centos/python-35 centos7@sha256:49c18358df82f4577386404991c51a9559f243e0b1bdc366df25 5 minutes ago

#### 6.6.3. 为外部镜像添加标签

您可为外部镜像添加标签。

#### 流程

通过使用 **oc tag** 命令执行所有标签相关操作,添加指向内部或外部镜像的标签:  $\bullet$ 

\$ oc tag <repository/image> <image-name:tag>

例如,该命令可将 **docker.io/python:3.6.0** 镜像映射到 **python** 镜像流中的 **3.6** 标签。

\$ oc tag docker.io/python:3.6.0 python:3.6

#### 输出示例

Tag python:3.6 set to docker.io/python:3.6.0.

如果外部镜像安全,则您必须创建带有凭证的 secret 以访问该 registry。

#### 6.6.4. 更新镜像流标签

您可以更新标签以反映镜像流中的另一标签。

#### 流程

更新标签:  $\blacksquare$ 

\$ oc tag <image-name:tag> <image-name:latest>

例如,以下命令更新了 **latest** 标签,以反映镜像流中的 **3.6** 标签:

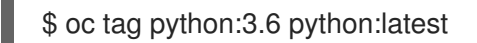

#### 输出示例

Tag python:latest set to python@sha256:438208801c4806548460b27bd1fbcb7bb188273d13871ab43f.

#### 6.6.5. 删除镜像流标签

您可以从镜像流中删除旧标签。

#### 流程

从镜像流中删除旧标签:  $\bullet$ 

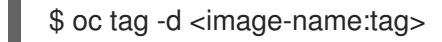

例如:

\$ oc tag -d python:3.6

输出示例

Deleted tag default/python:3.6

如需有关 Cluster Samples Operator 如何处理已弃用的镜像流标签[的更多信息,](#page-13-0) 请参阅从 Cluster Samples Operator 中删除已弃用的镜像流标签。

6.6.6. 配置定期导入镜像流标签

使用外部容器镜像 registry 时,如需定期重新导入镜像(例如为了获取最新安全更新),可使用 **- scheduled** 标志。

#### 流程

1. 调度导入镜像:

\$ oc tag <repository/image> <image-name:tag> --scheduled

例如:

\$ oc tag docker.io/python:3.6.0 python:3.6 --scheduled

#### 输出示例

Tag python:3.6 set to import docker.io/python:3.6.0 periodically.

此命令会导致 Red Hat OpenShift Service on AWS 定期更新此特定镜像流标签。此周期是集群范 围的设置,默认设为15分钟。

2. 删除定期检查,重新运行上述命令,但忽略 **--scheduled** 标志。这会将其行为重置为默认值。

\$ oc tag <repositiory/image> <image-name:tag>

## 6.7. 导入和使用镜像和镜像流

以下小节介绍了如何导入和使用镜像流。

```
6.7.1. 从私有容器镜像仓库 (registry) 导入镜像和镜像流
```
镜像流可以被配置为从需要身份验证的私有镜像仓库中导入标签和镜像元数据。如果您将 Cluster Samples Operator 用来拉取内容的位置改为 [registry.redhat.io](https://registry.redhat.io) 以外的位置,则适用这个过程。

注意

从不安全或安全容器镜像仓库导入时,secret 中定义的容器镜像仓库 URL 必须包含 **:80** 端 口后缀, 或在尝试从容器仓库仓库导入时不使用 secret。

#### 流程

1. 您必须通过输入以下命令来创建一个用于存储凭证的 **secret** 对象:

\$ oc create secret generic <secret\_name> --from-file=.dockerconfigjson= <file\_absolute\_path> --type=kubernetes.io/dockerconfigjson

2. 配置 secret 后, 请创建新镜像流或输入 oc import-image 命令:

\$ oc import-image <imagestreamtag> --from=<image> --confirm

在导入过程中,Red Hat OpenShift Service on AWS 会提取 secret 并将其提供给远程方。

#### 6.7.1.1. 允许 Pod 引用其他安全 registry 中的镜像

Docker 客户端的 **.dockercfg \$HOME/.docker/config.json** 文件是一个 Docker 凭证文件,如果您之前已 登录安全或不安全的 reqistry, 则该文件会保存您的身份验证信息。

要从 OpenShift 镜像 registry 中拉取没有安全的容器镜像, 您必须从 Docker 凭证创建一个 pull secret, 并将其添加到您的服务帐户中。

Docker 凭据文件和相关 pull secret 可以包含对同一 registry 的多个引用, 每个 registry 都有自己的一组 凭证。

#### **config.json** 文件示例

```
{
 "auths":{
   "cloud.openshift.com":{
     "auth":"b3Blb=",
     "email":"you@example.com"
   },
   "quay.io":{
     "auth":"b3Blb=".
     "email":"you@example.com"
   },
   "quay.io/repository-main":{
     "auth":"b3Blb=",
     "email":"you@example.com"
   }
 }
}
```
#### pull secret 示例

```
apiVersion: v1
data:
 .dockerconfigjson:
ewogICAiYXV0aHMiOnsKICAgICAgIm0iOnsKICAgICAgIsKICAgICAgICAgImF1dGgiOiJiM0JsYj0iLAogI
```
CAgICAgICAiZW1haWwiOiJ5b3VAZXhhbXBsZS5jb20iCiAgICAgIH0KICAgfQp9Cg== kind: Secret metadata: creationTimestamp: "2021-09-09T19:10:11Z" name: pull-secret namespace: default resourceVersion: "37676" uid: e2851531-01bc-48ba-878c-de96cfe31020 type: Opaque

#### 流程

- 如果您已有该安全 registry 的 **.dockercfg** 文件, 则可运行以下命令从该文件中创建一个 secret :  $\bullet$ 
	- \$ oc create secret generic <pull\_secret\_name> \ --from-file=.dockercfg=<path/to/.dockercfg> \ --type=kubernetes.io/dockercfg
- \_\_或者,如果您已有 \$HOME/.docker/config.json 文件,则可运行以下命令:
	- $$$  oc create secret generic <pull\_secret\_name> \ --from-file=.dockerconfigjson=<path/to/.docker/config.json> \ --type=kubernetes.io/dockerconfigjson
- 如果您还没有安全 registry 的 Docker 凭证文件, 则可运行以下命令创建一个 secret:

\$ oc create secret docker-registry <pull\_secret\_name> \ --docker-server=<registry\_server> \ --docker-username=<user\_name> \ --docker-password=<password> \ --docker-email=<email>

- 要使用 secret 为 Pod 拉取镜像,您必须将 secret 添加到您的服务帐户中。本例中服务帐户的名 称应与 Pod 使用的服务帐户的名称匹配。默认服务帐户是 **default**:
	- \$ oc secrets link default <pull\_secret\_name> --for=pull

#### 6.7.2. 使用清单列表

使用 **oc import-image** 或 **oc tag** CLI 命令时,您可以通过添加 **--import-mode** 标志来导入单个子清单或 清单列表的所有清单。

请参考以下命令,以创建包含单个子清单或多架构镜像的镜像流。

#### 流程

输入以下命令来创建包含多架构镜像的镜像流,并将导入模式设置为 **PreserveOriginal** :

\$ oc import-image <multiarch-image-stream-tag> --from= <registry>/<project\_name>/<image-name> \ --import-mode='PreserveOriginal' --reference-policy=local --confirm

输出示例

--- Arch: <none> Manifests: linux/amd64 sha256:6e325b86566fafd3c4683a05a219c30c421fbccbf8d87ab9d20d4ec1131c3451 linux/arm64 sha256:d8fad562ffa75b96212c4a6dc81faf327d67714ed85475bf642729703a2b5bf6 linux/ppc64le sha256:7b7e25338e40d8bdeb1b28e37fef5e64f0afd412530b257f5b02b30851f416e1 ---

● 或者,输入以下命令使用 Legacy 导入模式导入镜像,这会丢弃清单列表并导入单个子清单:

\$ oc import-image <multiarch-image-stream-tag> --from= <registry>/<project\_name>/<image-name> \ --import-mode='Legacy' --confirm

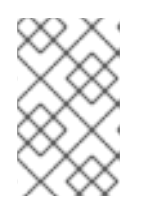

#### 注意

**--import-mode=** 默认值为 **Legacy**。排除这个值,或者没有指定 **Legacy** 或 **PreserveOriginal**,会导入单个子清单。无效的导入模式会返回以下错误:**error: valid ImportMode values are Legacy or PreserveOriginal**。

#### 限制

使用清单列表有以下限制:

在某些情况下,用户可能想直接使用子清单。当运行 **oc adm prune images** 或 **CronJob** 修剪器 运行时,它们无法检测何时使用子清单列表。因此,使用 **oc adm prune images** 或 **CronJob** 修 剪器的管理员可能会删除整个清单列表,包括子清单列表。 为避免这种限制,您可以根据标签或摘要使用清单列表。

#### 6.7.2.1. 配置定期导入清单列表

要定期重新导入清单列表,您可以使用 **--scheduled** 标志。

#### 流程

输入以下命令将镜像流设置为定期更新清单列表:

\$ oc import-image <multiarch-image-stream-tag> --from= <registry>/<project\_name>/<image-name> \ --import-mode='PreserveOriginal' --scheduled=true

#### 6.7.2.2. 导入清单列表时配置 SSL/TSL

要在导入清单列表时配置 SSL/TSL,您可以使用 **--insecure** 标志。

#### 流程

设置 **--insecure=true**,以便导入清单列表跳过 SSL/TSL 验证。例如:

\$ oc import-image <multiarch-image-stream-tag> --from=<registry>/<project\_name>/<imagename> \

--import-mode='PreserveOriginal' --insecure=true

6.7.3. 为 --import-mode 指定架构

您可以通过排除或包含 **--import-mode=** 标志来在多架构和单一构架之间交换导入的镜像流

#### 流程

٠

 $\bullet$ 运行以下命令,通过排除 **--import-mode=** 标志,将镜像流从多架构更新至单一架构:

\$ oc import-image <multiarch-image-stream-tag> --from=<registry>/<project\_name>/<imagename>

运行以下命令,将镜像流从单架构更新至多架构:

\$ oc import-image <multiarch-image-stream-tag> --from= <registry>/<project\_name>/<image-name> \ --import-mode='PreserveOriginal'

#### 6.7.4. --import-mode 的配置字段

#### 下表描述了 **--import-mode=** 标志可用的选项:

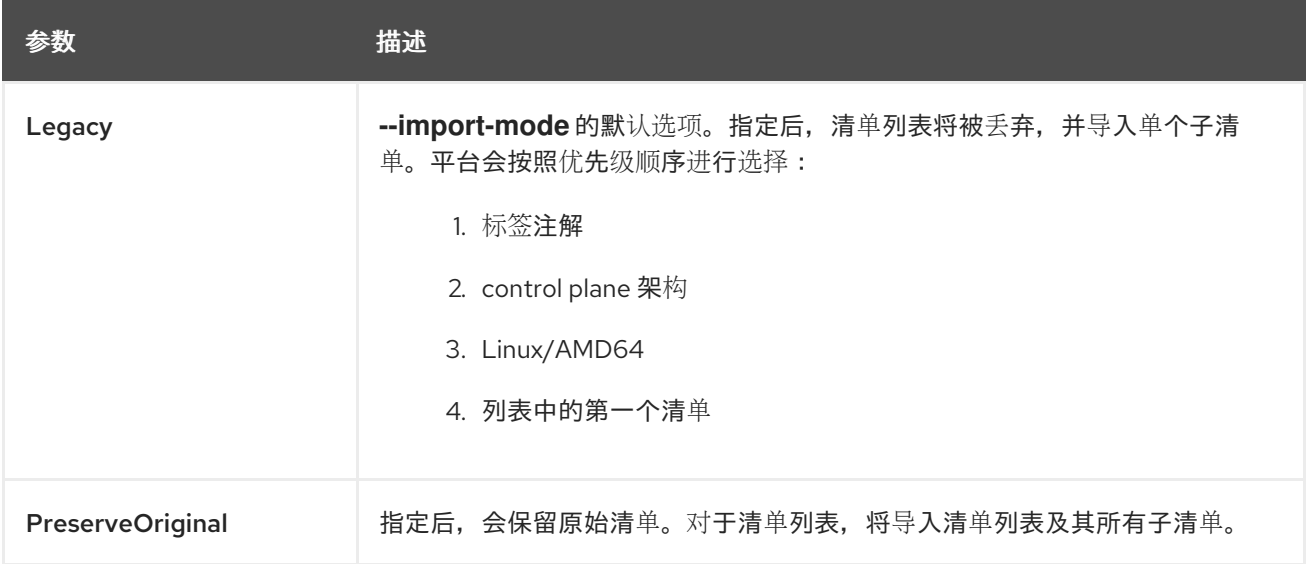

## 第 7 章 KUBERNETES 资源使用镜像流

镜像流, 作为 Red Hat OpenShift Service on AWS 原生资源, 用于 Red Hat OpenShift Service on AWS 中的所有原生资源,如 **Build** 或 **DeploymentConfigs** 资源。也可以将它们用于原生 Kubernetes 资源, 如 作业、**ReplicationController**、**ReplicaSet** 或 Kubernetes **Deployment** 资源。

## 7.1. 使用 KUBERNETES 资源启用镜像流

在 Kubernetes 资源中使用镜像流时,您只能引用位于与资源相同的项目中的镜像流。镜像流引用必须包 含单个片段值,如 **ruby:2.5**,其中 **ruby** 是镜像流的名称,它具有名为 **2.5** 的标签,并位于与进行引用的 资源相同的项目中。

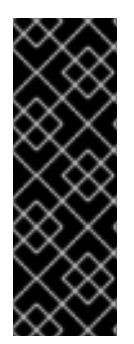

#### 重要

不要在默认项目中运行工作负载或共享对默认项目的访问权限。为运行核心集群组件保留 默认项目。

以下默认项目被视为具有高度特权:**default**, **kube-public**, **kube-system**, **openshift**, **openshift-infra**, **openshift-node**,其他系统创建的项目的标签 **openshift.io/run-level** 被 设置为 **0** 或 **1**。依赖于准入插件(如 pod 安全准入、安全性上下文约束、集群资源配额和 镜像引用解析)的功能无法在高特权项目中工作。

使用 Kubernetes 资源启用镜像流的方法有两种:

- 启用针对特定资源的镜像流解析。这只允许此资源使用 image 字段中的镜像流名称。
- 在镜像流上启用镜像流解析。这允许指向此镜像流的所有资源在 image 字段中使用它。

#### 流程

您可以使用 **oc set image-lookup** 对镜像流上的特定资源或镜像流解析启用镜像流解析功能。

1. 要允许所有资源引用名为 **mysql** 的镜像流,请输入以下命令:

\$ oc set image-lookup mysql

这会将 **Imagestream.spec.lookupPolicy.local** 字段设置为 true。

启用镜像查询的镜像流

```
apiVersion: image.openshift.io/v1
kind: ImageStream
metadata:
 annotations:
  openshift.io/display-name: mysql
 name: mysql
 namespace: myproject
spec:
 lookupPolicy:
  local: true
```
启用后,会为镜像流中的所有标签启用此行为。

2. 然后,您可以查询镜像流并查看是否设置了洗项:

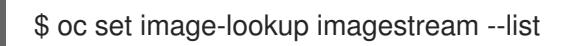

您可以在特定资源上启用镜像查找。

要允许名为 **mysql** 的 Kubernetes 部署使用镜像流,请运行以下命令:

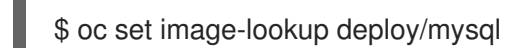

这会在部署上设置 **alpha.image.policy.openshift.io/resolve-names** 注解。

启用镜像查询部署

apiVersion: apps/v1 kind: Deployment metadata: name: mysql namespace: myproject spec: replicas: 1 template: metadata: annotations: alpha.image.policy.openshift.io/resolve-names: '\*' spec: containers: - image: mysql:latest imagePullPolicy: Always name: mysql

您可以禁用镜像查找。

**● 要禁用镜像查找, 使用 --enabled=false**:

\$ oc set image-lookup deploy/mysql --enabled=false

## 第 8 章 在镜像流更改时触发更新

当更新镜像流标签以指向新镜像时, Red Hat OpenShift Service on AWS 可以自动采取措施将新镜像部署 到使用旧镜像的资源。您可以根据引用镜像流标签的资源类型以不同方式配置此行为。

## 8.1. RED HAT OPENSHIFT SERVICE ON AWS 资源

Red Hat OpenShift Service on AWS 部署配置和构建配置可通过更改镜像流标签自动触发。可使用更新的 镜像流标签引用的镜像的新值运行触发的操作。

## 8.2. 触发 KUBERNETES 资源

Kubernetes 资源没有用于触发的字段,这与部署和构建配置不同(在部署和构建配置中包括作为 API 定 义的一组控制触发器字段)。您可以使用 Red Hat OpenShift Service on AWS 中的注解来请求触发。

该注解定义如下:

```
2
3
\mathcal{A}^{\mathcal{A}}5
    必需: kind 是要从中触发的资源,必须是 ImageStreamTag。
    必需: name 必须是镜像流标签的名称。
    可选: namespace 默认为对象的命名空间。
    必需: fieldPath 是到更改的 JSON 路径。此字段受限制,仅接受通过 ID 或索引完全匹配容器的
    JSON 路径表达式。对于 pod,JSON 路径为 spec.containers[? (@.name='web')].image。
    可选: paused 代表触发器是否暂停,默认值为 false。将 paused 设置为 true 以临时禁用这个触发
    器。
  apiVersion: v1
  kind: Pod
  metadata:
   annotations:
    image.openshift.io/triggers:
     \lceil{
       "from": {
        "kind": "ImageStreamTag", 1
        "name": "example:latest", 2
        "namespace": "myapp" 3
       },
       "fieldPath": "spec.template.spec.containers[?(@.name==\"web\")].image", 4
       "paused": false 5
      },
     # ...
     ]
  # ...
```
当其中一个核心 Kubernetes 资源同时包含 pod 模板和此注解时,Red Hat OpenShift Service on AWS 会 尝试使用当前与触发器引用的镜像流标签关联的镜像来更新对象。更新针对指定的 **fieldPath** 进行。

可以包含 pod 模板和注解的核心 Kubernetes 资源示例包括:

<span id="page-55-4"></span><span id="page-55-3"></span><span id="page-55-2"></span>[1](#page-55-0)

- **CronJobs**
- 部署
- **StatefulSets**
- **DaemonSets**
- **Jobs**
- **ReplicationController**
- **Pods**

#### 8.3. 在 KUBERNETES 资源上设置镜像触发器

在部署中添加镜像触发器时,您可以使用 **oc set triggers** 命令。例如,此流程中的示例命令将镜像更改 触发器添加到名为 **example** 的部署中,以便在更新 **example:latest** 镜像流标签时,部署中的 **web** 容器 使用新的镜像值。此命令在部署资源上设置正确的 **image.openshift.io/triggers** 注解。

#### 流程

输入 **oc set triggers** 命令来触发 Kubernetes 资源:

\$ oc set triggers deploy/example --from-image=example:latest -c web

#### 使用触发器注解的部署示例

```
apiVersion: apps/v1
kind: Deployment
metadata:
 annotations:
  image.openshift.io/triggers: '[{"from":
{"kind":"ImageStreamTag","name":"example:latest"},"fieldPath":"spec.template.spec.containers[
?(@.name==\"container\")].image"}]'
# ...
```
除非部署暂停,否则此 pod 模板更新自动导致使用新镜像值进行部署。

## 第 9 章 镜像配置资源

使用以下流程配置镜像 registry。

### 9.1. 镜像控制器配置参数

**Image.config.openshift.io/cluster** 资源包含有关如何处理镜像的集群范围信息。规范且唯一有效的名称 是 **cluster**。它的 **spec** 提供以下配置参数。

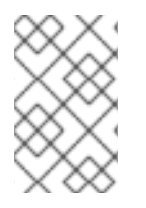

#### 注意

参数,如 **DisableScheduledImport**, **MaxImagesBulkImportedPerRepository**, **MaxScheduledImportsPerMinute**, **ScheduledImageImportMinimumIntervalSeconds**, **InternalRegistryHostname** 不可配置。

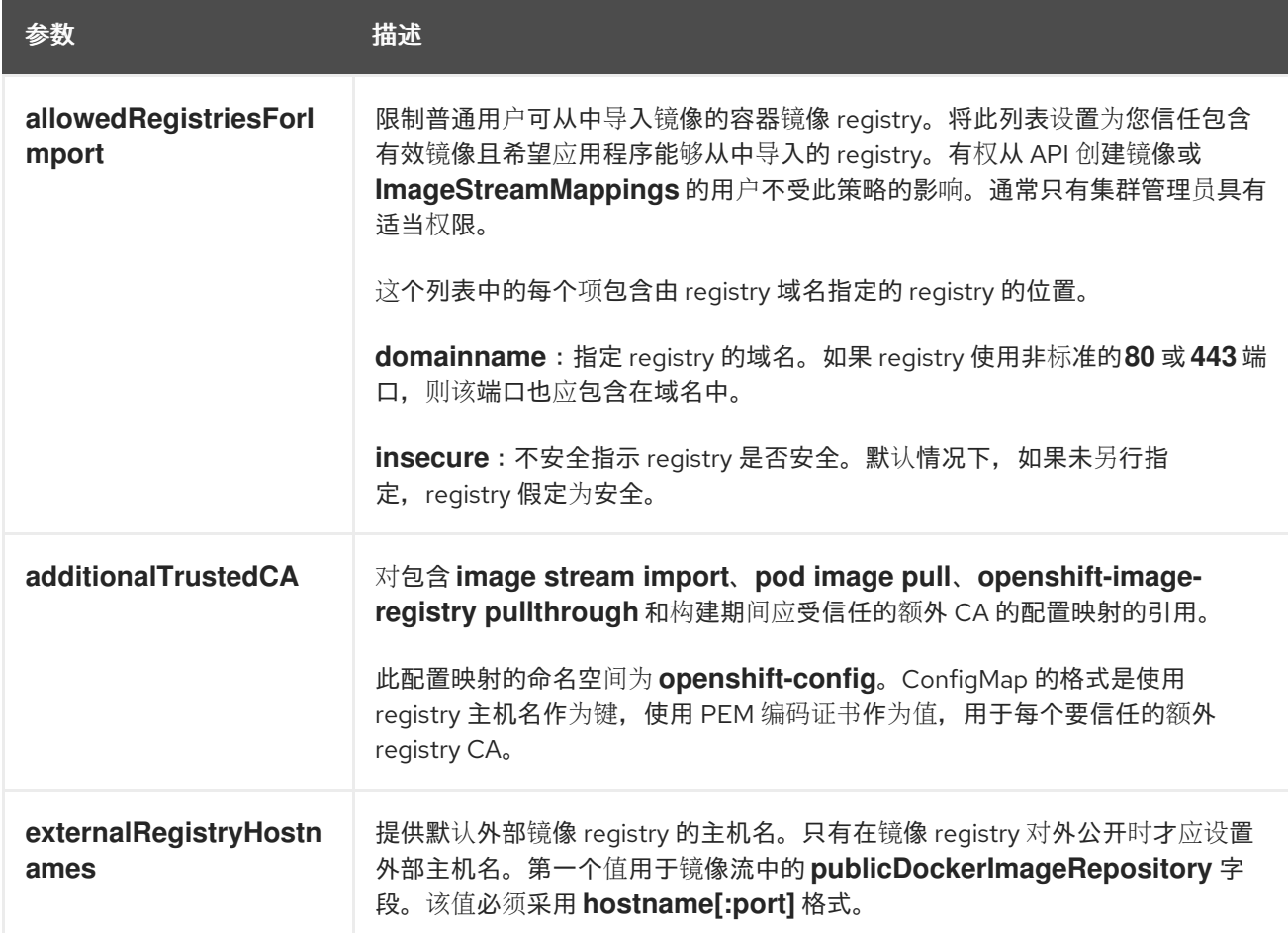

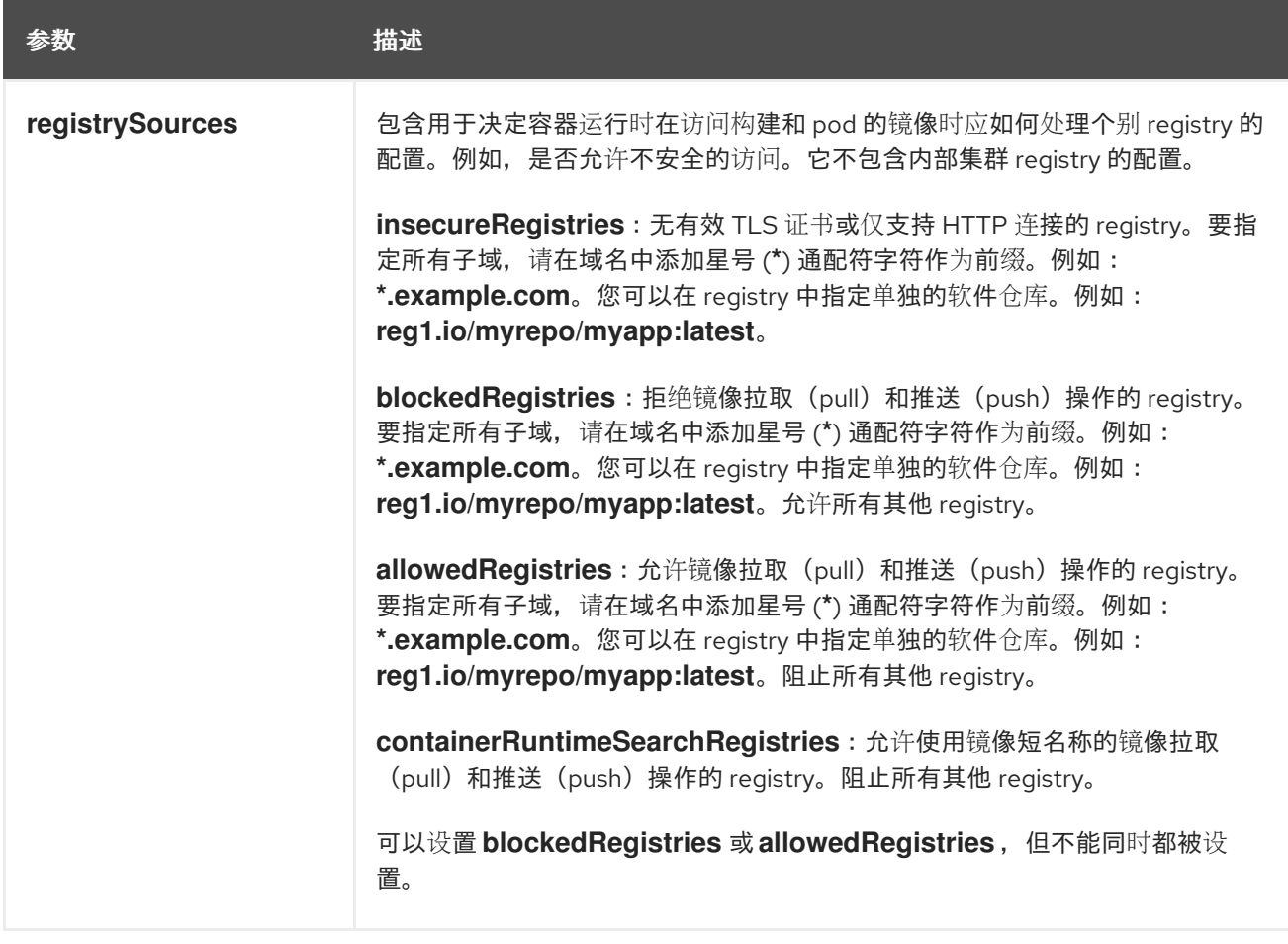

# 警告

当定义 **allowedRegistries** 参数时,除非明确列出,否则所有 registry (包括 registry.redhat.io 和 quay.io registry 和默认的 OpenShift 镜像 registry) 都会被阻 断。当使用参数时,为了避免 pod 失败,将所有 registry(包括 **registry.redhat.io** 和 **quay.io** registry) 和 internalRegistryHostname 添加到 allowedRegistries 列 表中,因为环境中有效负载镜像需要它们。对于断开连接的集群,还应添加镜像的 registry。

#### **image.config.openshift.io/cluster** 资源的 **status** 项包括了从集群观察到的值。

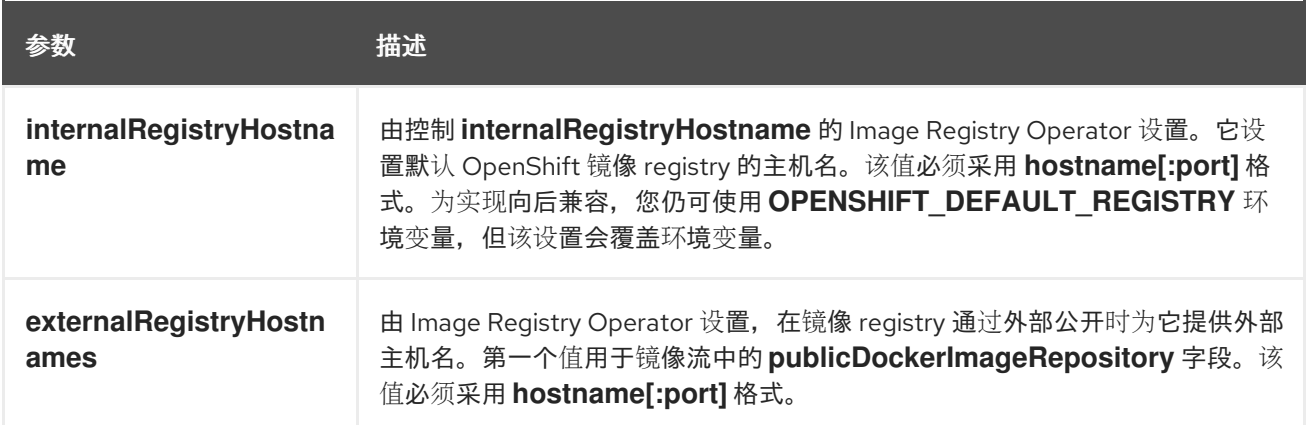

## 9.2. 配置镜像 REGISTRY 设置

您可以通过编辑 **image.config.openshift.io/cluster** 自定义资源(CR)来配置镜像 registry 设置。当对 registry 的更改应用到 **image.config.openshift.io/cluster** CR 时,Machine Config Operator (MCO) 执 行以下顺序操作:

- 1. 对节点进行 cordon 操作
- 2. 通过重启 CRI-O 应用更改
- 3. 取消记录节点

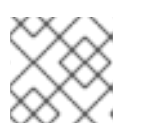

#### 注意

MCO 在检测到更改时不会重启节点。

#### 流程

1. 编辑 **image.config.openshift.io/cluster** 自定义资源:

\$ oc edit image.config.openshift.io/cluster

以下是 **image.config.openshift.io/cluster** CR 示例:

```
apiVersion: config.openshift.io/v1
kind: Image 1
metadata:
 annotations:
  release.openshift.io/create-only: "true"
 creationTimestamp: "2019-05-17T13:44:26Z"
 generation: 1
 name: cluster
 resourceVersion: "8302"
 selfLink: /apis/config.openshift.io/v1/images/cluster
 uid: e34555da-78a9-11e9-b92b-06d6c7da38dc
spec:
 allowedRegistriesForImport: 2
  - domainName: quay.io
   insecure: false
 additionalTrustedCA: 3
  name: myconfigmap
 registrySources: 4
  allowedRegistries:
  - example.com
  - quay.io
  - registry.redhat.io
  - image-registry.openshift-image-registry.svc:5000
  - reg1.io/myrepo/myapp:latest
  insecureRegistries:
  - insecure.com
status:
 internalRegistryHostname: image-registry.openshift-image-registry.svc:5000
```
<span id="page-59-3"></span><span id="page-59-2"></span>**Image**:包含有关如何处理镜像的集群范围信息。规范且唯一有效的名称是 **cluster**。

[1](#page-59-0)

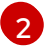

**allowedRegistriesForImport**:限制普通用户可从中导入镜像的容器镜像 registry。将此列 表设置为您信任包含有效镜像且希望应用程序能够从中导入的 registry。有权从 API 创建镜

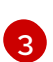

[4](#page-59-3)

**additionalTrustedCA**:引用包含镜像流导入、Pod 镜像拉取、**openshift-image-registry** pullthrough 和构建期间受信任的额外证书颁发机构(CA)的配置映射。此配置映射的命名 空间为 **openshift-config**。ConfigMap 的格式是使用 registry 主机名作为键,使用 PEM 证 书作为值, 用于每个要信任的额外 registry CA。

**registrySources** :包含用于决定容器运行时在访问构建和 pod 的镜像时是否允许或阻止个 别 registry 的配置。可以设置 **allowedRegistries** 参数或 **blockedRegistries** 参数,但不能 同时设置这两个参数。您还可以定义是否允许访问允许使用镜像短名称的不安全的 registry。本例使用 **allowedRegistries** 参数, 该参数定义允许使用的 registry。不安全 registry **insecure.com** 也被允许。**registrySources** 参数不包含内部集群 registry 的配置。

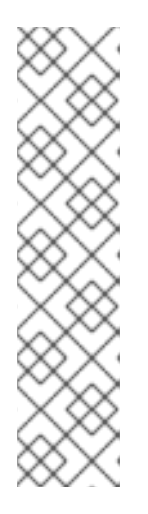

#### 注意

当定义 **allowedRegistries** 参数时,除非明确列出,否则所有 registry (包括 registry.redhat.io 和 quay.io registry 和默认的 OpenShift 镜像 registry) 都会被阻 断。如果使用参数,为了避免 pod 失败,您必须将 **registry.redhat.io** 和 **quay.io** registry 以及 internalRegistryHostname 添加到 allowedRegistries 列表中, 因 为环境中有效负载镜像需要它们。不要将 **registry.redhat.io** 和 **quay.io** registry 添加到 **blockedRegistries** 列表中。

使用 **allowedRegistries**、**blockedRegistries** 或 **insecureRegistries** 参数时,您 可以在 registry 中指定单独的存储库。例如: **reg1.io/myrepo/myapp:latest**。

应避免使用不安全的外部 registry, 以减少可能的安全性风险。

2. 要检查是否应用了更改,请列出您的节点:

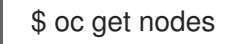

#### 输出示例

NAME STATUS ROLES AGE VERSION ip-10-0-137-182.us-east-2.compute.internal Ready,SchedulingDisabled worker 65m v1.29.4 ip-10-0-139-120.us-east-2.compute.internal Ready,SchedulingDisabled control-plane 74m v1.29.4 ip-10-0-176-102.us-east-2.compute.internal Ready control-plane 75m v1.29.4 ip-10-0-188-96.us-east-2.compute.internal Ready worker 65m v1.29.4 ip-10-0-200-59.us-east-2.compute.internal Ready worker 63m v1.29.4 ip-10-0-223-123.us-east-2.compute.internal Ready control-plane 73m v1.29.4

#### 9.2.1. 添加特定的 registry

您可以通过编辑 **image.config.openshift.io/cluster** 自定义资源(CR)在 registry 中添加允许进行镜像 拉取(pull)和推送(push)操作的 registry 列表(可选)。Red Hat OpenShift Service on AWS 将对此 CR 的更改应用到集群中的所有节点。

在拉取或推送镜像时,容器运行时会搜索 **image.config.openshift.io/cluster** CR 的 **registrySources** 参 数中列出的 registry。如果您在 **allowedRegistries** 参数下创建了 registry 列表,则容器运行时仅搜索这 些 registry。不在列表中的 registry 会被阻断。

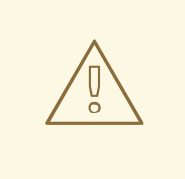

警告

当定义 **allowedRegistries** 参数时,除非明确列出,否则所有 registry (包括 **registry.redhat.io** 和 quay.io registry 和默认的 OpenShift 镜像 registry) 都会被阻 断。如果使用参数,为了避免 pod 失败,您必须将 **registry.redhat.io** 和 **quay.io** registry 以及 internalRegistryHostname 添加到 allowedRegistries 列表中, 因为 环境中有效负载镜像需要它们。对于断开连接的集群,还应添加镜像的 registry。

#### 流程

编辑 **image.config.openshift.io/cluster** 自定义资源:

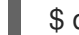

\$ oc edit image.config.openshift.io/cluster

以下是一个带有允许列表的 **image.config.openshift.io/cluster** CR 示例:

<span id="page-61-0"></span>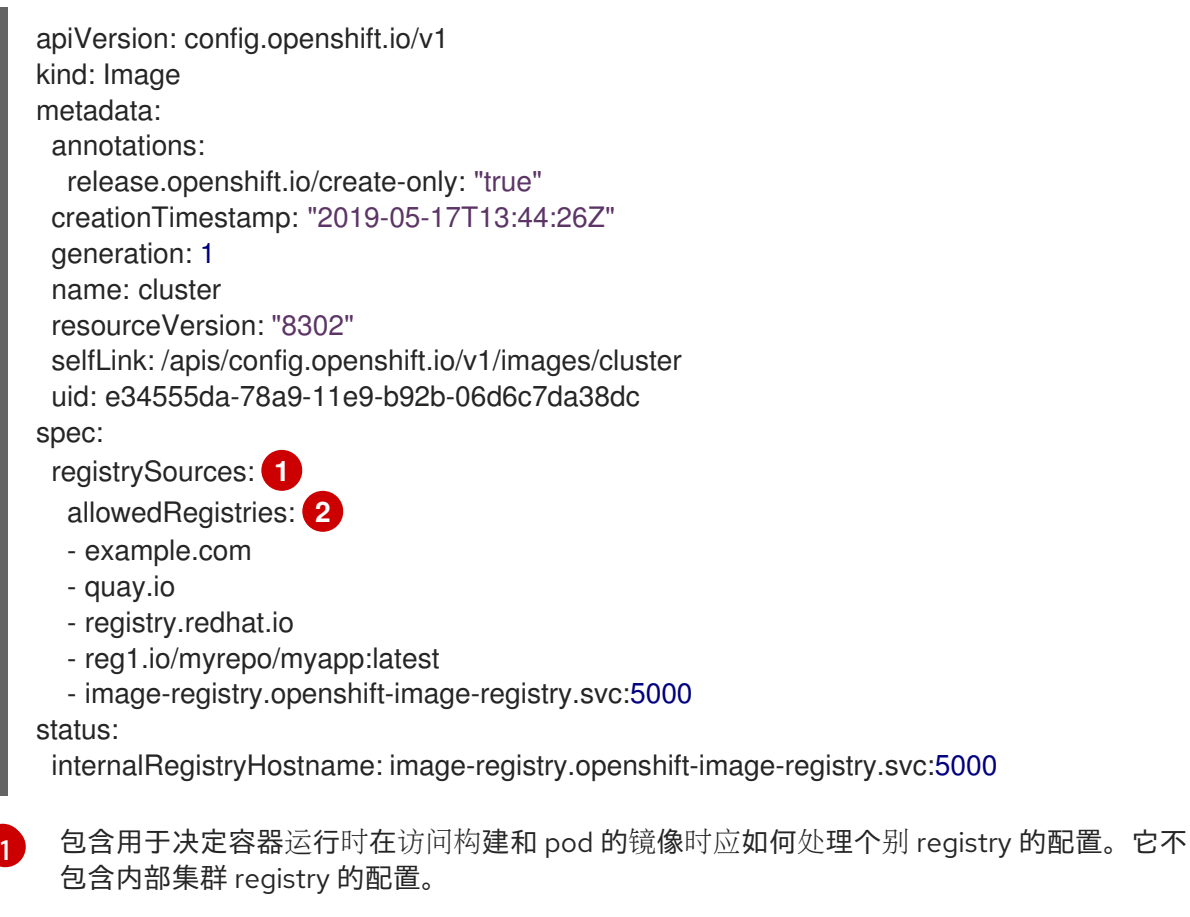

<span id="page-61-1"></span>指定 registry 以及该 registry 中的存储库(可选)用于镜像拉取(pull)和推送(push)操 作。阻止所有其他 registry。

 $\mathcal{P}$ 

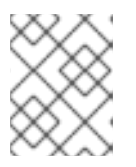

#### 注意

可以设置 **allowedRegistries** 参数或 **blockedRegistries** 参数,但不能同时设置 这两个参数。

Machine Config Operator(MCO)会监控 **image.config.openshift.io/cluster** 资源以了解对 registry 的任何更改。当 MCO 检测到更改时, 它会排空节点, 应用更改, 并对节点进行 uncordon 处理。节点返回 Ready 状态后,允许的 reqistry 列表用于更新每个节点上的 **/etc/containers/policy.json** 文件中的镜像签名策略。

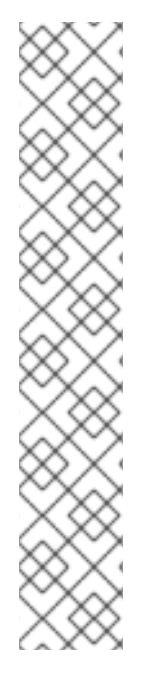

#### 注意

如果您的集群使用 **registrySources.insecureRegistries** 参数,请确保将任何不安全的 registry 包含在允许的列表中。

例如:

spec:

- registrySources:
- insecureRegistries:
- insecure.com
- allowedRegistries:
- example.com
- quay.io
- registry.redhat.io
- insecure.com
- image-registry.openshift-image-registry.svc:5000

#### 9.2.2. 阻塞特定的 registry

您可以通过编辑 **image.config.openshift.io/cluster** 自定义资源(CR)来阻止任何 registry 以及 registry 中的单独存储库。Red Hat OpenShift Service on AWS 将对此 CR 的更改应用到集群中的所有节点。

在拉取或推送镜像时,容器运行时会搜索 **image.config.openshift.io/cluster** CR 的 **registrySources** 参 数中列出的 registry。如果您在 **blockedRegistries** 参数下创建了 registry 列表,则容器运行时不会搜索 这些 registry。允许所有其他 registry。

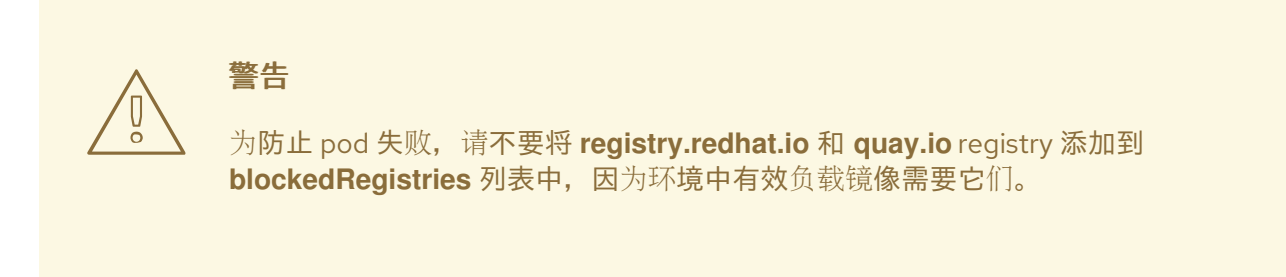

#### 流程

编辑 **image.config.openshift.io/cluster** 自定义资源:

\$ oc edit image.config.openshift.io/cluster

以下是一个带有块列表的 **image.config.openshift.io/cluster** CR 示例:

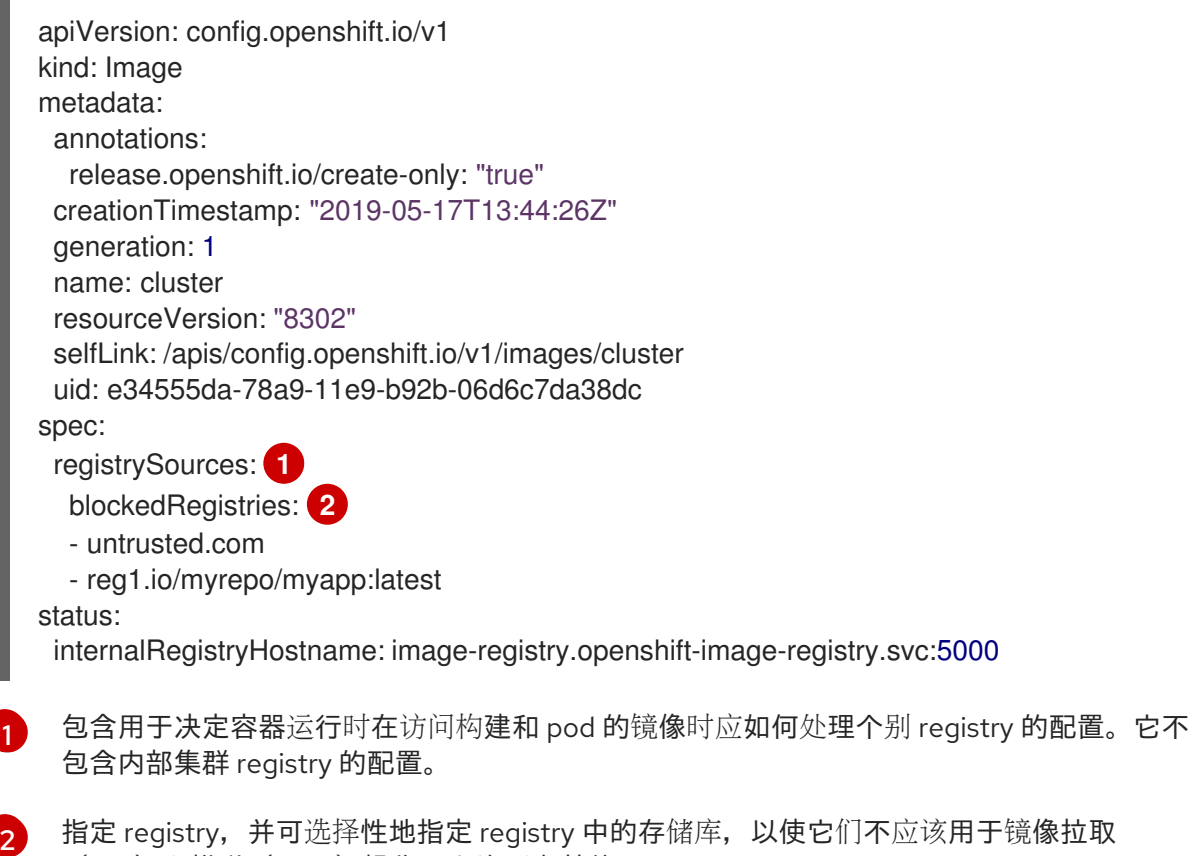

#### 注意

**可以设置 blockedRegistries** registry 或 allowedRegistries registry, 但不能同 时设置这两个 registry。

Machine Config Operator(MCO)会监控 **image.config.openshift.io/cluster** 资源以了解对 registry 的任何更改。当 MCO 检测到更改时,它会排空节点,应用更改,并对节点进行 uncordon 处理。节点返回 Ready 状态后,在每个节点上的 /etc/containers/registries.conf 文 件中会显示对被阻断的 registry 的更改。

#### 9.2.3. 允许不安全的 registry

您可以通过编辑 **image.config.openshift.io/cluster** 自定义资源(CR)来添加不安全的 registry 及 registry 中的特定存储库(可选)。Red Hat OpenShift Service on AWS 将对此 CR 的更改应用到集群中 的所有节点。

没有使用有效 SSL 证书或不需要 HTTPS 连接的 registry 被视为是不安全的 registry。

<span id="page-63-1"></span><span id="page-63-0"></span>(pull)和推送(push)操作。允许所有其他 registry。

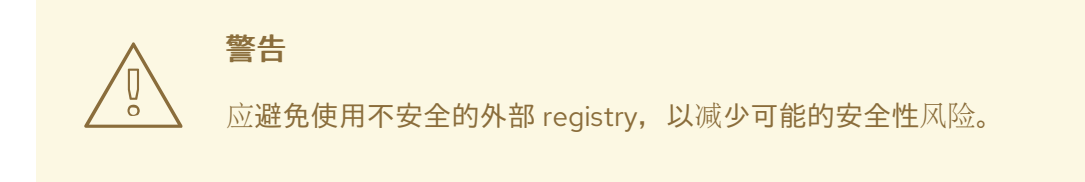

流程

编辑 **image.config.openshift.io/cluster** 自定义资源:

\$ oc edit image.config.openshift.io/cluster

以下是一个带有不安全 registry 列表的 **image.config.openshift.io/cluster** CR 示例:

<span id="page-64-1"></span><span id="page-64-0"></span>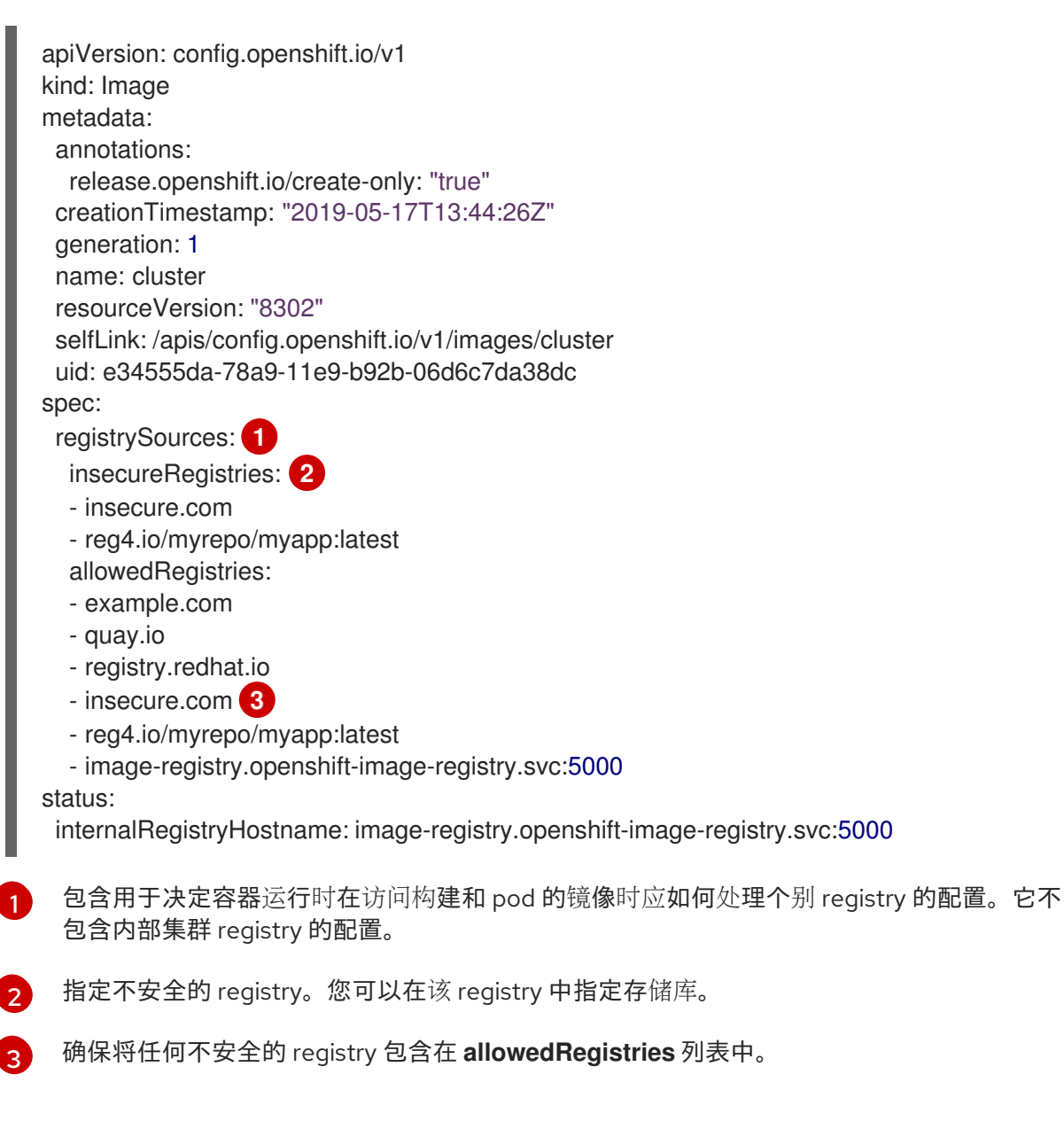

#### <span id="page-64-2"></span>注意

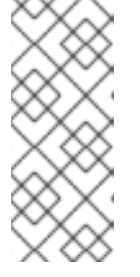

当定义 **allowedRegistries** 参数时,除非明确列出,否则所有 registry (包括 registry.redhat.io 和 quay.io registry 和默认的 OpenShift 镜像 registry)都会被阻 断。如果使用参数, 为了避免 pod 失败, 将所有 registry (包括 **registry.redhat.io** 和 **quay.io** registry)和 **internalRegistryHostname** 添加到 **allowedRegistries** 列表中,因为环境中有效负载镜像需要它们。对于断开连接的 集群,还应添加镜像的 registry。

Machine Config Operator(MCO)会监控 **image.config.openshift.io/cluster** CR 是否有对 registry 的更改,然后在检测到更改时排空并取消记录节点。节点返回 Ready 状态后,改为在每 个节点的 **/etc/containers/registries.conf** 文件中列出的不安全和受阻 registry。

#### 9.2.4. 添加允许镜像短名称的 registry

您可以通过编辑 **image.config.openshift.io/cluster** 自定义资源(CR)来添加 registry 来搜索镜像短名 称。Red Hat OpenShift Service on AWS 将对此 CR 的更改应用到集群中的所有节点。

镜像简短名称允许您搜索镜像,而无需在 pull spec 中包含完全限定域名。例如: 您可以使用 **rhel7/etcd** 而不是 **registry.access.redhat.com/rhe7/etcd**。

在无法使用完整路径的情况下,您可以使用简短名称。例如,如果您的集群引用了 DNS 频繁变化的多个 内部 registry,则需要更新 pull spec 中的完全限定域名并进行每次更改。在这种情况下,使用镜像简短名 称可能很有用。

在拉取或推送镜像时,容器运行时会搜索 **image.config.openshift.io/cluster** CR 的 **registrySources** 参 数中列出的 registry。如果您在 **containerRuntimeSearchRegistries** 参数下创建了 registry 列表,则容 器运行时会搜索这些 registry。

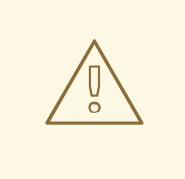

## 警告

强烈建议不要将镜像短名称与公共 registry 搭配使用,因为如果公共 registry 需要身 份验证, 则镜像可能无法部署。将完全限定镜像名称与公共 reqistry 搭配使用。

红帽内部或私有 registry 通常支持使用镜像短名称。

如果您在 **containerRuntimeSearchRegistries** 参数下列出公共 registry (包括 **registry.redhat.io**、**docker.io** 和 **quay.io** registry),您可以将凭证公开给列表上的 所有 registry,并存在对网络和 registry 进行攻击的风险。因为您只能有一个 pull secret 用于拉取镜像, 所以由全局 pull secret 定义, 该 secret 用于对该列表中的每 个 registry 进行身份验证。因此,如果您在列表中包含公共 registry,则会出现安全 风险。

如果每个公共 registry 需要不同的凭证,且集群不会在全局 pull secret 中列出公共 registry,则无法在 **containerRuntimeSearchRegistries** 参数下列出多个公共 registry。

对于需要身份验证的公共 registry,只有在 registry 具有其凭证存储在全局 pull secret 中时,才能使用镜像短名称。

Machine Config Operator(MCO)会监控 **image.config.openshift.io/cluster** 资源以了解对 registry 的 任何更改。当 MCO 检测到更改时,它会排空节点,应用更改,并对节点进行 uncordon 处理。节点返回 **Ready** 状态后,如果添加了 containerRuntimeSearchRegistries 参数, MCO 会在每个带有列出 registry 的节点的 **/etc/containers/registries.conf.d** 目录中创建一个文件。该文件覆盖 **/etc/containers/registries.conf** 文件中的非限定搜索 registry 的默认列表。没有办法回退到非全限定搜 索 registry 的默认列表。

**containerRuntimeSearchRegistries** 参数只适用于 Podman 和 CRI-O 容器引擎。列表中的 registry 只 能用于 pod 规格,不能用于构建和镜像流。

#### 流程

**● 编辑 image.config.openshift.io/cluster** 自定义资源:

\$ oc edit image.config.openshift.io/cluster

以下是 **image.config.openshift.io/cluster** CR 示例:

```
apiVersion: config.openshift.io/v1
kind: Image
metadata:
 annotations:
  release.openshift.io/create-only: "true"
 creationTimestamp: "2019-05-17T13:44:26Z"
 generation: 1
 name: cluster
 resourceVersion: "8302"
 selfLink: /apis/config.openshift.io/v1/images/cluster
 uid: e34555da-78a9-11e9-b92b-06d6c7da38dc
spec:
 allowedRegistriesForImport:
  - domainName: quay.io
   insecure: false
 additionalTrustedCA:
  name: myconfigmap
 registrySources:
  containerRuntimeSearchRegistries: 1
  - reg1.io
  - reg2.io
  - reg3.io
  allowedRegistries: 2
  - example.com
  - quay.io
  - registry.redhat.io
  - reg1.io
  - reg2.io
  - reg3.io
  - image-registry.openshift-image-registry.svc:5000
...
```
#### <span id="page-66-1"></span><span id="page-66-0"></span>status:

internalRegistryHostname: image-registry.openshift-image-registry.svc:5000

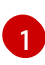

[2](#page-66-1)

指定用于镜像简短名称的 registry。您应该只使用带有内部或私有 registry 的镜像短名称, 以减少可能的安全问题。

确保在 **containerRuntimeSearchRegistries** 下列出的任何 registry 都包含在 **allowedRegistries** 列表中。

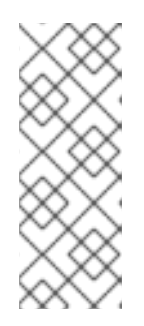

#### 注意

当定义 **allowedRegistries** 参数时,除非明确列出,否则所有 registry (包括 **registry.redhat.io** 和 **quay.io** registry 和默认的 OpenShift 镜像 registry) 都会被 阻断。如果使用此参数,为了避免 pod 失败,请将所有 registry (包括 **registry.redhat.io** 和 **quay.io** registry)和 **internalRegistryHostname** 添加到 **allowedRegistries** 列表中,因为环境中有效负载镜像需要它们。对于断开连接的 集群,还应添加镜像的 registry。

9.2.5. 为镜像 registry 访问配置额外的信任存储

**Image.config.openshift.io/cluster** 自定资源可包含对配置映射的引用,该配置映射包含要在镜像 registry 访问期间被信任的额外证书颁发机构。

#### 先决条件

证书颁发机构(CA)必须经过 PEM 编码。  $\bullet$ 

#### 流程

您可以在**openshift-config**命名空间中创建配置映射,并在 **image.config.openshift.io** 子定义资源中的 **AdditionalTrustedCA** 中使用其名称,以提供与外部 registry 联系时可以被信任的额外CA。

对于每个要信任的额外 registry CA, 配置映射键是带有要信任此 CA 的端口的 registry 的主机名, 而 PEM 证书内容是要信任的每个额外 registry CA。

#### 镜像 registry CA 配置映射示例

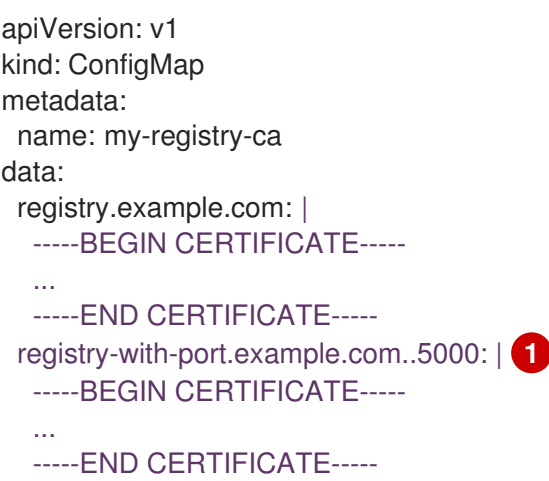

<span id="page-67-0"></span>如果 registry 带有端口,如 **registry-with-port.example.com:5000**,**:** 需要被 **..** 替换。

您可以按照以下过程配置其他CA。

配置其他CA:

[1](#page-67-0)

\$ oc create configmap registry-config --from-file=<external\_registry\_address>=ca.crt -n openshift-config

\$ oc edit image.config.openshift.io cluster

spec: additionalTrustedCA: name: registry-config

## 9.3. 了解镜像 REGISTRY 仓库镜像

通过设置容器 registry 存储库镜像,您可以执行以下任务:

● 配置 Red Hat OpenShift Service on AWS 集群, 以重定向从源镜像 registry 上的存储库拉取镜像 的请求,并通过镜像镜像 registry 上的存储库解析它。

● 为每个目标存储库识别多个已镜像 (mirror)的存储库,以确保如果一个镜像停止运作,仍可使用 其他镜像。

Red Hat OpenShift Service on AWS 中的存储库镜像包括以下属性:

- 镜像拉取 (pull) 可应对 registry 停机的问题。
- 在断开连接的环境中的集群可以从关键位置(如 quay.io)拉取镜像,并让公司防火墙后面的 registry 提供请求的镜像。
- 发出镜像拉取(pull)请求时尝试特定 registry 顺序, 通常最后才会尝试持久性 registry。
- 您输入的镜像信息会添加到 Red Hat OpenShift Service on AWS 集群中每个节点的 **/etc/containers/registries.conf** 文件中。
- 当节点从源存储库中请求镜像时,它会依次尝试每个已镜像的存储库,直到找到所请求的内容。 如果所有镜像均失败,集群则会尝试源存储库。如果成功,则镜像拉取至节点中。

可通过以下方式设置存储库镜像:

- 在 Red Hat OpenShift Service on AWS 安装中: 通过拉取 Red Hat OpenShift Service on AWS 所需的容器镜像,然后将这些镜像放至公司防火墙 后,您可以将 Red Hat OpenShift Service on AWS 安装到断开连接的环境中的数据中心。
- 安装 Red Hat OpenShift Service on AWS 后: 如果您在 Red Hat OpenShift Service on AWS 安装过程中没有配置镜像, 您可以在安装后使用以 下自定义资源(CR)对象:
	- **ImageDigestMirrorSet** (IDMS).此对象允许您使用摘要规格从镜像 registry 中拉取镜像。 IDMS CR 可让您设置回退策略, 在镜像拉取失败时继续尝试从源 registry 中拉取。
	- **ImageTagMirrorSet** (ITMS)。此对象允许您使用镜像标签从已镜像的 registry 中拉取镜像。 ITMS CR 可让您设置回退策略, 在镜像拉取失败时继续尝试从源 registry 中拉取。
	- **ImageContentSourcePolicy** (ICSP)。此对象允许您使用摘要规格从镜像 registry 中拉取镜 像。如果镜像无法正常工作, ICSP CR 始终回退到源 registry。

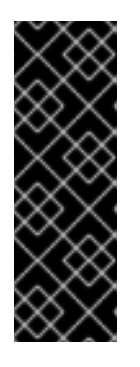

#### 重要

使用 **ImageContentSourcePolicy** (ICSP)对象配置存储库镜像是一个已弃用的功 能。弃用的功能仍然包含在 Red Hat OpenShift Service on AWS 中,并且仍然被 支持。但是,弃用的功能可能会在以后的发行版本中被删除,且不建议在新的部署 中使用。如果您有用于创建 ImageContentSourcePolicy 对象的 YAML 文件, 您 可以使用 **oc adm migrate icsp** 命令将这些文件转换为 **ImageDigestMirrorSet** YAML 文件。如需更多信息,请参阅以下部分"协调 ImageContentSourcePolicy (ICSP)文件以进行镜像 registry 存储库镜像"。

每个自定义资源对象都标识以下信息:

- 您希望镜像 (mirror) 的容器镜像存储库的源。
- 您希望为其提供从源存储库请求的内容的每个镜像存储库的单独条目。

对于新集群,您可以根据需要使用 IDMS、ITMS 和 ICSP CR 对象。但是,建议使用 IDMS 和 ITMS。

如果您升级了集群,则任何现有 ICSP 对象都会保持稳定,并且支持 IDMS 和 ICSP 对象。使用 ICSP 对象

的工作负载可以按预期工作。但是,如果要利用 IDMS CR 中引入的回退策略,您可以使用 **oc adm migrate icsp** 命令将当前工作负载迁移到 IDMS 对象,如后面的镜像 registry 存储库镜像部分所示。迁移 到 IDMS 对象不需要重启集群。

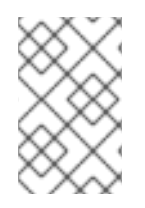

#### 注意

如果您的集群使用 **ImageDigestMirrorSet**、**ImageTagMirrorSet** 或 ImageContentSourcePolicy 对象来配置存储库镜像, 则只能使用镜像的 reqistry 的全局 pull secret。您不能在项目中添加 pull secret。

#### 9.3.1. 配置镜像 registry 存储库镜像

您可以创建安装后镜像配置自定义资源 (CR),将源镜像 registry 中的镜像拉取请求重定向到镜像 registry。

#### 先决条件

使用具有 **dedicated-admin** 角色的用户访问集群。

#### 流程

1. 通过以下方法配置已镜像的存储库:

- 按照 Red Hat Quay 存[储库镜](https://access.redhat.com/documentation/zh-cn/red_hat_quay/3/html/manage_red_hat_quay/repo-mirroring-in-red-hat-quay)像 中所述, 使用 Red Hat Quay 来设置已镜像的存储库。使用 Red Hat Quay 有助于您将镜像从一个存储库复制到另一存储库,并可随着时间的推移重复自 动同步这些存储库。
- 使用 **skopeo** 等工具手动将镜像从源存储库复制到已镜像的存储库。 例如:在 Red Hat Enterprise Linux(RHEL 7 或 RHEL 8)系统上安装 skopeo RPM 软件包 后,使用 **skopeo** 命令,如下例所示:

#### \$ skopeo copy \

docker://registry.access.redhat.com/ubi9/ubi-minimal:latest@sha256:5cf... \ docker://example.io/example/ubi-minimal

在本例中,您有一个名为 **example.io** 的容器镜像 registry,其中包含一个名为 **example** 的 镜像存储库,您要将 **ubi9/ubi-minimal** 镜像从 **registry.access.redhat.com** 复制到其中。 创建镜像的 registry 后,您可以将 Red Hat OpenShift Service on AWS 集群配置为将源存储 库的请求重定向到已镜像的存储库。

- 2. 登录到 Red Hat OpenShift Service on AWS 集群。
- 3. 使用以下示例之一创建安装后镜像配置 CR:
	- **根据需要, 创建一个 ImageDigestMirrorSet 或 ImageTagMirrorSet CR, 将源和镜像** (mirror)替换为您自己的 registry、存储库对和镜像:

apiVersion: config.openshift.io/v1 **1** kind: ImageDigestMirrorSet **2** metadata: name: ubi9repo spec: imageDigestMirrors: **3** - mirrors:

<span id="page-70-11"></span><span id="page-70-10"></span><span id="page-70-9"></span><span id="page-70-8"></span><span id="page-70-7"></span><span id="page-70-6"></span><span id="page-70-5"></span><span id="page-70-4"></span><span id="page-70-3"></span><span id="page-70-2"></span><span id="page-70-1"></span><span id="page-70-0"></span>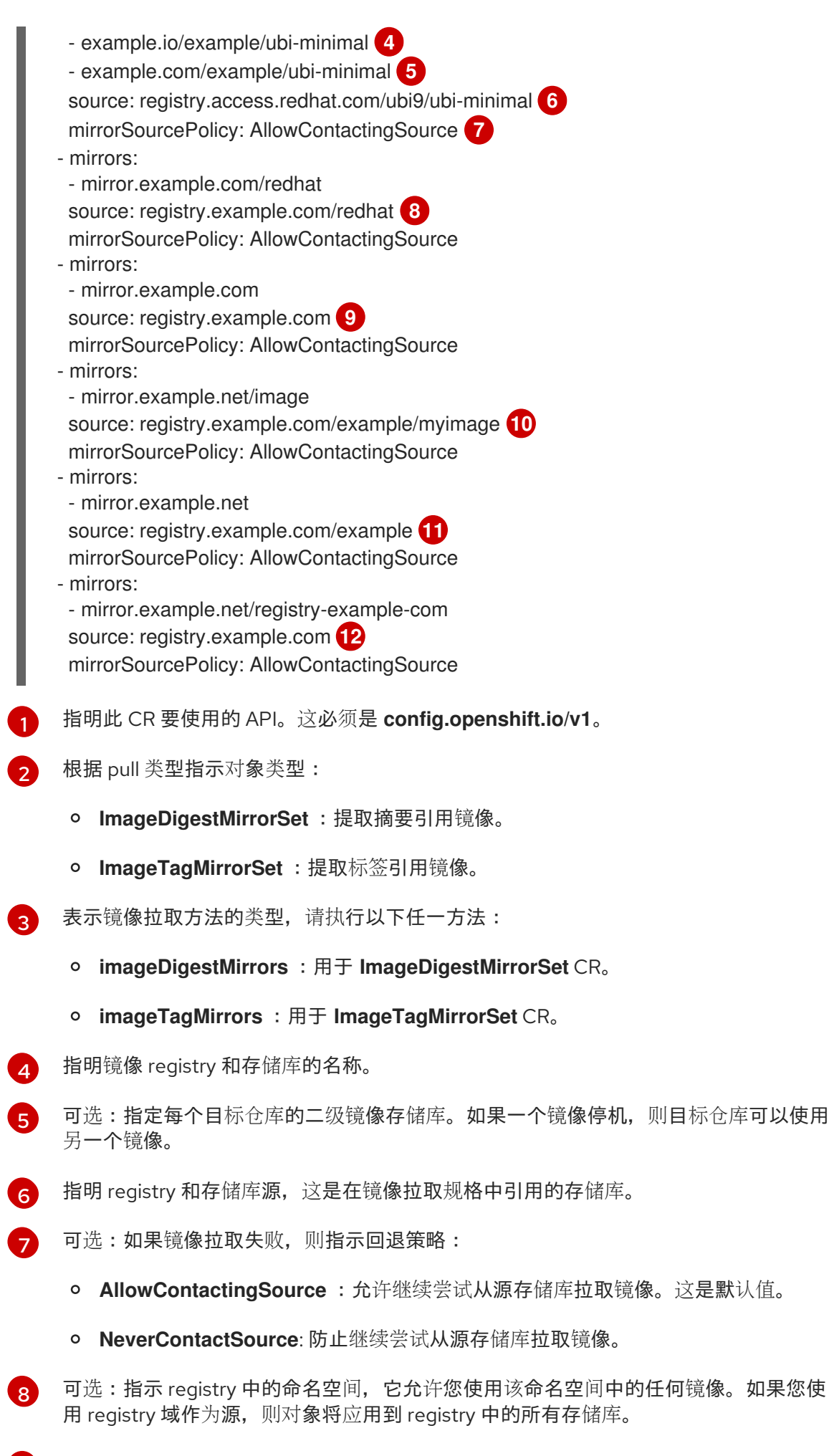

可选: 指示一个 registry, 它允许您使用该 registry 中的任何镜像。如果指定了 registry 名称,对象将应用到源 registry 中的所有存储库到镜像 registry。

[9](#page-70-8)

名称, 对象将应用到源 registry 中的所有存储库到镜像 registry。

[10](#page-70-9)

从 mirror **mirror.example.net/image@sha256:..** 拉取镜像 **registry.example.com/example/myimage@sha256:…**。

[11](#page-70-10)

从 mirror **mirror.example.net/image@sha256:…** 的源 registry 命名空间中拉取镜像 **registry.example.com/example/image@sha256:…**。

[12](#page-70-11)

从 mirror registry **example.net/registry-example-com/myimage@sha256:…** 中拉取 镜像 **registry.example.com/myimage@sha256**。

创建 **ImageContentSourcePolicy** 自定义资源,将源和镜像替换为您自己的 registry、存储 库对和镜像:

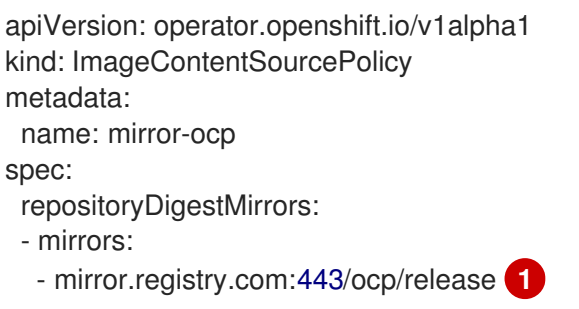

<span id="page-71-1"></span><span id="page-71-0"></span>source: quay.io/openshift-release-dev/ocp-release **2**

- mirrors:

- mirror.registry.com:443/ocp/release source: quay.io/openshift-release-dev/ocp-v4.0-art-dev

指定镜像 registry 和存储库的名称。

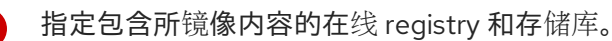

4. 创建新对象:

[1](#page-71-0)

[2](#page-71-1)

\$ oc create -f registryrepomirror.yaml

创建对象后,Machine Config Operator (MCO) 只会排空 **ImageTagMirrorSet** 对象的节点。 MCO 不会排空 **ImageDigestMirrorSet** 和 **ImageContentSourcePolicy** 对象的节点。

- 5. 要检查是否应用了镜像的配置设置,请在其中一个节点上执行以下操作。
	- a. 列出您的节点:

\$ oc get node

输出示例

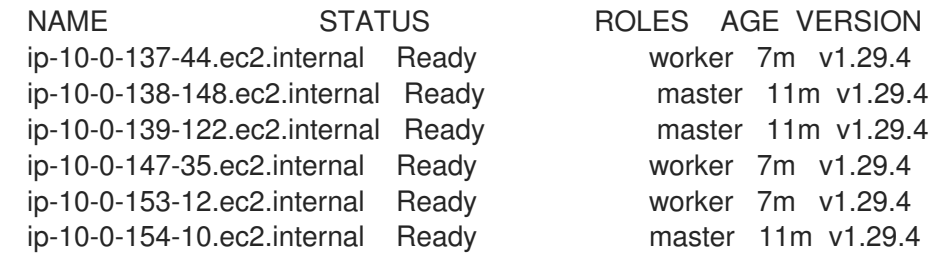
b. 启动调试过程以访问节点:

\$ oc debug node/ip-10-0-147-35.ec2.internal

### 输出示例

Starting pod/ip-10-0-147-35ec2internal-debug ... To use host binaries, run `chroot /host`

c. 将您的根目录改为 **/host** :

sh-4.2# chroot /host

d. 检查 **/etc/containers/registries.conf** 文件,确保已完成更改:

sh-4.2# cat /etc/containers/registries.conf

以下输出代表了应用安装后镜像配置 CR 的 **registry.conf** 文件。最后的两个条目分别标记为 **digest-only** 和 **tag-only**。

#### 输出示例

```
unqualified-search-registries = ["registry.access.redhat.com", "docker.io"]
short-name-mode = ""
[[registry]]
 prefix = ""
 location = "registry.access.redhat.com/ubi9/ubi-minimal" 1
 [[registry.mirror]]
  location = "example.io/example/ubi-minimal" 2
  pull-from-mirror = "digest-only" 3
 [[registry.mirror]]
  location = "example.com/example/ubi-minimal"
  pull-from-mirror = "digest-only"
[[registry]]
 prefix = "location = "registry.example.com"
 [[registry.mirror]]
  location = "mirror.example.net/registry-example-com"
  pull-from-mirror = "digest-only"
[[registry]]
 prefix = ""
 location = "registry.example.com/example"
 [[registry.mirror]]
  location = "mirror.example.net"
  pull-from-mirror = "digest-only"
[[registry]]
```
<span id="page-73-2"></span><span id="page-73-1"></span><span id="page-73-0"></span>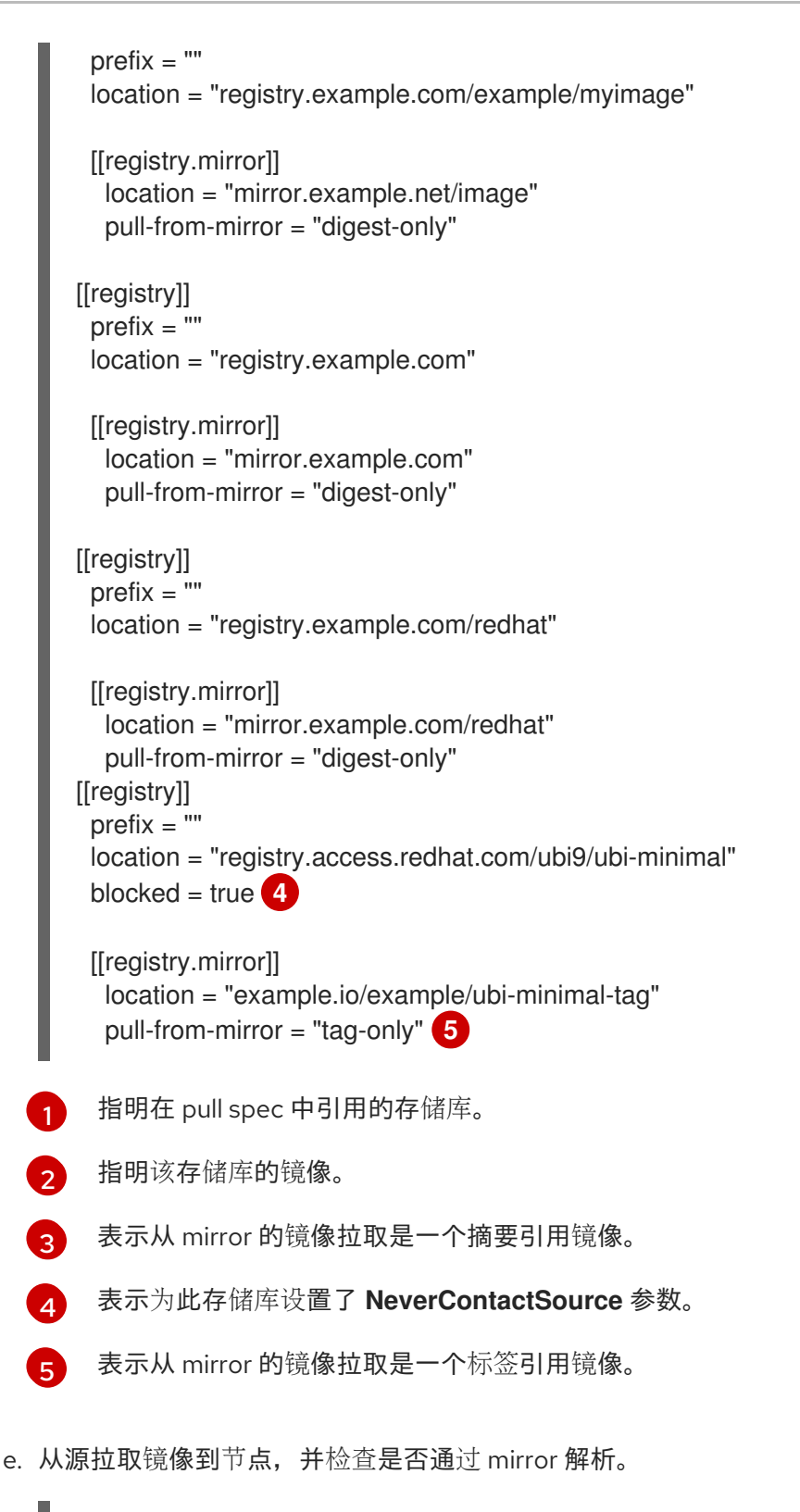

<span id="page-73-4"></span><span id="page-73-3"></span>sh-4.2# podman pull --log-level=debug registry.access.redhat.com/ubi9/ubiminimal@sha256:5cf...

## 存储库镜像故障排除

如果存储库镜像流程未按规定工作,请使用以下有关存储库镜像如何工作的信息协助排查问题。

- **首个工作镜像用于提供拉取 (pull) 的镜像。**
- 只有在无其他镜像工作时,才会使用主 registry。
- 从系统上下文,**Insecure** 标志用作回退。
- 最近更改了 /**etc/containers/registries.conf** 文件的格式。现在它是第 2 版, 采用 TOML 格式。
- 9.3.2. 为镜像 reaistry 存储库镜像转换 ImageContentSourcePolicy (ICSP) 文件

使用 **ImageContentSourcePolicy** (ICSP)对象配置存储库镜像是一个已弃用的功能。这个功能仍然包含 在 Red Hat OpenShift Service on AWS 中,并且仍然被支持。但是,这个功能会在以后的发行版本中被 删除,且不建议在新的部署中使用。

ICSP 对象被 ImageDigestMirrorSet 和 ImageTagMirrorSet 对象替代, 以配置存储库镜像。如果您有用 于创建 **ImageContentSourcePolicy** 对象的 YAML 文件,您可以使用 **oc adm migrate icsp** 命令将这些 文件转换为 ImageDigestMirrorSet YAML 文件。命令将 API 更新至当前版本, 将 kind 值更改为 **ImageDigestMirrorSet**,并将 **spec.repositoryDigestMirrors** 更改为 **spec.imageDigestMirrors**。文件 的其余部分不会改变。

因为迁移不会更改 registry.conf 文件, 所以集群不需要重启。

有关 **ImageDigestMirrorSet** 或 **ImageTagMirrorSet** 对象的更多信息,请参阅上一节中的"配置镜像 registry 存储库镜像"。

#### 先决条件

- 使用具有 **dedicated-admin** 角色的用户访问集群。
- 确保集群中具有 **ImageContentSourcePolicy** 对象。

#### 流程

1. 使用以下命令,将一个或多个 ImageContentSourcePolicy YAML 文件转换为 **ImageDigestMirrorSet** YAML 文件:

\$ oc adm migrate icsp <file\_name>.yaml <file\_name>.yaml <file\_name>.yaml --dest-dir <path\_to\_the\_directory>

其中:

**<file\_name>**

指定源 **ImageContentSourcePolicy** YAML 的名称。您可以列出多个文件名。

**--dest-dir**

可选:指定输出 **ImageDigestMirrorSet** YAML 的目录。如果未设置,则会将该文件写入当前 目录中。

例如,以下命令可将 **icsp.yaml** 和 **icsp-2.yaml** 文件转换,并将新的 YAML 文件保存到 **idmsfiles** 目录中。

\$ oc adm migrate icsp icsp.yaml icsp-2.yaml --dest-dir idms-files

#### 输出示例

wrote ImageDigestMirrorSet to idmsfiles/imagedigestmirrorset\_ubi8repo.5911620242173376087.yaml wrote ImageDigestMirrorSet to idmsfiles/imagedigestmirrorset\_ubi9repo.6456931852378115011.yaml 2. 运行以下命令来创建 CR 对象:

\$ oc create -f <path\_to\_the\_directory>/<file-name>.yaml

其中:

**<path\_to\_the\_directory>** 如果使用 **--dest-dir** 标志,请指定目录的路径。

**<file\_name>**

指定 **ImageDigestMirrorSet** YAML 的名称。

3. 在推出 IDMS 对象后, 删除 ICSP 对象。

# 第 10 章 使用模板

下面章节介绍模板概述以及模板的创建和使用方法。

## 10.1. 了解模板

模板描述了一组可参数化和处理的对象,以生成由 Red Hat OpenShift Service on AWS 创建的对象列 表。可对模板进行处理,以创建您有权在项目中创建的任何内容,如服务、构建配置和部署配置。模板还 可定义一系列标签(label),以应用到该模板中定义的每个对象。

您可以使用 CLI 从模板创建对象列表,或者如果模板已上传至项目或全局模板库,则可使用 web 控制台 来创建。

## 10.2. 上传模板

如果您有定义模板的 JSON 或 YAML 文件,您可以使用 CLI 将模板上传到项目。此操作将模板保存到项 目,供任何有适当权限访问该项目的用户重复使用。本主题后面会提供有关编写自己的模板的说明。

#### 流程

- 使用以下方法之一上传模板:  $\bullet$ 
	- 将模板上传到当前项目的模板库,并使用以下命令传递 JSON 或 YAML 文件:

\$ oc create -f <filename>

使用 **-n** 选项与项目名称将模板上传到不同项目:

\$ oc create -f <filename> -n <project>

现在可使用 web 控制台或 CLI 选择该模板。

## 10.3. 使用 WEB 控制台创建应用程序

您可使用 web 控制台从模板创建应用程序。

#### 流程

- 1. 在 Web 控制台导航菜单顶部的上下文选择器中, 选择 Developer。
- 2. 在所需项目中点 +Add
- 3. 点 Developer Catalog 标题中的 All services。
- 4. 点 Type 下的 Builder Images 以查看可用的构建器镜像。

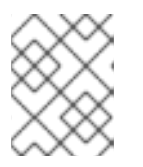

#### 注意

只有其注解中列出 **builder** 标签的 imagestreamtag 才会出现在此列表中, 如下所 示:

kind: "ImageStream"

```
apiVersion: "v1"
metadata:
 name: "ruby"
 creationTimestamp: null
spec:
# ...
 tags:
  - name: "2.6"
   annotations:
     description: "Build and run Ruby 2.6 applications"
     iconClass: "icon-ruby"
     tags: "builder,ruby" 1
     supports: "ruby:2.6,ruby"
     version: "2.6"
# ...
```
<span id="page-77-0"></span>[1](#page-77-0) 此处包含 **builder** 可确保该镜像流标签作为构建程序出现在 web 控制台中。

5. 修改新应用程序屏幕中的设置,以配置对象来支持您的应用程序。

## 10.4. 使用 CLI 从模板创建对象

您可以使用 CLI 来处理模板,并使用所生成的配置来创建对象。

## 10.4.1. 添加标签

标签 (label) 用于管理和组织所生成的对象, 如 pod。模板中指定的标签应用于从模板生成的每个对象。

## 流程

从以下命令行在模板中添加标签:  $\bullet$ 

\$ oc process -f <filename> -l name=otherLabel

## 10.4.2. 列出参数

模板的 **parameter** 部分列出了可覆盖的参数列表。

## 流程

1. 您可使用以下命令并指定要用的文件通过 CLI 列出参数:

\$ oc process --parameters -f <filename>

或者,如果模板已上传:

\$ oc process --parameters -n <project> <template\_name>

例如,下面显示了在默认 **openshift** 项目中列出其中一个快速启动模板的参数时的输出:

\$ oc process --parameters -n openshift rails-postgresql-example

输出示例

NAME DESCRIPTION GENERATOR VALUE SOURCE\_REPOSITORY\_URL The URL of the repository with your application source code https://github.com/sclorg/rails-ex.git SOURCE\_REPOSITORY\_REF Set this to a branch name, tag or other ref of your repository if you are not using the default branch CONTEXT DIR Set this to the relative path to your project if it is not in the root of your repository APPLICATION DOMAIN The exposed hostname that will route to the Rails service rails-postgresql-example.openshiftapps.com GITHUB\_WEBHOOK\_SECRET A secret string used to configure the GitHub webhook expression [a-zA-Z0-9]{40} SECRET\_KEY\_BASE Your secret key for verifying the integrity of signed cookies expression [a-z0-9]{127} APPLICATION USER The application user that is used within the sample application to authorize access on pages openshift APPLICATION PASSWORD The application password that is used within the sample application to authorize access on pages secret DATABASE\_SERVICE\_NAME Database service name postgresql POSTGRESQL USER database username expression user[A-Z0-9]{3} POSTGRESQL\_PASSWORD database password expression [a-zA-Z0-9]{8} POSTGRESQL\_DATABASE database name root POSTGRESQL\_MAX\_CONNECTIONS database max connections 10 POSTGRESQL\_SHARED\_BUFFERS database shared buffers 12MB

该输出标识了在处理模板时使用类似正则表达式的生成器生成的几个参数。

## 10.4.3. 生成对象列表

您可以使用 CLI 来处理定义模板的文件, 以便将对象列表返回到标准输出。

## 流程

1. 处理定义模板的文件进以将对象列表返回到标准输出:

\$ oc process -f <filename>

或者,如果模板已上传到当前项目:

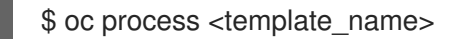

2. 通过处理模板并将输出传送至 **oc create** 来从模板创建对象:

\$ oc process -f <filename> | oc create -f -

或者,如果模板已上传到当前项目:

\$ oc process <template> | oc create -f -

- 3. 您可以为每个要覆盖的 **<name>=<value>** 对添加 **-p** 选项,以覆盖文件中定义的任何参数值。参 数引用可能会出现在模板项目内的任何文本字段中。 例如,在以下部分中,模板的 **POSTGRESQL\_USER** 和 **POSTGRESQL\_DATABASE** 参数被覆 盖,以输出带有自定义环境变量的配置:
	- a. 从模板创建对象列表

\$ oc process -f my-rails-postgresql \ -p POSTGRESQL USER=bob \ -p POSTGRESQL\_DATABASE=mydatabase

b. JSON 文件可重定向到文件,也可直接应用,而无需通过将已处理的输出传送到 **oc create** 命令来上传模板:

\$ oc process -f my-rails-postgresql \ -p POSTGRESQL\_USER=bob \ -p POSTGRESQL\_DATABASE=mydatabase \ | oc create -f -

c. 如有大量参数,可将其保存到文件中,然后将此文件传递到 **oc process**:

\$ cat postgres.env POSTGRESQL\_USER=bob POSTGRESQL\_DATABASE=mydatabase

\$ oc process -f my-rails-postgresql --param-file=postgres.env

d. 此外,您还可使用 **"-"** 作为 **--param-file** 的参数,从标准输入中读取环境:

\$ sed s/bob/alice/ postgres.env | oc process -f my-rails-postgresql --param-file=-

## 10.5. 修改所上传的模板

您可编辑已上传至项目中的模板。

## 流程

修改已上传的模板:

\$ oc edit template <template>

## 10.6. 编写模板

您可以定义新模板,以便轻松重新创建应用程序的所有对象。该模板将定义由其创建的对象以及一些元数 据,以指导创建这些对象。

以下是简单模板对象定义 (YAML) 的示例:

apiVersion: template.openshift.io/v1

kind: Template metadata: name: redis-template annotations: description: "Description" iconClass: "icon-redis" tags: "database,nosql" objects: - apiVersion: v1 kind: Pod metadata: name: redis-master spec: containers: - env: - name: REDIS\_PASSWORD value: \${REDIS\_PASSWORD} image: dockerfile/redis name: master ports: - containerPort: 6379 protocol: TCP parameters: - description: Password used for Redis authentication from: '[A-Z0-9]{8}' generate: expression name: REDIS\_PASSWORD labels: redis: master

## 10.6.1. 编写模板描述

模板描述向用户介绍模板的作用,有助于用户在 web 控制台中搜索查找模板。除模板名称以外的其他元 数据均为可选,但若有则会非常有用。除常规描述性信息外,元数据还应包含一组标签。实用标签包括与 模板相关的语言名称,如 Java、PHP、Ruby 等。

以下是模板描述性元数据的示例:

<span id="page-80-1"></span><span id="page-80-0"></span>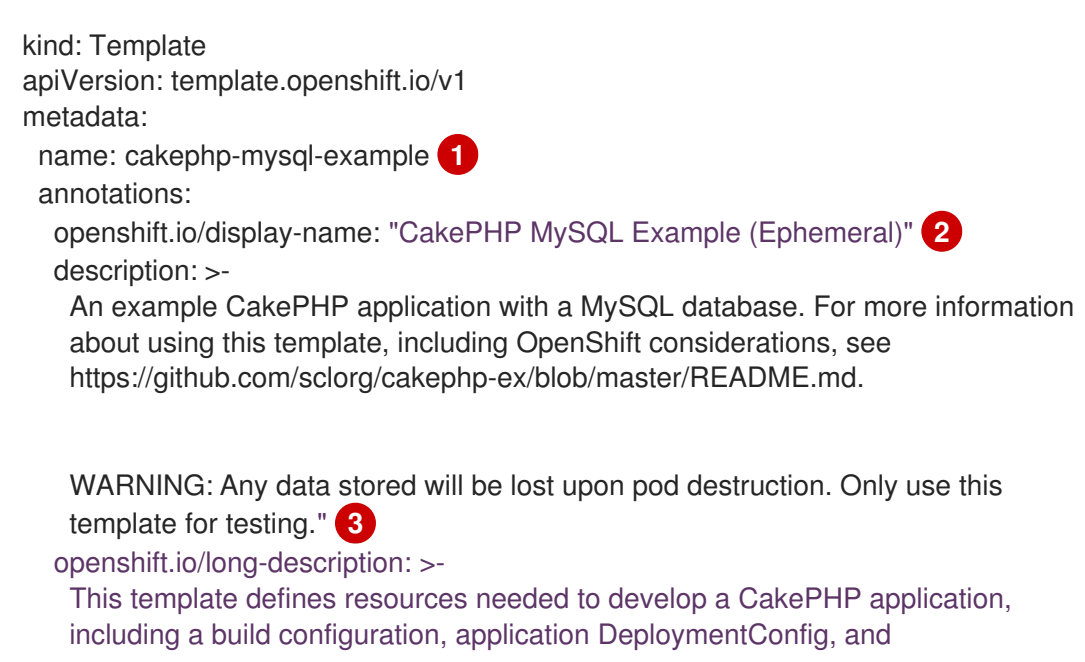

<span id="page-81-7"></span><span id="page-81-6"></span><span id="page-81-5"></span><span id="page-81-4"></span><span id="page-81-3"></span><span id="page-81-2"></span><span id="page-81-1"></span><span id="page-81-0"></span>[1](#page-80-0) [2](#page-80-1) [3](#page-81-0) [4](#page-81-1) [5](#page-81-2) [6](#page-81-3) 模板的唯一名称。 可由用户界面使用的简单、用户友好型名称。 模板的描述。包含充足的详细信息,方便用户了解所部署的内容以及部署前须知的注意事项。还应提 供其他信息链接,如 README 文件。可包括换行符来创建段落。 其他模板描述。例如,这可按照服务目录显示。 要与模板关联的标签,用于搜索和分组。添加将包含在其中一个提供的目录类别中的标签。请参见控 制台常量文件中 **CATALOG\_CATEGORIES** 中的 **id** 和 **categoryAliases**。 在 web 控制台中与模板一同显示的图标。 例 10.1. 可用图标 **icon-3scale icon-aerogear icon-amq icon-angularjs icon-ansible icon-apache icon-beaker icon-camel icon-capedwarf** database DeploymentConfig. The database is stored in non-persistent storage, so this configuration should be used for experimental purposes only. **4** tags: "quickstart,php,cakephp" **5** iconClass: icon-php **6** openshift.io/provider-display-name: "Red Hat, Inc." **7** openshift.io/documentation-url: "https://github.com/sclorg/cakephp-ex" **8** openshift.io/support-url: "https://access.redhat.com" **9** message: "Your admin credentials are \${ADMIN\_USERNAME}:\${ADMIN\_PASSWORD}" **10** 

- **icon-cassandra**
- **icon-catalog-icon**
- **icon-clojure**
- **icon-codeigniter**
- **icon-cordova**
- **icon-datagrid**
- **icon-datavirt**  $\bullet$
- **icon-debian**  $\bullet$
- **icon-decisionserver**  $\bullet$
- **icon-django**  $\bullet$
- **icon-dotnet**  $\bullet$
- **icon-drupal**  $\bullet$
- **icon-eap**  $\bullet$
- **icon-elastic**  $\bullet$
- **icon-erlang**  $\bullet$
- **icon-fedora**  $\bullet$
- **icon-freebsd**  $\bullet$
- **icon-git**  $\bullet$
- **icon-github**  $\bullet$
- **icon-gitlab**  $\bullet$
- **icon-glassfish**  $\bullet$
- **icon-go-gopher**  $\bullet$
- **icon-golang**  $\bullet$
- **icon-grails**  $\bullet$
- **icon-hadoop**  $\bullet$
- **icon-haproxy**  $\bullet$
- **icon-helm**  $\bullet$
- **icon-infinispan**  $\bullet$
- **icon-jboss**  $\bullet$
- **icon-jenkins**  $\bullet$
- **icon-jetty**  $\bullet$
- **icon-joomla**  $\bullet$
- **icon-jruby**  $\bullet$
- **icon-js**
- **icon-knative**  $\bullet$
- **icon-kubevirt**
- **icon-laravel**
- **icon-load-balancer**
- **icon-mariadb**  $\bullet$
- **icon-mediawiki**  $\bullet$
- **icon-memcached**  $\bullet$
- **icon-mongodb**
- **icon-mssql**
- $\bullet$ **icon-mysql-database**
- **icon-nginx**  $\bullet$
- **icon-nodejs**  $\bullet$
- **icon-openjdk**  $\bullet$
- **icon-openliberty**  $\bullet$
- **icon-openshift**  $\bullet$
- **icon-openstack**  $\bullet$
- **icon-other-linux**  $\bullet$
- **icon-other-unknown**  $\bullet$
- **icon-perl**  $\bullet$
- **icon-phalcon**  $\bullet$
- $\bullet$ **icon-php**
- **icon-play**  $\bullet$
- **iconpostgresql**  $\bullet$
- **icon-processserver**  $\bullet$
- **icon-python**  $\bullet$
- **icon-quarkus**  $\bullet$
- **icon-rabbitmq**  $\bullet$
- **icon-rails**  $\bullet$
- **icon-redhat**
- **icon-redis**
- **icon-rh-integration**
- **icon-rh-spring-boot**  $\bullet$
- **icon-rh-tomcat**
- **icon-ruby**  $\bullet$
- **icon-scala**
- **icon-serverlessfx**
- **icon-shadowman**
- **icon-spring-boot**
- $\bullet$ **icon-spring**
- **icon-sso**
- **icon-stackoverflow**
- **icon-suse**  $\bullet$
- **icon-symfony**
- **icon-tomcat**
- **icon-ubuntu**
- **icon-vertx**
- **icon-wildfly**  $\bullet$
- **icon-windows**
- **icon-wordpress**
- **icon-xamarin**
- $\bullet$ **icon-zend**
- [7](#page-81-4) 提供模板的个人或组织的名称。
- [8](#page-81-5) 用于参考更多模板文档的 URL。
- [9](#page-81-6) 用于获取模板支持的 URL。
- [10](#page-81-7) 模板实例化时显示的说明消息。该字段应向用户介绍如何使用新建资源。显示消息前,对消息进行参 数替换,以便输出中包含所生成的凭据和其他参数。其中包括用户应遵守的所有后续步骤文档链接。

## 10.6.2. 编写模板标签

模板可包括一组标签。这些标签添加到模板实例化时创建的各个对象中。采用这种方式定义标签可方便用 户查找和管理从特定模板创建的所有对象。

以下是模板对象标签的示例:

<span id="page-85-0"></span>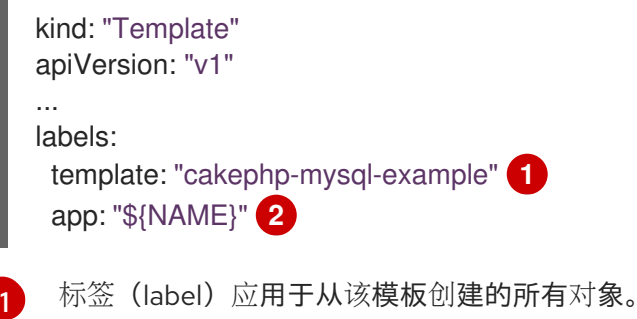

<span id="page-85-1"></span>[2](#page-85-1) 参数化标签也应用于从该模板创建的所有对象。对标签键和值均执行参数扩展。

## 10.6.3. 编写模板参数

允许用户提供一个值或在实例化模板时生成一个值作为参数。然后,该值将在引用参数的任意位置上被替 换。可在对象列表字段中的任意字段中定义引用。这有助于生成随机密码,或允许用户提供自定义模板时 所需的主机名或其他用户特定值。可通过以下两种方式引用参数:

- 作为字符串值,将格式为 \${PARAMETER\_NAME} 的值放在模板的任意字符串字段中。
- 作为 JSON 或 YAML 值,将格式为 \${{**PARAMETER\_NAME}}** 的值放在模板中的任意字段中。

使用 SIPARAMETER NAME} 语法时, 可将多个参数引用合并到一个字段中, 并可将引用嵌入到固定数 据中,如 "http://\${PARAMETER 1}\${PARAMETER 2}"。两个参数值均将被替换,结果值将是一个带 引号的字符串。

使用 \${{PARAMETER\_NAME}} 语法时, 仅允许单个参数引用, 不允许使用前导/尾随字符。执行替换 后,结果值将不加引号,除非结果不是有效的 JSON 对象。如果结果不是有效的 JSON 值,则结果值会 被添加引号并视为标准字符串。

单个参数可在模板中多次引用,且可在单个模板中使用两种替换语法来引用。

可提供默认值,如果您未提供其他值则使用默认值:

以下是将确切值设置为默认值的示例:

parameters: - name: USERNAME description: "The user name for Joe" value: joe

还可根据参数定义中指定的规则生成参数值,例如:

parameters: - name: PASSWORD description: "The random user password" generate: expression from: "[a-zA-Z0-9]{12}"

在上例中,处理生成一个由大小写字母和数字组成的 12 个字符长的随机密码。

可用语法并非完整的正则表达式语法。但是,您可以使用 **\w**、**\d**、**\a** 和 **\A** 修饰符:

- $\bullet$ **[\w]{10}** 生成 10 个字母字符、数字和下划线。它遵循 PCRE 标准,等同于 **[a-zA-Z0-9\_]{10}**。
- **[\d]{10}** 生成 10 个数字。等同于 **[0-9]{10}**。
- **[\a]{10}** 生成 10 个字母字符。这等同于 **[a-zA-Z]{10}**。
- **[\a]{10}** 生成 10 个标点或符号字符。这等同于 **[~!@#\$%\^&\*()\-\_+={}\[\]\\|<,>.?/"';:`]{10}**。

#### 注意

取决于模板是以 YAML 还是以 JSON 编写, 以及其中的修饰符的字符串类型, 您可能需要 用第二个反斜杠转义反斜杠。以下示例等同于:

带有修饰程序的 YAML 模板示例

- parameters:
- name: singlequoted\_example generate: expression from: '[\A]{10}'
- name: doublequoted\_example generate: expression from: "[\\A]{10}"

#### 带有修饰符的 JSON 模板示例

```
{
  "parameters": [
     {
     "name": "json_example",
     "generate": "expression",
     "from": "[\\A]{10}"
    }
  ]
}
```
下面是附带参数定义和参考的完整模板示例:

```
kind: Template
apiVersion: template.openshift.io/v1
metadata:
 name: my-template
objects:
 - kind: BuildConfig
  apiVersion: build.openshift.io/v1
  metadata:
   name: cakephp-mysql-example
   annotations:
    description: Defines how to build the application
  spec:
   source:
    type: Git
    git:
     uri: "${SOURCE_REPOSITORY_URL}" 1
      ref: "${SOURCE_REPOSITORY_REF}"
```
<span id="page-87-6"></span><span id="page-87-5"></span><span id="page-87-4"></span><span id="page-87-3"></span><span id="page-87-2"></span><span id="page-87-1"></span><span id="page-87-0"></span>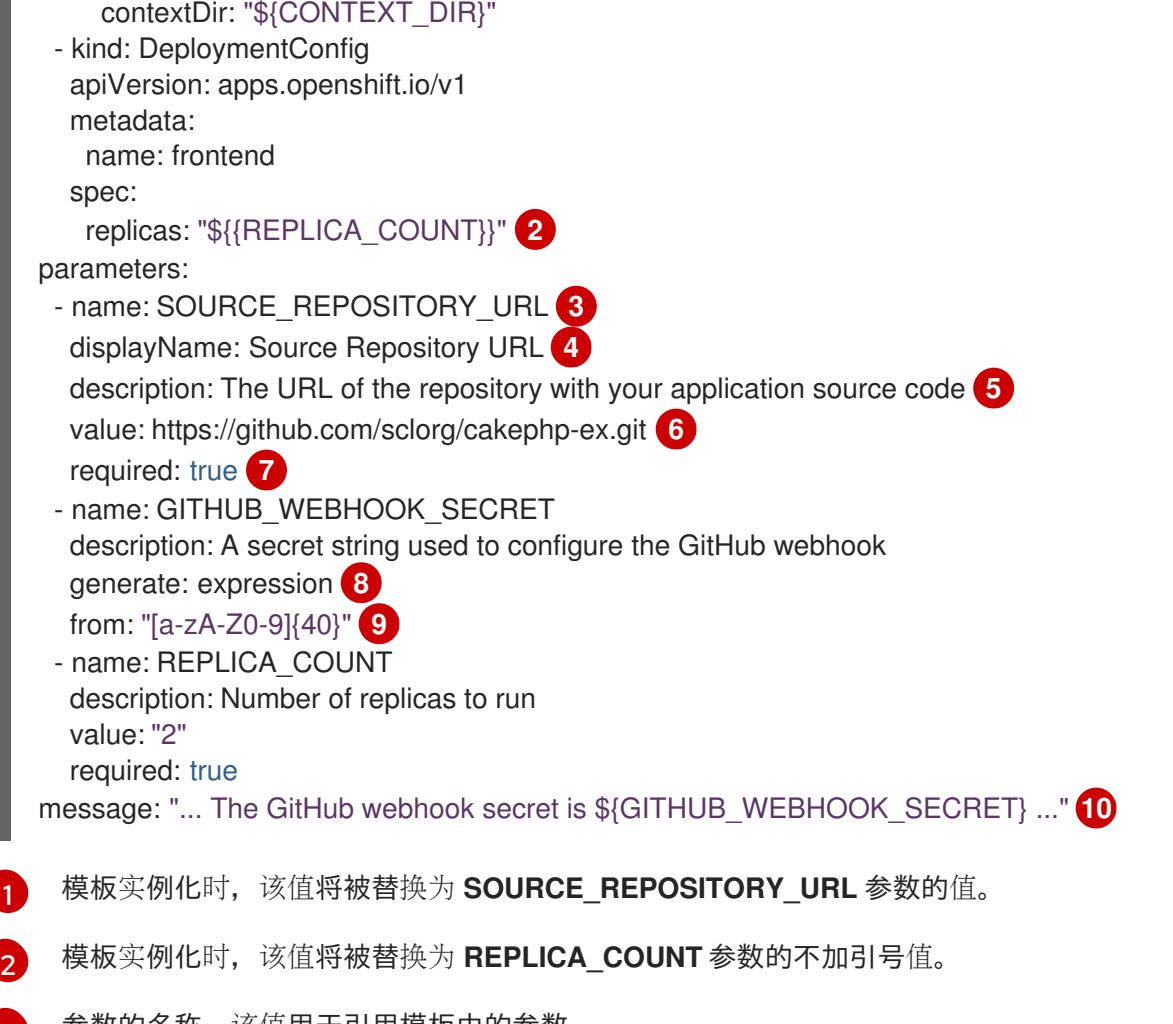

- <span id="page-87-9"></span><span id="page-87-8"></span><span id="page-87-7"></span>[3](#page-87-2) 参数的名称。该值用于引用模板中的参数。
- [4](#page-87-3) 参数的用户友好型名称。这会为用户显示。
- [5](#page-87-4) 参数的描述。出于参数目的提供更详细的信息,包括对预期值的任何限制。描述应当按照控制台的文 本标准使用完整句子。不可与显示名称重复。
- [6](#page-87-5) 如果您实例化该模板时不覆盖该值,则使用该参数的默认值。密码之类避免使用默认值,而应结合使 用生成的参数与 secret。
- [7](#page-87-6) 指示此参数是必需的,这意味着您无法使用空值覆盖它。如果参数未提供默认值或生成值,您必须提 供一个值。
- [8](#page-87-7) 生成其值的参数。
- [9](#page-87-8) 生成器的输入。这种情况下,生成器会生成一个 40 个字符的字母数字值,其中包括大写和小写字 符。
- $(10)$  $(10)$  $(10)$ 参数可包含在模板消息中。这将告知您生成的值。

## 10.6.4. 编写模板对象列表

模板主要部分为对象列表,将在模板实例化时创建。这可以是任何有效的 API 对象,如构建配置、部署配 置或服务。该对象按照此处定义创建,创建前替换任意参数值。这些对象的定义可引用前面定义的参数。

以下是对象列表的示例:

<span id="page-88-0"></span>kind: "Template" apiVersion: "v1" metadata: name: my-template objects: - kind: "Service" **1** apiVersion: "v1" metadata: name: "cakephp-mysql-example" annotations: description: "Exposes and load balances the application pods" spec: ports: - name: "web" port: 8080 targetPort: 8080 selector: name: "cakephp-mysql-example"

服务的定义,由该模板创建。

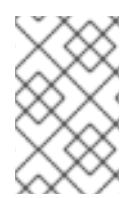

## 注意

如果对象定义元数据包含固定的 **namespace** 字段值,则会在模板实例化过程中从定义中 分离。如果 **namespace** 字段包含参数引用,则将执行正常的参数替换,并参数替换将值 解析到的任何命名空间中创建对象,假定用户有权在该命名空间中创建对象。

10.6.5. 将模板标记为可绑定

Template Service Broker 会在目录中为其了解的每个模板对象公告一个服务。默认情况下,每个服务均 会公告为"可绑定",表示允许最终用户绑定制备的服务。

## 流程

模板创建者可以防止最终用户绑定从给定模板制备的服务。

● 通过将注解 template.openshift.io/bindable: "false" 添加至模板中, 防止最终用户绑定从给定 模板制备的服务。

10.6.6. 公开模板对象字段

模板创建者可指定模板中的特定对象字段应公开。Template Service Broker 会识别 **ConfigMap**、**Secret**、**Service** 和 **Route** 上公开的字段,并在用户绑定代理支持的服务时返回公开字段 的值。

要公开对象的一个或多个字段,请在模板中为对象添加以 **template.openshift.io/expose-** 或 **template.openshift.io/base64-expose-** 为前缀的注解。

每个移除前缀的注解键均会被传递成为 **bind** 响应中的一个键。

每个注解值是一个 Kubernetes JSONPath 表达式,该表达式将在绑定时解析,以指示应在 **bind** 响应中 返回值的对象字段。

# 注意

**Bind** 响应键/值对可在系统其他部分用作环境变量。因此,建议删除前缀的每个注解键均 应为有效的环境变量名称,以字符 **A-Z**、**a-z** 或 **\_** 开头,后跟 0 或 **A-Z**、**a-z**、**0-9** 或 **\_** 等 更多字符。

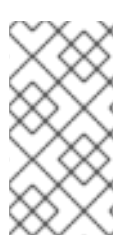

## 注意

除非用反斜杠转义,否则 Kubernetes 的 JSONPath 实现会将 **.**、**@** 字符等解析为元字 符,而无关其在表达式中的位置。因此,例如要引用名为 **my.key** 的 **ConfigMap** 数据,所 需 JSONPath 表达式应为 **{.data['my\.key']}**。根据 JSONPath 表达式在 YAML 中的编写 方式,可能需要额外增加反斜杠,如 **"{.data['my\\.key']}"**。

以下是被公开的不同对象字段的示例:

```
kind: Template
apiVersion: template.openshift.io/v1
metadata:
 name: my-template
objects:
- kind: ConfigMap
 apiVersion: v1
 metadata:
  name: my-template-config
  annotations:
   template.openshift.io/expose-username: "{.data['my\\.username']}"
 data:
  my.username: foo
- kind: Secret
 apiVersion: v1
 metadata:
  name: my-template-config-secret
  annotations:
   template.openshift.io/base64-expose-password: "{.data['password']}"
 stringData:
  password: <password>
- kind: Service
 apiVersion: v1
 metadata:
  name: my-template-service
  annotations:
   template.openshift.io/expose-service_ip_port: "{.spec.clusterIP}:{.spec.ports[?
(.name==\"web\")].port}"
 spec:
  ports:
  - name: "web"
   port: 8080
- kind: Route
 apiVersion: route.openshift.io/v1
 metadata:
  name: my-template-route
  annotations:
   template.openshift.io/expose-uri: "http://{.spec.host}{.spec.path}"
 spec:
  path: mypath
```
下面是在遵守上述部分模板情况下,对 **bind** 操作的一个响应示例:

```
{
 "credentials": {
  "username": "foo",
  "password": "YmFy",
  "service_ip_port": "172.30.12.34:8080",
  "uri": "http://route-test.router.default.svc.cluster.local/mypath"
 }
}
```
## 流程

- 使用 **template.openshift.io/expose-** 注解来以字符串形式返回字段值。这样很方便,尽管没有处  $\bullet$ 理任意二进制数据。
- 如果要返回二进制数据,请在返回前使用 **template.openshift.io/base64-expose-** 注解对数据进 行 base64 编码。

## 10.6.7. 等待模板就绪

模板创建者可指定:在服务目录、Template Service Broker 或 **TemplateInstance** API 进行的模板实例化 被视为完成之前,应等待模板中的某些对象。

要使用该功能,请使用以下注解在模板中标记一个或多 个**Build**、**BuildConfig**、**Deployment**、**DeploymentConfig**、**Job** 或 **StatefulSet** 类型的对象:

"template.alpha.openshift.io/wait-for-ready": "true"

直到标有注解的所有对象报告就绪时,模板实例化才算完成。同样,如果任何注解的对象报告失败,或者 模板未能在一小时的固定超时内就绪,则模板实例化将失败。

就实例化而言,各种对象类型的就绪和失败定义如下:

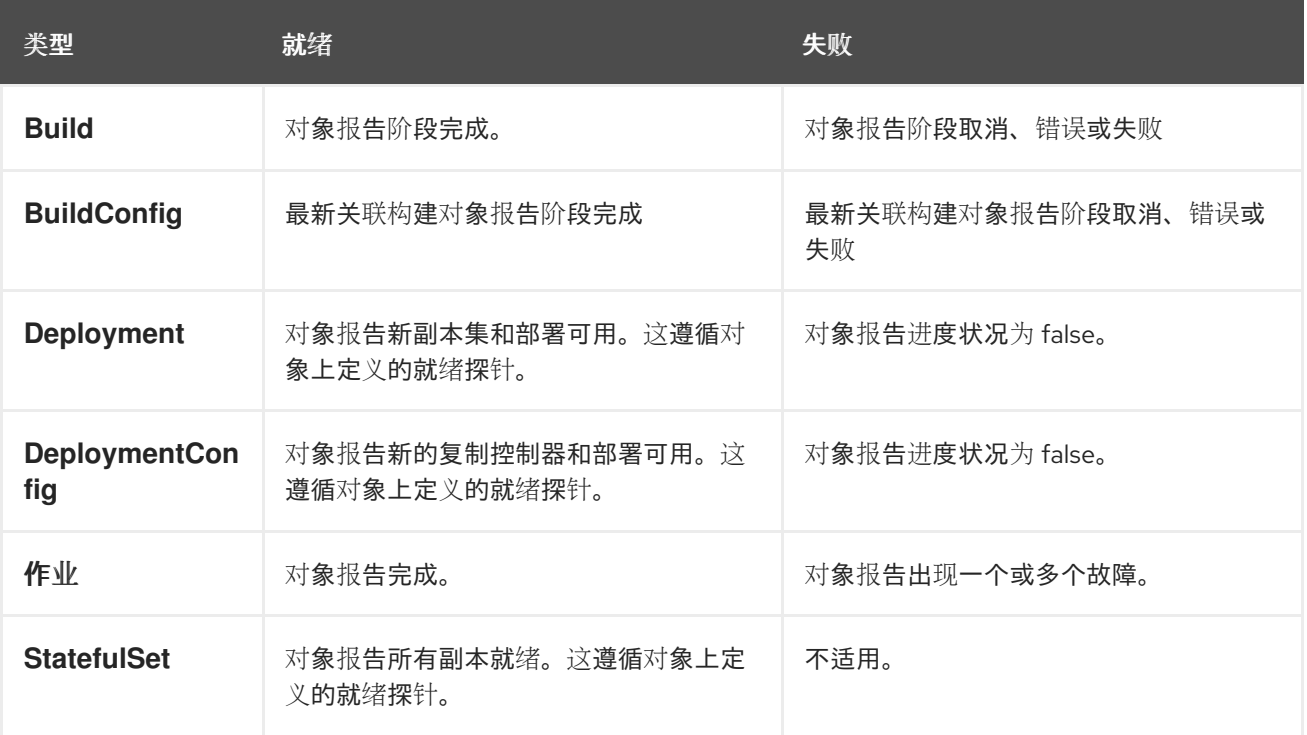

以下是使用 **wait-for-ready** 注解的模板提取示例。更多示例可在 Red Hat OpenShift Service on AWS 快 速启动模板中找到。

```
kind: Template
apiVersion: template.openshift.io/v1
metadata:
name: my-template
objects:
- kind: BuildConfig
 apiVersion: build.openshift.io/v1
 metadata:
  name: ...
  annotations:
   # wait-for-ready used on BuildConfig ensures that template instantiation
   # will fail immediately if build fails
   template.alpha.openshift.io/wait-for-ready: "true"
 spec:
  ...
- kind: DeploymentConfig
 apiVersion: apps.openshift.io/v1
 metadata:
  name: ...
  annotations:
   template.alpha.openshift.io/wait-for-ready: "true"
 spec:
  ...
- kind: Service
 apiVersion: v1
 metadata:
  name: ...
 spec:
  ...
```
## 其他建议

- 设置内存、CPU 和存储的默认大小,以确保您的应用程序获得足够资源使其平稳运行。
- 如果要在主版本中使用该标签,请避免引用来自镜的 **latest** 标签。当新镜像被推送(push)到该 标签时,这可能会导致运行中的应用程序中断。
- 良好的模板可整洁地构建和部署,无需在部署模板后进行修改。

## 10.6.8. 从现有对象创建模板

您可以 YAML 格式从项目中导出现有对象,然后通过添加参数和其他自定义作为模板表单来修改 YAML, 而无需从头开始编写整个模板。

## 流程

以 YAML 格式导出项目中的对象:

\$ oc get -o yaml all > <yaml\_filename>

您还可替换特定资源类型或多个资源,而非 **all** 资源。运行 **oc get -h** 获取更多示例。

**oc get -o yaml all** 中包括的对象类型是:

- **BuildConfig**
- **Build**
- **DeploymentConfig**
- **ImageStream**
- **Pod**
- **ReplicationController**
- **Route**
- **Service**

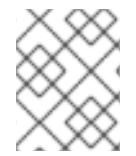

## 注意

不建议使用 all 别名, 因为内容在不同的集群和版本中可能有所不同。相反, 明确指定所有 需要的资源。

# 第 11 章 使用 RUBY ON RAILS

Ruby on Rails 是采用 Ruby 编写的 web 框架。本指南涵盖了在 Red Hat OpenShift Service on AWS 上使 用 Rails 4。

## 警告 浏览整个教程,了解在 Red Hat OpenShift Service on AWS 上运行应用程序所需的 所有步骤。如果遇到问题,请尝试通读整个教程,然后再回看问题。该教程还可用于 审查您之前的步骤,以确保正确运行所有步骤。

## 11.1. 先决条件

- 具备 Ruby 和 Rails 基础知识。
- 本地已安装 Ruby 2.0.0+ 版、RubyGems、Bundler。
- 具备 Git 基础知识。
- 在 AWS 4 上运行 Red Hat OpenShift Service 实例。
- 确保 Red Hat OpenShift Service on AWS 实例正在运行且可用。另外还需确保已安装 **oc** CLI 客 户端,且可从命令 shell 访问命令,以便您可以使用您的电子邮件地址和密码通过客户端登录。

## 11.2. 设置数据库

Rails 应用程序几乎总是与数据库一同使用。对于本地开发,请使用 PostgreSQL 数据库。

## 流程

1. 安装数据库:

\$ sudo yum install -y postgresql postgresql-server postgresql-devel

2. 初始化数据库:

\$ sudo postgresql-setup initdb

这个命令会创建 **/var/lib/pgsql/data** 目录,数据存储在其中。

3. 启动数据库:

\$ sudo systemctl start postgresql.service

4. 数据库运行时,创建 **rails** 用户:

\$ sudo -u postgres createuser -s rails

注意,所创建的用户无密码。

## 11.3. 编写应用程序

如果要从头开始启动 Rails 应用程序, 必须先安装 Rails gem, 然后才可编写应用程序。

## 流程

1. 安装 Rails gem:

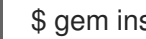

\$ gem install rails

输出示例

Successfully installed rails-4.3.0 1 gem installed

2. 安装完 Rails gem 后, 使用 PostgreSQL 创建一个新应用程序, 作为数据库:

\$ rails new rails-app --database=postgresql

3. 更改至新应用程序目录:

\$ cd rails-app

4. 如果您已有应用程序,请确保 **Gemfile** 中存在 **pg** (postgresql) gem。如果尚无应用程序,则通过 添加 gem 来编辑 **Gemfile**:

gem 'pg'

5. 使用所有依赖项生成新的 **Gemfile.lock**:

\$ bundle install

6. 除了将 **postgresql** 数据库与 **pg** gem 结合使用外,您还必须确保 **config/database.yml** 正在使 用 **postgresql** 适配器。

请确保更新了 config/database.yml 文件中的 default 部分, 如下所示:

default: &default adapter: postgresql encoding: unicode pool: 5 host: localhost username: rails password: <password>

7. 创建应用程序的开发和测试数据库:

\$ rake db:create

这会在您的 PostgreSQL 服务器中创建 **development** 和 **test** 数据库。

## 11.3.1. 创建欢迎页面

由于 Rails 4 在生产中不再提供静态 public/index.html 页面, 您必须创建一个新的 root 页面。

要想具有自定义欢迎页面,必须执行以下步骤:

- 使用 index 操作创建控制器。
- 为 welcome 控制器 index 操作创建 view 页面。
- 使用所创建的 controller 和 view 创建一个提供应用程序 root 页面的路由。

Rails 提供了一个生成器, 用于完成您所有必要的步骤。

## 流程

1. 运行 Rails 生成器:

\$ rails generate controller welcome index

已创建所有必要文件。

2. 按如下方式编辑 **config/routes.rb** 文件中第 2 行:

root 'welcome#index'

3. 运行 rails 服务器以验证页面是否可用:

\$ rails server

在浏览器中访问 <http://localhost:3000> 即可查看您的页面。如果没有看到该页面,请检查输出至 服务器的日志进行调试。

## 11.3.2. 为 Red Hat OpenShift Service on AWS 配置应用程序

要让您的应用程序与 Red Hat OpenShift Service on AWS 中运行的 PostgreSQL 数据库服务通信,您必 须编辑 **config/database.yml** 中的 **default** 部分,以便在创建数据库服务时使用环境变量。

## 流程

使用预定义的变量按照以下方式编辑 **config/database.yml** 中的 **default** 部分:

## **config/database** YAML 文件示例

<% user = ENV.key?("POSTGRESQL\_ADMIN\_PASSWORD") ? "root" : ENV["POSTGRESQL\_USER"] %> <% password = ENV.key?("POSTGRESQL\_ADMIN\_PASSWORD") ? ENV["POSTGRESQL\_ADMIN\_PASSWORD"] : ENV["POSTGRESQL\_PASSWORD"] %> <% db service = ENV.fetch("DATABASE\_SERVICE\_NAME","").upcase %>

default: &default adapter: postgresql encoding: unicode # For details on connection pooling, see rails configuration guide # http://guides.rubyonrails.org/configuring.html#database-pooling pool: <%= ENV["POSTGRESQL\_MAX\_CONNECTIONS"] || 5 %> username: <%= user %> password: <%= password %> host: <%= ENV["#{db\_service}\_SERVICE\_HOST"] %> port: <%= ENV["#{db\_service}\_SERVICE\_PORT"] %> database: <%= ENV["POSTGRESQL\_DATABASE"] %>

## 11.3.3. 将应用程序存储在 Git 中

在 Red Hat OpenShift Service on AWS 中构建应用程序通常需要将源代码存储在 git 存储库中, 因此如果 您还没有 **git**, 则必须安装 git。

## 先决条件

● 安装 git。

#### 流程

1. 运行 **ls -1** 命令, 确保已在 Rails 应用程序目录中。命令输出应类似于:

 $$$  ls -1

输出示例

- app bin config config.ru db Gemfile Gemfile.lock lib log public Rakefile README.rdoc test tmp vendor
- 2. 在 Rails 应用程序目录中运行以下命令, 以便初始化代码并将其提交给 git:

\$ git init \$ git add .

\$ git commit -m "initial commit"

提交应用程序后,必须将其推送(push)到远程存储库。Github 帐户,您可使用它创建新的存储 库。

3. 设置指向 **git** 存储库的远程存储库:

\$ git remote add origin git@github.com:<namespace/repository-name>.git

- 4. 将应用程序推送(push)到远程 git 存储库。
	- \$ git push

## 11.4. 将应用程序部署到 RED HAT OPENSHIFT SERVICE ON AWS

您可以将应用程序部署到 Red Hat OpenShift Service on AWS。

创建 **rails-app** 项目后,您将自动切换到新的项目命名空间。

在 Red Hat OpenShift Service on AWS 中部署应用程序涉及三个步骤:

- 从 Red Hat OpenShift Service on AWS 的 PostgreSQL 镜像创建数据库服务。
- 从 Red Hat OpenShift Service on AWS 的 Ruby 2.0 构建器镜像和 Ruby on Rails 源代码创建前端 服务, 这些服务与数据库服务连接。
- 为应用程序创建路由。

11.4.1. 创建数据库服务

## 流程

您的 Rails 应用程序需要一个正在运行的数据库服务。对于此服务,请使用 PostgreSQL 数据库镜像。

要创建数据库服务,使用 **oc new-app** 命令。您必须将一些在数据库容器中使用的必要环境变量传递给此 命令。设置用户名、密码和数据库名称需要这些环境变量。您可随意更改这些环境变量的值。变量如下:

- **POSTGRESQL DATABASE**
- POSTGRESQL\_USER
- **POSTGRESQL PASSWORD**

设置这些变量可确保:

- 存在具有指定名称的数据库。
- 存在具有指定名称的用户。
- 用户可使用指定密码访问指定数据库。

## 流程

1. 创建数据库服务:

\$ oc new-app postgresql -e POSTGRESQL\_DATABASE=db\_name -e POSTGRESQL\_USER=username -e POSTGRESQL\_PASSWORD=password

若也要为数据库管理员设置密码,请将以下内容附加至上一命令中:

-e POSTGRESQL\_ADMIN\_PASSWORD=admin\_pw

2. 监控进度:

\$ oc get pods --watch

## 11.4.2. 创建前端服务

要将应用程序带到 Red Hat OpenShift Service on AWS,您必须指定应用程序所在存储库。

#### 流程

1. 创建前端服务,并指定创建数据库服务时设置的数据库相关环境变量:

\$ oc new-app path/to/source/code --name=rails-app -e POSTGRESQL\_USER=username -e POSTGRESQL\_PASSWORD=password -e POSTGRESQL\_DATABASE=db\_name -e DATABASE\_SERVICE\_NAME=postgresql

通过此命令,Red Hat OpenShift Service on AWS 会获取源代码,设置构建程序、构建应用程序 镜像,并将新创建的镜像与指定的环境变量一起部署。该应用程序命名为 **rails-app**。

2. 通过查看 **rails-app** 部署配置的 JSON 文档来验证环境变量是否已添加:

\$ oc get dc rails-app -o json

您应看到以下部分:

#### 输出示例

```
env": [
  {
    "name": "POSTGRESQL_USER",
    "value": "username"
  },
  {
    "name": "POSTGRESQL_PASSWORD",
    "value": "password"
  },
  {
    "name": "POSTGRESQL_DATABASE",
    "value": "db_name"
  },
  {
    "name": "DATABASE_SERVICE_NAME",
    "value": "postgresql"
  }
],
```
3. 检查构建流程:

\$ oc logs -f build/rails-app-1

4. 构建完成后,查看 Red Hat OpenShift Service on AWS 中运行的 pod:

\$ oc get pods

您应该看到以 **myapp-<number>-<hash&** gt; 开头的行,这是您在 Red Hat OpenShift Service on AWS 中运行的应用程序。

- 5. 在应用程序正常工作前,您必须运行数据库迁移脚本来初始化数据库。具体可通过两种方式实 现:
	- 从正在运行的前端容器手动实现:
		- 使用 **rsh** 命令执行到前端容器中:

\$ oc rsh <frontend\_pod\_id>

从容器内部运行迁移:

\$ RAILS\_ENV=production bundle exec rake db:migrate

如果在 **development** 或 **test** 环境中运行 Rails 应用程序,则不必指定 **RAILS\_ENV** 环境 变量。

通过在模板中添加部署前生命周期 hook。

11.4.3. 为您的应用程序创建路由

您可公开服务来为您的应用程序创建路由。